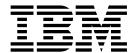

# **Customization Guide**

Version 14.14

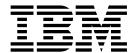

# **Customization Guide**

Version 14.14

| Note  Before using this information and the product it supports, be sure to read the general information under Notices.                                                                                                    |
|----------------------------------------------------------------------------------------------------|
|                                                                                                    |
|                                                                                                    |
|                                                                                                    |
|                                                                                                    |
|                                                                                                    |
|                                                                                                    |
|                                                                                                    |
|                                                                                                    |
|                                                                                                    |
|                                                                                                    |
|                                                                                                    |
|                                                                                                    |
|                                                                                                    |
|                                                                                                    |
|                                                                                                    |
|                                                                                                    |
|                                                                                                    |
|                                                                                                    |
|                                                                                                    |
|                                                                                                    |
|                                                                                                    |
|                                                                                                    |
|                                                                                                    |
|                                                                                                    |
|                                                                                                    |
| This edition applies to IBM Application Performance Analyzer for z/OS Version 14.1 (5655-Q49) and to any subsequent releases until otherwise indicated in new editions. Make sure you are using the correct edition for the level of Application Performance Analyzer.                               |
| You can order publications online at www.ibm.com/shop/publications/order, or order by phone or fax. IBM Software Manufacturing Solutions takes publication orders between 8:30 a.m. and 7:00 p.m. Eastern Standard Time (EST). The phone number is (800) 879-2755. The fax number is (800) 445-9269. |

© Copyright IBM Corporation and BankNet 2010, 2018. All rights reserved. © Copyright IBM Corporation 2010, 2018.

Application Performance Analyzer at: www.ibm.com/software/awdtools/apa/

US Government Users Restricted Rights – Use, duplication or disclosure restricted by GSA ADP Schedule Contract with IBM Corp.

You can find out more about IBM Application Performance Analyzer for z/OS by visiting the IBM Web site for

# **Contents**

| About this document v                                                                                                    | Configuring external security (RACF)                   |
|----------------------------------------------------------------------------------------------------|--------------------------------------------------------|
| Who might use this document v                                                                                                    | Defining RACF profiles                                 |
| Other documentation that you might need vi                                                                                                    | Pre-allocating a checkpoint data set                   |
| Document conventions vi                                                                                                    | Pre-allocating a common data store file 67             |
| Some basic concepts and terminology vi                                                                                                    | Updating the descriptive program attribution tables 67 |
| How to send your comments ix                                                                                                    | DPA table entry elements 67                            |
| The terror of the comments of the transfer of the transfer of | CAZDPAGN macro                                         |
| Chapter 1. Preparing to customize                                                                                                    | Special CAZDPAGN statements with positional            |
| Application Performance Analyzer 1                                                                                                    | parameters                                             |
|                                                                                                    | Standard CAZDPAGN keyword parameters 69                |
| Checklists for installing and customizing Application                                                                                                    | Example of CAZDPAGN Macros 69                          |
| Performance Analyzer                                                                                                    | Implementation 70                                      |
| Migration considerations                                                                                                    | Modifying Application Performance Analyzer             |
| Checklist for migrating Application Performance                                                                                                    | procedure for third party products 70                  |
| Analyzer                                                                                                    | Starting the Application Performance                   |
| Running earlier versions simultaneously 6                                                                                                    | Analyzer-started task                                  |
| Library names after you finish installing                                                                                                    | Starting the IBM Application Performance Analyzer      |
| Library names created by Application                                                                                                    | user interface                                         |
| Performance Analyzer 7                                                                                                    |                                                        |
| Planning for security 8                                                                                                    | Chapter 3. Verifying the installation 73               |
| Establishing external security system access rules 8                                                                                                    | Beginning the started task                             |
| Deciding on the Application Performance                                                                                                    | Logged messages                                        |
| Analyzer configuration settings 11                                                                                                    | Starting the ISPF dialog                               |
| Deciding on the Application Performance                                                                                                    | Entering a measurement request                         |
| Analyzer access rules                                                                                                    | Displaying performance analysis reports 76             |
| Assigning priority                                                                                                    | Ending the Application Performance Analyzer            |
| Using the sysplex feature                                                                                                    | started task                                           |
| Checkpoint file conversion in a sysplex 12                                                                                                    |                                                        |
|                                                                                                    | Chapter 4. Customizing Application                     |
| Chapter 2. Customizing Application                                                                                                    | Performance Analyzer for use with DB2                  |
| Performance Analyzer 15                                                                                                    | Universal Database 79                                  |
| Authorizing Application Performance Analyzer                                                                                                    | Deciding which authorization ID to use 79              |
| modules                                                                                                    | Binding a DB2 package and plan 79                      |
| Adding Application Performance Analyzer modules                                                                                                    | Enabling DB2 EXPLAIN 80                                |
| to the LNKLST                                                                                                    | Providing DB2 authorization 81                         |
| Enabling the Application Performance Analyzer                                                                                                    | Updating the Application Performance                   |
| system exits                                                                                                    | Analyzer-started task 82                               |
| IEFUSI                                                                                                    | Updating the started task configuration settings 82    |
| IEFU83                                                                                                    |                                                        |
| IEFU84                                                                                                    | Chapter 5. Customizing Application                     |
| BPX_POSPROC_INIT                                                                                                    | Performance Analyzer for use with                      |
| Defining the data spaces for the IEFUSI exit 20                                                                                                    | J9VM                                                   |
| Determining the amount of above-the-bar common                                                                                                    | Install USS files in an Application Performance        |
| storage for the IEFU83 and IEFU84 exits 20                                                                                                    | Analyzer directory on your system                      |
| Modifying the TSO/E logon procedure to include                                                                                                    | Provide APF authorization for the Application          |
| Application Performance Analyzer user interface 23                                                                                                    | Performance Analyzer USS files                         |
| Choosing an Application Performance                                                                                                    | Assign USS permissions to the Application              |
| Analyzer-started task identifier                                                                                                    | Performance Analyzer started task                      |
| Making the Application Performance                                                                                                    | Set up Security Access Rules                           |
| Analyzer-started task available                                                                                                    | Update the started task configuration settings 85      |
| Configuring Application Performance Analyzer 24                                                                                                    | Enable Java attach API                                 |
| Creating the installation-level and started task                                                                                                    | Specify a preloaded JVMTI agent                        |
| configuration settings                                                                                                    | Constraints and usage notes                            |
| Installation-level configuration settings 25                                                                                                    | Ŭ                                                      |
| Started task configuration settings 30                                                                                                    |                                                        |

| Chapter 6. Customizing the Application Performance Analyzer ADFzCC | CAZRACON syntax                                      |
|--------------------------------------------------------------------|------------------------------------------------------|
| Extension                                                          |                                                      |
| Choosing a high-level qualifier                                    | Appendix D. Application Performance                  |
| Trace data sets                                                    | Analyzer Data Extractor Module                       |
| Plug-in export data sets                                           | Resolution User Exit                                 |
| Establishing external security                                     | Overview                                             |
| Application Performance Analyzer libraries 90                      | Module Resolution                                    |
| Trace files                                                        | Data Extractor Module Resolution Program Design      |
| Plug-in export files                                               | Considerations                                       |
| Configuring the Application Performance Analyzer                   | Data Extractor Module Resolution Program             |
| ADFzCC Extension                                                   | Characteristics                                      |
| CONFIG statement parameters                                        | Data Extractor Module Resolution Parameter Block 115 |
| CONFIG BASIC statement                                             | Input Parameter Fields                               |
| CONFIG APPL_WSFE statement 95                                      | Output Parameter Fields                              |
| CONFIG OPER statement                                              | Output l'arameter rielus.                            |
| Customizing the ADFzCC Server                                      | Annonding C. Annihostian Denfermance                 |
| Activate the Application Performance Analyzer                      | Appendix E. Application Performance                  |
| ADFzCC Extension                                                   | Analyzer Sampling Notification Exit 121              |
| ADIZEC EXCISION:                                                   | Overview                                             |
| Chapter 7 About the Application                                    | Operating Environment                                |
| Chapter 7. About the Application                                   |                                                      |
| Performance Analyzer Plug-in for                                   | Appendix F. Applying service APAR or                 |
| Eclipse                                                            | PTF                                                  |
| Verify the Application Performance Analyzer                        | What you receive                                     |
| ADFzCC extension is installed and activated 97                     | Checklist for applying an APAR or PTF                |
| Obtain the connection details                                      | Step 1. Prepare to install APAR or PTF 129           |
| Install and Get Started with the Application                       | Step 2. Receive the APAR or PTF                      |
| Performance Analyzer Plug-in                                       |                                                      |
| , 0                                                                | Step 3. Review the HOLDDATA                          |
| Appendix A. Support resources and                                  | Step 4. Accept a previously applied APAR or          |
| problem solving information 99                                     | PTF (optional)                                       |
| problem solving information                                        | Step 5. Apply the APAR or PTF                        |
| Searching knowledge bases                                          | Step 6. Test the APAR or PTF                         |
| Searching the information center                                   | Step 7. Accept the APAR or PTF                       |
| Searching product support documents                                |                                                      |
| Getting fixes                                                      | Appendix G. Accessibility 131                        |
| Subscribing to support updates                                     | Using assistive technologies                         |
| RSS feeds and social media subscriptions 101                       | Keyboard navigation of the user interface 131        |
| My Notifications                                                   | Accessibility of this document                       |
| Contacting IBM Support                                             |                                                      |
| Define the problem and determine the severity                      | Appendix H. Notices                                  |
| of the problem                                                     | ••                                                   |
| Gather diagnostic information                                      | Trademarks                                           |
| Submit the problem to IBM Support 104                              | mademarks                                            |
| Annuadiy B. Stanning the IBM                                       | Glossary                                             |
| Appendix B. Stopping the IBM                                       |                                                      |
| Application Performance                                            | Bibliography                                         |
| Analyzer-started tasks 107                                         | Dibliography                                         |
| Appendix C. Sysplex External Security                              | Index                                                |
| Conversion Aid 109                                                 |                                                      |
|                                                                    |                                                      |
| Sample JCL                                                         |                                                      |

## **About this document**

This document describes IBM<sup>®</sup> Application Performance Analyzer for z/OS<sup>®</sup>, Version 14.1 and any subsequent releases until otherwise indicated in new editions.

For the latest Application Performance Analyzer PTF information, see http://www-01.ibm.com/support/docview.wss?uid=swg21213431.

Appendix A contains information about IBM Web sites that can help you answer questions and solve problems.

IBM Application Performance Analyzer for z/OS (also referred to as Application Performance Analyzer) is a tool you can use to analyze the performance of user applications throughout the design, development, and maintenance cycle.

If you need to install Application Performance Analyzer, refer to the Application Performance Analyzer *Program Directory* for installation instructions.

## Who might use this document

This document is intended for system programmers and system administrators who plan for, customize, and maintain Application Performance Analyzer.

To use this document, you need to be familiar with the z/OS operating system, the publications that describe your system, and job control language (JCL) and REXX exec processing.

Application Performance Analyzer runs on the z/OS operating system and supports the following subsystems:

- CICS<sup>®</sup>
- DB2<sup>®</sup>
- IMS<sup>TM</sup>
- Java<sup>TM</sup>
- MQ for z/OS
- WebSphere® Application Server

The following release levels are compatible with Application Performance Analyzer:

- Adabas:
  - Adabas 8.2.2
  - Adabas 8.2.4
  - Adabas 8.2.5
  - Adabas 8.2.6
  - Adabas 8.3.3
- Natural:
  - Natural 4.2.6
  - Natural 8.2.2
  - Natural 8.2.3
  - Natural 8.2.4

#### - Natural 8.2.6

For other specific release levels compatible with Application Performance Analyzer, see *Application Performance Analyzer Program Directory*.

## Other documentation that you might need

For the installation of IBM Application Performance Analyzer you will need to refer to the IBM Application Performance Analyzer for z/OS Program Directory.

For information about how to use the product, see the publication *IBM Application Performance Analyzer for z/OS User's Guide*.

For details about messages, see the publication *IBM Application Performance Analyzer for z/OS Messages Guide*.

For further information about how to do specific configuration tasks for Db2, IMS, and CICS (as might be described in this book), see the product documentation for these subsystems.

*IBM Application Performance Analyzer* publications, related product publications, and their order numbers are listed in the "Bibliography" on page 139.

## **Document conventions**

The following typographical conventions are used throughout this document:

| Category                                          | Convention          | Examples                         |
|---------------------------------------------------|---------------------|----------------------------------|
| Command names                                     | ALL CAPITAL LETTERS | RDEFINE                          |
| Member names                                      | ALL CAPITAL LETTERS | CAZ@SPF                          |
| Variables                                         | italics             | xxx OPERAND invalid hlq.SCAZSAMP |
| JCL code                                          | monospace type      | //jobname JOB                    |
| JCL lines that need to be altered for your system | Bold                | DSN=xxxxxx                       |
| High-level qualifiers that you chose              | hlq                 | hlq.SCAZSAMP                     |

## Some basic concepts and terminology

#### Sampling

The process by which Application Performance Analyzer measures activity – recording data observed during repeated, timed "snapshots" – is called "sampling." Application Performance Analyzer saves the observed data in a "measurement file," sometimes referred to as a "sample file."

#### Non-intrusive technology

Application Performance Analyzer's sampling mechanism is efficient, effective, and, above all, non-intrusive. Application Performance Analyzer's measurement engine will never schedule any task to execute in the address space being measured.

#### The Application Performance Analyzer started task

This started task performs all of Application Performance Analyzer's

measurements. Normally, a single Application Performance Analyzer started task is active in a single MVS<sup>™</sup> instance. In a multiple-MVS instance installation (including a sysplex), an Application Performance Analyzer started task needs to be active in each MVS instance in which measurements are to be performed.

### The Application Performance Analyzer IBM Application Delivery Foundation for z Systems Common Components Extension

The Application Performance Analyzer Application Delivery Foundation for z Systems Common Components extension facilitates the communication between the Application Performance Analyzer plug-in and Application Performance Analyzer for z/OS. It is a separate UNIX process spawned by the IBM Application Delivery Foundation for z Systems Common Components (ADFzCC) running on z/OS.

### The IBM Application Delivery Foundation for z Systems Common Components **Server** The IBM Application Delivery Foundation for z Systems Common

Components (ADFzCC) server is an extensible server program which runs on a z/OS system to serve clients. Multiple clients can connect to a single instance of the server program and request a service by invoking a specific extension of the server. The server needs to be customized to install various extensions. Application Performance Analyzer provides an extension to connect Application Performance Analyzer plug-in users to Application Performance Analyzer on z/OS.

#### Multiple started tasks

In special situations you might want to run multiple Application Performance Analyzer started tasks in a single operating system instance. For example, you might want to do this when making a transition from one product version to the next. Each Application Performance Analyzer instance is identified by a unique four-character instance identifier. For simplicity, this manual discusses Application Performance Analyzer in the context of a single-instance configuration.

### The Application Performance Analyzer product code and Application Performance Analyzer instance ID

The module name prefix (product code) used by Application Performance Analyzer is CAZ. We have chosen CAZ0 as the default Application Performance Analyzer instance identifier, and it is used for examples in this document.

#### The ISPF component

Application Performance Analyzer's ISPF component provides the user with full, interactive access to the product's functionality. A single, gateway dialog serves as the entry point to all interactive services. The interactive services fall into two basic categories: scheduling and managing measurement requests; and analyzing measurement data.

### The Graphical User Interface

The Application Performance Analyzer graphical user interface (GUI) is an Eclipse based plug-in that provides an alternative to the Application Performance Analyzer ISPF interface. It communicates with Application Performance Analyzer for z/OS through the IBM Application Delivery Foundation for z Systems Common Components extension on z/OS. The Application Performance Analyzer plug-in is available as a standard feature of the IBM Explorer for z/OS product. It is also available to download individually from the IBM Explorer for z/OS Update Site.

#### Common data store

An optional data set unique to each Application Performance Analyzer started task (except in a sysplex environment), used to store lists of data set and directory names containing source program mapping files, and source program mapping associations. It includes one common list of data set names that can be shared amongst all users, and personal source mapping file lists for individual users. Individual users maintain their personal source mapping file lists using the ISPF A03 and A04 panels or the GUI Mapping Repository feature. Administrators maintain the common source mapping file list using the ISPF A05 panel or the GUI Mapping Repository feature.

#### **IEFUSI** exit routine

One Application Performance Analyzer module will receive control during the initiation of all job steps and started tasks, via the Step Initiation Exit (IEFUSI). During execution of this exit routine, Application Performance Analyzer determines whether a measurement has been scheduled for the job step, or started task. If it has, the exit routine will initiate sampling for the target address space. Application Performance Analyzer requires that the exit module (CAZ00990) in library *hlq*.SCAZLINK be added to the LNKLST.

#### Post-process initiation exit

One Application Performance Analyzer module will receive control during the initiation of all USS processes via the Post-process initiation exit (BPX\_POSPROC\_INIT). During execution of this exit routine, Application Performance Analyzer determines whether the process is a child process of one that is currently being measured by Application Performance Analyzer. If it is, the exit routine will initiate sampling for this target process. Application Performance Analyzer requires that the exit module (CAZ00991) in library hlq.SCAZLINK be added to the LNKLST.

#### IEFU83 exit routine

This is an optional SMF Record exit that Application Performance Analyzer will enable when measuring WebSphere applications. The exit will receive control whenever the SMFWTM or SMFEWTM macro is invoked by WAS. The IEFU83 exit routine captures SMF type 120 subtype 9 and 10 records for active sampling requests that have the WAS data extractor turned on. All other SMF records are ignored. Application Performance Analyzer requires that the exit module (CAZ00993) in library *hlq*.SCAZLINK be added to the LNKLST. When this exit is enabled, you must determine the amount of above-the-bar common storage that a WAS sampling session is permitted to allocate. This value is specified in the MemObjSize in the Application Performance Analyzer-started task configuration.

### IEFU84 exit routine

This is an optional SMF Record exit that Application Performance Analyzer will enable when the Db2 SMF configuration option has been enabled. The exit will receive control whenever the SMFWTM or SMFEWTM macro is invoked by Db2. It captures SMF type 101 records for active sampling requests that have the DB2+ data extractor turned on. All other SMF records are ignored. Application Performance Analyzer requires that the exit module (CAZ00994) in library *hlq*.SCAZLINK be added to the LNKLST. When this exit is enabled, you must determine the amount of above-the-bar common storage that a DB2+ sampling session are permitted to allocate. This value is specified in the MemObjSize in the Application Performance Analyzer-started task configuration.

#### J9VM sampling module

When sampling Java jobs, one Application Performance Analyzer module is dynamically loaded and invoked by the JVMTI agent. This module processes requests to record Java sample data in the sampling data space. Which module is loaded depends on whether Application Performance Analyzer has been configured to use a dynamically loaded JVMTI agent or a preloaded JVMTI agent, and whether the target Java application is 31-bit or 64-bit, as shown by the table below:

|                                | 31-bit   | 64-bit   |
|--------------------------------|----------|----------|
| Dynamically loaded JVMTI agent | CAZ00102 | CAZ00104 |
| Preloaded JVMTI agent          | CAZ00111 | CAZ00114 |

These modules in library hlq.SCAZLINK must be added to the LNKLST.

## How to send your comments

Your feedback is important in helping us to provide accurate, high-quality information. If you have comments about this book or any other IBM Application Performance Analyzer documentation, contact us in one of these ways:

- Use the Online Readers' Comment Form at www.ibm.com/software/awdtools/ rcf/. Be sure to include the name of the book, the publication number of the book, the version of IBM Application Performance Analyzer, and, if applicable, the specific location (for example, page number) of the text that you are commenting on.
- Fill out the Readers' Comment Form at the back of this book, and return it by mail or give it to an IBM representative. If the form has been removed, address your comments to:

**IBM** Corporation H150/090 555 Bailey Avenue San Jose, CA 95141-1003 **USA** 

• Fax your comments to this U.S. number: (800) 426-7773.

When you send information to IBM, you grant IBM a nonexclusive right to use or distribute the information in any way it believes appropriate without incurring any obligation to you.

# Chapter 1. Preparing to customize Application Performance Analyzer

This chapter provides planning information to help you prepare to customize Application Performance Analyzer. You can use the checklist to get an overview of the tasks and to note your progress.

If you need additional documentation for Application Performance Analyzer, refer to the Application Performance Analyzer library page at Application Performance Analyzer library page or the IBM System  $z^{\otimes}$  Enterprise Development Tools and Compilers information center at System z Enterprise Development Tools & Compilers information center.

# Checklists for installing and customizing Application Performance Analyzer

To customize Application Performance Analyzer, complete the tasks in the following checklist.

1. If you ordered Application Performance Analyzer using the Custom-Built Product Delivery Offering (CBPDO), follow the steps in the IBM Application Performance Analyzer for z/OS Program Directory for installation. (If Application Performance Analyzer is delivered through a ServerPac, the installation is completed for you.) 2. Ensure that security access is configured. 3. Place SCAZLINK in the LNKLST. 4. Enable the Application Performance Analyzer system exits. 5. APF-authorize libraries *hlq*.SCAZAUTH and *hlq*.SCAZLINK. 6. Modify the TSO/E logon procedure. 7. Choose a started task instance identifier. 8. Make the Application Performance Analyzer-started task available. 9. Create installation-level settings and settings for the started task. \_ 10. Pre-allocate a checkpoint file and common data store file (optional). \_\_\_ 11. Create your own descriptive program attribution table (optional). \_\_ 12. Modify Application Performance Analyzer procedure to provide access to third party repository products for source program mapping support (optional). \_\_\_ 13. Start the Application Performance Analyzer-started task.

#### J9VM Checklist

If you plan to use Application Performance Analyzer to measure Java applications, you must choose between using a dynamically loaded JVMTI agent and using a preloaded JVMTI agent. Depending on which one you choose, you might have to perform some or all of the following customization tasks:

\_\_\_ 15. Run an IVP to verify the customization of Application Performance

\_\_\_ 1. APF authorize the Application Performance Analyzer USS files.

\_\_\_ 14. Start Application Performance Analyzer.

Analyzer (optional).

| 2. Assign USS permissions to the Application Performance Analyzer started task.                                                                                                    |
|----------------------------------------------------------------------------------------------------|
| 3. Set up J9VM related security rules.                                                                                                    |
| 4. Update the J9VM related started task configuration settings.                                                                                                    |
| <ul><li>5. Enable the Java Attach API (for a dynamically loaded JVMTI agent) or specify a preloaded JVMTI agent.</li></ul>                                                                                                    |
| Further details are found in Chapter 5, "Customizing Application Performance Analyzer for use with J9VM," on page 83.                                                                                                    |
| Application Performance Analyzer ADFzCC Extension Checklist                                                                                                    |
| If the Application Performance Analyzer Graphical User Interface (GUI) plug-in is to be used in your organization, you must first complete the installation of Application Performance Analyzer and the IBM Application Delivery Foundation for z Systems Common Components (ADFzCC). Then perform the following steps to customize the Application Performance Analyzer ADFzCC extension: |
| 1. Choose a high-level qualifier for the data sets created by the Application<br>Performance Analyzer ADFzCC extension.                                                                                                    |
| 2. Establish external security.                                                                                                    |
| <ul> <li> 3. Configure the Application Performance Analyzer ADFzCC extension<br/>CONFIG settings.</li> </ul>                                                                                                    |
| 4. Customize the ADFzCC server for the Application Performance Analyzer ADFzCCextension.                                                                                                    |
| 5. Activate the Application Performance Analyzer ADFzCC extension.                                                                                                    |
| Further details are found in Chapter 6, "Customizing the Application Performance Analyzer ADFzCC Extension," on page 89.                                                                                                    |
| Application Performance Analyzer Plug-in for Eclipse Checklist                                                                                                    |
| Perform the following steps to install the Application Performance Analyzer GUI plug-in on each client:                                                                                                    |
| 1. Verify that the Application Performance Analyzer ADFzCC extension is installed and activated.                                                                                                    |
| 2. Obtain the IBM Application Delivery Foundation for z Systems Common Server host address and port.                                                                                                    |
| 3. Determine the default Application Performance Analyzer started task to which you will connect.                                                                                                    |
| 4. Install the Application Performance Analyzer plug-in by following the steps found on the IBM Explorer for z/OS Update Site:https://developer.ibm.com/mainframe/products/downloads/eclipse-tools/                                                                                                    |
| Further details are found in Chapter 7, "About the Application Performance Analyzer Plug-in for Eclipse," on page 97.                                                                                                    |
| Db2 Checklist                                                                                                    |
|                                                                                                    |
| If you plan to use the Db2 EXPLAIN feature, want to report plan and package BIND timestamps, or want to display actual host variable names in SQL statements, you must complete the following steps: 1. Choose a unique authorization ID.                                                                                                    |
| BIND timestamps, or want to display actual host variable names in SQL                                                                                                    |
|                                                                                                    |

| 4. Provide Db2 authorization.                                                                                                    |        |
|----------------------------------------------------------------------------------------------------|--------|
| 5. Update the started task JCL.                                                                                                    |        |
| 6. Update the started task configuration settings.                                                                                                    |        |
| Further details are found in Chapter 4, "Customizing Application Performance Analyzer for use with DB2 Universal Database," on page 79.                                                                                                    |        |
| WebSphere Application Services (WAS) Checklist                                                                                                    |        |
| Application Performance Analyzer provides a feature to measure applications running under WebSphere Application Services by capturing SMF type 120 subtype 9 and 10 records. If you plan to use Application Performance Analyzer to measure applications running under WebSphere Application Services, you must also perform the following additional customization tasks:  1. Add SAF FACILITY class authorities for CAZ00993 2. Add RACF® authority for EMCS consoles 3. Add SMF exit CAZ00993 to LNKLST 4. Enable IEFU83 SMF record exit |        |
| 5. Calculate above-the-bar common storage required                                                                                                    |        |
| 6. Determine who can measure applications running under WebSphere<br>Application Services and then assign the internal access rule UseWAS or<br>RACF external access rule USE.WAS to the appropriate users.                                                                                                    |        |
| 7. Determine how recording of SMF type 120 subtype 9 and 10 records is controlled. You may turn this trace on permanently, or you may direct Application Performance Analyzer to start and stop the trace as needed.                                                                                                    |        |
| 8. Update CONFIG SAMPLE setting to turn on the WAS extractor and enable<br>SMF capture and/or recording.                                                                                                    | غ<br>غ |
| <ul> <li>Update CONFIG SAMPLE setting to assign a value to the MemObjSize<br/>keyword.</li> </ul>                                                                                                    |        |
| 10. Update CONFIG SAMPLE setting to enable the WLM Intercept (WLMI=YES), and ensure WebSphere Application Services for z/OS uses WLM for workload queuing (server_use_wlm_to_queue_work=1).                                                                                                    |        |
| Further details are found in this chapter and in Chapter 2, "Customizing Application Performance Analyzer," on page 15                                                                                                    |        |
| Db2 SMF Accounting Trace Checklist                                                                                                    |        |
| Application Performance Analyzer provides a feature to capture Db2 accounting data from SMF type 101 records during measurement of applications with the DB2+ data extractor selected. This data will be reported in the Application Performance Analyzer reports, for example, the F20 Db2 Class 3 Wait Times report If you want Application Performance Analyzer to capture and report SMF Db2 accounting data, you must also complete the following additional customization tasks:                                                      |        |
| 1. Add SAF FACILITY class authorities for CAZ00994.                                                                                                    |        |
| 2. Add RACF authority for EMCS consoles.                                                                                                    |        |
| 3. Add SMF exit CAZ00994 to LNKLST.                                                                                                    |        |
| 4. Enable IEFU84 SMF record exit.                                                                                                    |        |
| 5. Calculate above-the-bar common storage required.                                                                                                    |        |

- \_\_ 6. Determine how the Db2 accounting trace is controlled. You may turn this trace on permanently or you may direct Application Performance Analyzer to start and stop the trace as needed. If you want Application Performance Analyzer to stop and start the trace, ensure the Application Performance Analyzer started task has Db2 TRACE privileges or Db2 authorization to issue TRACE commands.
- \_\_ 7. Update CONFIG SAMPLE setting to turn on the Db2I extractor and enable SMF capture and/or recording.
- \_\_ 8. Update CONFIG SAMPLE setting to assign a value to the MemObjSize keyword.
- \_\_ 9. Set the DSNZPARM ACCUMACC parameter to NO to improve the accuracy of Db2 Class 3 Wait Times report for DDF and RRSAF threads.

Further details are found in this chapter and in Chapter 2, "Customizing Application Performance Analyzer," on page 15

## Migration considerations

This section describes the steps necessary to migrate from an earlier version of Application Performance Analyzer.

## Checkpoint file conversion and reversion

## **Background**

Application Performance Analyzer uses a checkpoint file to record information for measurement requests. In a stand-alone implementation, one instance of Application Performance Analyzer operates with its own unique checkpoint file. When Application Performance Analyzer is implemented in an Application Performance Analyzer sysplex group, multiple instances of Application Performance Analyzer on separate systems can share a single checkpoint file. The sysplex group is controlled by the **SPXGroupName** configuration parameter. For more information on this setting, see the SPXGroupName setting in "CONFIG BASIC statement" on page 31.

Application Performance Analyzer v13.1 and earlier versions use a version 2.2 checkpoint file. The version 2.2 checkpoint file has a 2 KB record length, and supports a maximum of 9,999 observation requests.

Application Performance Analyzer v14.0 and later versions use a version 3.0 checkpoint file. The version 3.0 checkpoint file has a 4 KB record length and supports a maximum of 30,000 observation requests.

When Application Performance Analyzer v14.0 or a later version is implemented stand-alone, it only operates with a version 3.0 checkpoint file. In this situation, the checkpoint file must be converted from version 2.2 to version 3.0.

When Application Performance Analyzer v14.0 or a later version is implemented in an Application Performance Analyzer sysplex group, it can operate with a version 2.2 checkpoint file if it must coexist with v13.1 or earlier versions. This temporary solution supports the rollout of Application Performance Analyzer v14.0 or a later version across multiple systems in a sysplex. However, this solution is permitted only with the configuration setting COMPAT=(CHKFILEV=22). For more information on this setting, see the COMPAT setting in "CONFIG BASIC statement" on page 31. In this situation, you have the opportunity to roll out Application Performance

Analyzer v14.0 or a later version over a period. You can convert your checkpoint file from version 2.2 to version 3.0 when all Application Performance Analyzer instances in the sysplex are upgraded to v14.0 or a later version.

## Checkpoint file conversion

A checkpoint file conversion utility is provided in the CAZCHKP3 member in *hlq*.SCAZSAMP. To convert a checkpoint file, edit and submit this member. This job creates a backup of the version 2.2 checkpoint file and a version 3.0 checkpoint file with the same data set name. For more information, see the instructions in the sample job.

In the CONVERT step of the CAZCHKP3 job, the runtime parameter specifies the maximum number of observations requests supported by the new checkpoint file. //CONVERT EXEC PGM=CAZCHKP3, REGION=OM, COND=(0,LT), PARM=9999

The default value is 9999. You can specify up to 30000. This value must match the new **MaxReq** configuration setting. For more information on this setting, see the MaxRef setting in "CONFIG BASIC statement" on page 31.

## Checkpoint file reversion

If you have some problems with version 3.0 checkpoint file, you can revert to the version 2.2 checkpoint file. A checkpoint file reversion utility is provided in the CAZCHKP2 member in *hlq*.SCAZSAMP. To revert a checkpoint file, edit and submit this member. This job creates a backup of the version 3.0 checkpoint file and revert it to a version 2.2 checkpoint file with the same data set name.

The reversion program reads the version 3.0 checkpoint file to create the version 2.2 checkpoint file. The version 2.2 checkpoint file supports a maximum of 9999 requests. Any requests above 9999 in the version 3.0 checkpoint file are not copied over. Before you revert the checkpoint file, requests above 9999 must be exported from the version 3.0 checkpoint file environment. In the reversion, import the request above 9999 into the reverted version 2.2 checkpoint file environment. However, the imports are possible only if there is room in the reverted version 2.2 checkpoint file. If the version 2.2 checkpoint file is full, delete the requests that are no longer needed.

## **Checklist for migrating Application Performance Analyzer**

To migrate Application Performance Analyzer, complete the tasks in the following checklist.

- 1. If you ordered Application Performance Analyzer using the Custom-Built Product Delivery Offering (CBPDO), follow the steps in the *IBM Application Performance Analyzer for z/OS Program Directory* for installation. (If Application Performance Analyzer is delivered through a ServerPac, the installation is completed for you.)
- 2. Obtain and apply applicable PTFs as described in Appendix F, "Applying service APAR or PTF," on page 129. For a list of available PTFs, refer to Latest Application Performance Analyzer for z/OS service information.
- \_\_\_ 3. Replace the following libraries:
  - hlq.SCAZEXEC
  - hlq.SCAZAUTH
  - hlq.SCAZLINK
  - hlq.SCAZMENU

- hlq.SCAZPENU
- hlq.SCAZTENU
- hlq.SCAZDBRM
- hlq.SCAZPAX
- \_\_ 4. Migrate any changed members from the existing *hlq*.SCAZSAMP to the new *hlq*.SCAZSAMP.
- \_\_ 5. Customize hlq.SCAZEXEC members. Refer to "Modifying the TSO/E logon procedure to include Application Performance Analyzer user interface" on page 23 and "Modifying Application Performance Analyzer procedure for third party products" on page 70 for more information.
- \_\_\_ 6. APF-authorize libraries *hlq*.SCAZAUTH and *hlq*.SCAZLINK.
- \_\_\_ 7. Change the *hlq*.SCAZAUTH and *hlq*.SCAZSAMP library names in the Application Performance Analyzer-started task.
- 8. Determine the maximum number of observation requests that you want to store in Application Performance Analyzer V14.1. Then, run the checkpoint file conversion utility to convert your existing version 2.2 checkpoint file to version 3.0. The Application Performance Analyzer started task must be down when you run the conversion. If this instance of Application Performance Analyzer is a member of a sysplex group, see "Using the sysplex feature" on page 12.

**Note:** This step is not required if you're migrating from V14.0 because V14.0 and later versions use a version 3.0 checkpoint file.

- \_\_\_ 9. Start the Application Performance Analyzer-started task.
- \_\_ 10. Start Application Performance Analyzer.
- \_\_ 11. Run an IVP to verify the customization of Application Performance Analyzer (optional).

The following changes are needed for your DB2 Universal Database<sup>™</sup> when migrating to the latest version of IBM Application Performance Analyzer:

- \_\_\_ 1. Run CAZBIND with the new *hlq*.SCAZDBRM library.
- \_\_ 2. If the PLAN\_TABLE was changed in your current version of IBM Application Performance Analyzer, then you need to recreate the PLAN\_TABLE.

## Running earlier versions simultaneously

You can run a previous version of Application Performance Analyzer in the same image. However, each version must use unique started task names, unique STCID, a unique checkpoint data set, a unique SPXGroupName and a unique common data store dataset. Also, use the appropriate version of the Application Performance Analyzer frontend (ISPF and GUI) for any Application Performance Analyzer-started tasks to which you are connecting. When running multiple versions of Application Performance Analyzer in a sysplex, the newest version should be started first.

## Library names after you finish installing

After you install Application Performance Analyzer, you have the data sets available as listed in Table 1. If you changed the names during installation, you can add the current names to the table for easy reference.

Table 1. Application Performance Analyzer library names

| Default name | Contents                          | Site name if different |
|--------------|-----------------------------------|------------------------|
| hlq.SCAZLINK | LNKLST module                     |                        |
| hlq.SCAZAUTH | Load library modules              |                        |
| hlq.SCAZEXEC | REXX exec library                 |                        |
| hlq.SCAZMENU | ISPF messages (English)           |                        |
| hlq.SCAZPENU | ISPF panels (English)             |                        |
| hlq.SCAZTENU | ISPF tables (English)             |                        |
| hlq.SCAZDBRM | Data                              |                        |
| hlq.SCAZSAMP | Sample JCL                        |                        |
| hlq.SCAZPAX  | Packed USS files for J9VM support |                        |

**Note:** The library name prefix *hlq* above should not be confused with the *yourhlq* value described below for data sets created by Application Performance Analyzer started task when you run your applications. The same library prefix *hlq* can be used by all Application Performance Analyzer started task instances, but the *yourhlq* prefix for the checkpoint, log, and sample data sets must be unique for each Application Performance Analyzer instance.

## Library names created by Application Performance Analyzer

The Application Performance Analyzer started task creates various data sets as part of its normal operation. The table shown below lists these data sets and indicates the names assigned by Application Performance Analyzer.

Table 2. Application Performance Analyzer data set names and descriptions

| Data set name                                                 | Description                                                                                                 |
|---------------------------------------------------------------|----------------------------------------------------------------------------------------------------|
| yourhlq.CheckpointDSN                                         | Application Performance Analyzer checkpoint data set                                                        |
| yourhlq.LOGxx.stcid.Dyyddd.Thhmm### or yourhlq.LOGxx.GnnnnVnn | Optional log data set                                                                                       |
| yourhlq.CDS                                                   | Common data store for source program mapping                                                                |
| yourhlq.userid.Rnnnn.jobname.SF                               | Measurement data set or sample data set (when SampleDSN is not specified in CONFIG SAMPLE)                  |
| tsoprefix.userid.Rnnnn.XMIT.                                  | Exported measurement data set or sample data set if the ExportDSN configuration parameter is not specified. |

With the exception of the checkpoint file, the rightmost qualifiers are determined by Application Performance Analyzer. You choose a prefix that replaces the *yourhlq* symbol shown above; however, it must comply with the JCL rule for specifying a data set name. In this case your prefix can have a maximum of 17 characters.

**Note:** In the event that you execute multiple Application Performance Analyzer started tasks, each one must be assigned its own unique *yourhlq* value; each creates its own set of data sets. It is a useful convention to include the started task instance identifier as part of this prefix.

The log data set will have the "xx" identifier suffix on the second qualifier in sysplex environments to make sure the file is unique. The "###" at the end of the log data set is a sequence number assigned when each new log file is created.

By default, the sample data set and log data set will use the value in the **HLQ** parameter of the CONFIG BASIC statement. Optionally, a different sample *yourhlq* and log *yourhlq* can be specified on the CONFIG SAMPLE and CONFIG LOGFILE statements, and the checkpoint data set can be a fully qualified name. You also have the option of overriding the Application Performance Analyzer generated sample data set name by specifying the SampleDSN setting in CONFIG SAMPLE.

When the EXP (a single measurement) or EXPH (a hierarchy of measurements) command is issued against an observation request, a new data set is created. The data set in XMIT format contains the measurement data that Application Performance Analyzer uses to produce the performance analysis reports, and is used as input to the Application Performance Analyzer IMPORT command and batch utility. If the ExportDSN configuration setting is specified, this data set is created using the values specified in that setting. Otherwise, this data set is created under the tsoprefix of the individual issuing the EXP or EXPH command. If tsoprefix is not used, this qualifier is excluded. The data set is named in the format: tsoprefix.userid.Rnnnn.XMIT.

## Planning for security

Application Performance Analyzer runs on a z/OS system as a started task. The user ID assigned to the started task must have READ access or higher to the resources used by monitored systems and applications.

# Establishing external security system access rules

The following applies to your External Security System (such as RACF). Application Performance Analyzer also provides its own access rules facility to complement the external security system. The Application Performance Analyzer access rules are described in "Configuring Application Performance Analyzer" on page 24.

#### Load library (SCAZAUTH)

You need to grant Application Performance Analyzer users execute access to the product load library SCAZAUTH.

#### Other libraries

Users should be granted read-only access to all other Application Performance Analyzer libraries.

#### Checkpoint file

The Application Performance Analyzer started task will allocate a checkpoint file. Application Performance Analyzer uses this data set to record the status of all measurement requests. The checkpoint file is named in the format <code>yourhlq.CheckpointDSN</code>. The Application Performance

Analyzer started task must have full access to this data set. Additionally, you should grant full access to the appropriate product support personnel, and read-only access to all other users of Application Performance Analyzer.

**Note:** Some installations might need to pre-allocate the checkpoint file. See "Pre-allocating a checkpoint data set" on page 66 to determine if this applies to your installation.

#### Log files

If you choose to activate the logging option, the Application Performance Analyzer started task will allocate and write to log data sets. These data sets record activity within the started task. The Application Performance Analyzer started task must have full access to these data sets. Additionally, you should grant full access to the appropriate product support personnel and deny access to all other users. These data sets have a name in the form:

yourhlq.LOG.Dyyyyddd.Thhmmsst

#### Common data store file

If you choose to enable the common data store option, the Application Performance Analyzer started task allocates the common data store file if one does not already exist. Application Performance Analyzer uses the common data store file, which is unique to each started task, to record and maintain a list of data set names and directories that contain source program mapping files. It includes source mapping file lists for individual users, as well as those that are common to all users. Individual users maintain their personal lists using the ISPF A03 and A04 panels or the GUI Mapping Repository feature. Administrators maintain the common list using the ISPF A05 panel or the GUI Mapping Repository feature. The common data store file is typically named in the format *yourhlq*.CDS. The Application Performance Analyzer started task must have full access to this data set. Additionally, you should grant full access to the appropriate product support personnel.

**Note:** Some installations might need to preallocate the common data store file. See "Pre-allocating a common data store file" on page 67 to determine whether this applies to your installation.

#### Sample (measurement) files

The Application Performance Analyzer started task creates a measurement file (or "sample" file) for each measurement request that has completed. These data sets contain the measurement data that Application Performance Analyzer uses to produce the performance analysis reports. The Application Performance Analyzer started task must have full access to these data sets, unless you have enforced user level security for sample files. For more information on enforcing user level security, refer to the SampleDSUserLevelSecurity setting in "CONFIG BASIC statement" on page 31 in Chapter 2. Additionally, you should grant full access to the appropriate product support personnel, and read-only access to all other Application Performance Analyzer users. These data sets are named in the format:

yourhlq.userid.Rnnnn.jobname.SF

You also have the option of overriding the Application Performance Analyzer generated sample data set name by specifying the SampleDSN setting in CONFIG SAMPLE.

#### **Export files**

The Application Performance Analyzer started task creates an export file in XMIT format when the export commands EXP (a single measurement) or EXPH (a hierarchy of measurements) is issued against a completed observation. The export data sets contain the measurement data that Application Performance Analyzer uses to produce the performance analysis reports, and are used as input to the Application Performance Analyzer IMPORT command and CAZIMPRT batch utility. The Application Performance Analyzer started task must have full access to these data sets unless you have enforced user level security for sample files and exported files using the SampleDSUserLevelSecurity configuration setting. For more information on enforcing user level security, refer to the SampleDSUserLevelSecurity setting in "CONFIG BASIC statement" on page 31 in Chapter 2. Additionally, you should grant full access to the appropriate product support personnel and read-only access to all other users of Application Performance Analyzer.

These data sets are named in the format below:

tsoprefix.userid.Rnnnn.XMIT

You also have the option of overriding the Application Performance Analyzer generated export data set name by specifying the ExportDSN configuration setting. For more information on overriding the export data set name, refer to the ExportDSN setting in "CONFIG SAMPLE statement" on page 42 in Chapter 2.

#### SAF FACILITY class authorities

When your installation has activated the SAF FACILITY class and has defined profiles for CSVDYNL and/or CSVDYNEX, you must authorize the Application Performance Analyzer started task as described in the table below:

Table 3. Class authorities required for SAF FACILITY

| Class entity                                             | Access authority |
|----------------------------------------------------------|------------------|
| CSVDYNL.linklist.TEST 1                                  | READ             |
| CSVDYNEX.LIST                                            | READ             |
| CSVDYNEX.SYS.IEFUSI.CAZ00990                             | UPDATE           |
| CSVDYNEX.SYSJES2.IEFUSI.CAZ00990 (for JES2 environments) | UPDATE           |
| CSVDYNEX.SYSJES3.IEFUSI.CAZ00990 (for JES3 environments) | UPDATE           |
| CSVDYNEX.SYSSTC.IEFUSI.CAZ00990                          | UPDATE           |
| CSVDYNEX.SYSTSO.IEFUSI.CAZ00990                          | UPDATE           |
| CSVDYNEX.BPX_POSPROC_INIT.CAZ00991                       | UPDATE           |
| CSVDYNEX.SYS.IEFU83.CAZ00993                             | UPDATE           |
| CSVDYNEX.SYSSTC.IEFU83.CAZ00993                          | UPDATE           |
| CSVDYNEX.SYS.IEFU84.CAZ00994                             | UPDATE           |
| CSVDYNEX.SYSSTC.IEFU84.CAZ00994                          | UPDATE           |

**Note: 1** Where *linklist* is the name of the active LNKLST. This can be displayed on the console with the command:

D PROG, LNKLST, NAME=CURRENT

#### **RACF Authority for EMCS Consoles**

Application Performance Analyzer collects data from SMF for WebSphere measurements and additional Db2 accounting data for DB2+ measurements. In order to collect this data from SMF, the Application Performance Analyzer started task must have RACF authority to use an Extended MCS console. The following RACF General Resource Profile must be defined in the RACF OPERCMDS class:

MVS.MCSOPER.consname

Where consname is eight characters long, left justified and padded with zeros. It begins with CAZ followed by the Application Performance Analyzer started task ID and ends with zeros. For example, if the Application Performance Analyzer started task ID is CZ12, consname would be CAZCZ120. The user ID associated with the Application Performance Analyzer started task must have READ access to this profile.

#### **Non-RACF** security

If you are running a security system other than RACF, you might need to give Application Performance Analyzer read access to any protected load libraries it might need to search. Application Performance Analyzer requires access to load libraries in order to gather information about all modules it encounters during an observation session. If the Application Performance Analyzer started task gets S913 abends in a non-RACF environment, protected loadlibs are a likely cause.

## **Deciding on the Application Performance Analyzer** configuration settings

Application Performance Analyzer allows you to customize the product through the use of configuration settings. You must review these settings and decide on appropriate values for your installation. For more information, see "Installation-level configuration settings" on page 25.

## Deciding on the Application Performance Analyzer access rules

Application Performance Analyzer allows you to set up access rules for your user community. These rules enable you to control levels of access to the product on a user-by-user basis. The product is shipped with some sample rules, but these rules limit access to some functionality, and are of course not specific to any of your users. To provide access suitable for your installation, you will need to specify your own access rules.

You can use either the internal security scheme, or a RACF-compatible external security product. For internal rules, see "Installation-level configuration settings" on page 25. For external rules, see "Configuring external security (RACF)" on page 59.

## **Assigning priority**

If your installation is running Workload Manager (WLM) in GOAL mode, Application Performance Analyzer should be assigned to the IBM-supplied SYSSTC class. You must configure this in WLM.

If running in COMPAT mode, put Application Performance Analyzer in the same performance group as other high priority system started tasks such as VTAM® and TCP/IP. You add Application Performance Analyzer to the performance group by updating member IEAICS00 in SYS1.PARMLIB.

The dispatch priority and service class assigned should be verified using primary command "DA" in SDSF. Column "DP" shows the dispatch priority and column "SrvClass" shows the WLM service class.

## Using the sysplex feature

This feature provides the ability to measure jobs, started tasks and TSO address spaces, and to view the resultant reports on any system in a sysplex, regardless of the system on which the user is currently logged. To accommodate this feature during customization, Application Performance Analyzer must be defined with the ability to communicate with other instances of Application Performance Analyzer on different systems in a sysplex.

The communication between Application Performance Analyzer instances on different systems is facilitated by the use of an Application Performance Analyzer sysplex group. A unique instance of Application Performance Analyzer must be installed on every system in a sysplex and each of these instances must be defined to the same Application Performance Analyzer sysplex group. Only one instance of Application Performance Analyzer on the same system can be a member in the same Application Performance Analyzer sysplex group.

An Application Performance Analyzer sysplex group is defined during customization using the "SPXGroupName" configuration setting on the CONFIG BASIC statement. This parameter is coded as "SPXGroupName=apaspxgp". All Application Performance Analyzer instances that you want to communicate with each other must code an identical "SPXGroupName=apaspxgp". The value of apaspxgp must be unique to Application Performance Analyzer and must not be the sysplex name of the system.

All Application Performance Analyzer instances defined in the same Application Performance Analyzer sysplex group must share a common checkpoint file and Common Data Store (CDS). Therefore, it is critical that the HLQ, UNIT, CheckpointDSN, CDS, and MaxReq parameters are identical. Failure to do so causes the started task to fail upon startup with an appropriate error message. The Application Performance Analyzer sysplex feature requires that all systems in a sysplex participate in DASD sharing. It is important that you choose an HLQ, UNIT, CheckpointDSN, and CDS that will allow Application Performance Analyzer to allocate all new data sets to volumes that are shared across the systems in the sysplex. For more information, see CONFIG BASIC statement.

In summary, it is a good practice to define identical CONFIG BASIC statements for every Application Performance Analyzer instance participating in the same Application Performance Analyzer sysplex group, with the exception of the STCID, which might be unique.

## Checkpoint file conversion in a sysplex

When Application Performance Analyzer v14.0 or a later version is running in a sysplex group with earlier versions of Application Performance Analyzer, it must use the earlier version 2.2 checkpoint file until all members of the sysplex group are upgraded to v14.0 or a later version. In this case, the configuration setting COMPAT=(CHKFILEV=22) must be set for all members in the group. For more information, see the COMPAT setting in "CONFIG BASIC statement" on page 31.

When all Application Performance Analyzer members of the sysplex group are at v14.0 or a later version, the checkpoint file can be converted to the new version 3.0 format. The conversion must be performed when all Application Performance Analyzer members of the sysplex group are down. You can edit the CAZCHKP3 job in *hlq*.SCAZSAMP to do the conversion.

# **Chapter 2. Customizing Application Performance Analyzer**

Perform the following tasks to set up the basic product after installing it:

- "Authorizing Application Performance Analyzer modules"
- "Adding Application Performance Analyzer modules to the LNKLST" on page 16
- "Enabling the Application Performance Analyzer system exits" on page 16
- "Modifying the TSO/E logon procedure to include Application Performance Analyzer user interface" on page 23
- "Choosing an Application Performance Analyzer-started task identifier" on page 23
- "Making the Application Performance Analyzer-started task available" on page 23
- "Creating the installation-level and started task configuration settings" on page 24
- "Configuring external security (RACF)" on page 59
- "Pre-allocating a checkpoint data set" on page 66 (optional)
- "Pre-allocating a common data store file" on page 67 (optional)
- "Updating the descriptive program attribution tables" on page 67 (optional)
- "Modifying Application Performance Analyzer procedure for third party products" on page 70 (optional)
- "Starting the Application Performance Analyzer-started task" on page 71
- "Starting the IBM Application Performance Analyzer user interface" on page 71

# **Authorizing Application Performance Analyzer modules**

The libraries *hlq*.SCAZAUTH and *hlq*.SCAZLINK contain all of the Application Performance Analyzer modules that must be authorized for the product to execute successfully. Add *hlq*.SCAZAUTH and *hlq*.SCAZLINK to the system APF list by performing the following steps:

- 1. Create or update a PROGxx member in SYS1.PARMLIB (or any parmlib that will be used for IPL). Add one of the following statements, where *hlq* is the high-level qualifier that you used to install Application Performance Analyzer:
  - If the libraries are managed by SMS, use:

```
APF ADD DSN(hlq.SCAZAUTH) SMS
```

and

APF ADD DSN(hlq.SCAZLINK) SMS

If the libraries are not managed by SMS, use:
 APF ADD DSN(h1q.SCAZAUTH) VOLUME(parm)

and

APF ADD DSN(hlq.SCAZLINK) VOLUME(parm)

The variable parm is one of the following

 A six-character identifier for the volume on which hlq.SCAZAUTH and hlq.SCAZLINK reside

- \*\*\*\*\*\*, which indicates that hlq.SCAZAUTH and hlq.SCAZLINK are located on the current SYSRES volume
- \*MCAT\*, which indicates that hlq.SCAZAUTH and hlq.SCAZLINK are located on the volume that contains the master catalog
- 2. To make the change effective, either issue the 'SET PROG=xx' command or IPL.

## Adding Application Performance Analyzer modules to the LNKLST

The library *hlq*.SCAZLINK contains Application Performance Analyzer's exit routines and modules that must be included in the LNKLST. This includes:

- The step initiation exit (CAZ00990), which receives control at step initiation.
- The USS Post-process initiation exit (CAZ00991), which receives control at new process initiation.
- The SMF exit (CAZ00993), which captures SMF type 120 subtype 9 and 10 records for WAS data.
- The SMF exit (CAZ00994), which captures SMF type 101 records for Db2 accounting data.
- The J9VM sampling engine modules (CAZ00102 and CAZ00111), which measure 31-bit Java applications running under the IBM J9VM.
- The J9VM sampling engine modules (CAZ00104 and CAZ00114), which measure 64-bit Java applications running under the IBM J9VM.

*hlq*.SCAZLINK must be added to the LNKLST for Application Performance Analyzer to execute successfully. Add hlq.SCAZLINK to the LNKLST by performing one of the following steps.

- Update the PROGxx member in PARMLIB with one of the following statements, where *hlq* is the high-level qualifier that you used to install Application Performance Analyzer:
  - If the library is cataloged in the master catalog, use:
     LNKLST ADD NAME(lnklst.name) DSNAME(hlq.SCAZLINK)
  - If the library is cataloged in a user catalog, use:
     LNKLST ADD NAME(lnklst.name) DSNAME(hlq.SCAZLINK) VOLUME(volser)

To make the change take effect, IPL the system.

- Update the current PROGxx member or create a new PROGxx member that defines a new LNKLST with the addition of the SCAZLINK dataset.
  - If the library is cataloged in the master catalog, use:
     LNKLST ADD NAME(lnklst.name) DSNAME(hlq.SCAZLINK)
  - If the library is cataloged in a user catalog, use:
     LNKLST ADD NAME(lnklst.name) DSNAME(hlq.SCAZLINK) VOLUME(volser)

To make the change take effect, issue the following command:

'SET PROG=xx' where xx is the suffix of the PROG member that was just updated.

## **Enabling the Application Performance Analyzer system exits**

Application Performance Analyzer requires several system exits to be enabled depending on the types of workloads on which Application Performance Analyzer will report. These exits include both SMF exits and a USS exit. They are described here.

### **IEFUSI**

This is the SMF Step Initiation Exit and it must be enabled for the desired address space types on which Application Performance Analyzer will report. The IEFUSI exit point can be defined to SMF so that SMF will be called for the entire system, batch jobs, started tasks, and TSO logons. Enable IEFUSI by performing the following steps:

1. Create or update a SMFPRMxx member in SYS1.PARMLIB (or any parmlib that will be used for IPL). Specify IEFUSI on the EXITS option of the SYS or SUBSYS parameters. For example:

```
EXITS(IEFUSI,...)) /* enable IEFUSI for the entire system
                                                              */
SUBSYS(TSO,
EXITS(IEFUSI,...)) /* enable IEFUSI for TSO workloads
EXITS(IEFUSI,...)) /* enable IEFUSI for JES2 Batch workloads */
SUBSYS (JES3,
EXITS(IEFUSI,...)) /* enable IEFUSI for JES3 Batch workloads */
SUBSYS(STC,
EXITS(IEFUSI,...)) /* enable IEFUSI for Started Tasks
                                                              */
```

- 2. To make the changes effective, issue the 'SET SMF=xx' console command.
- 3. If you have disabled the DefineExits feature (that is, DefineExits=MAN), you must also define the CAZ00990 exit routine to the IEFUSI exit point. This can be done by updating your PARMLIB PROGxx member, or dynamically, by using the SETPROG command. An example PROGxx update is provided below:

```
EXIT ADD EXITNAME(SYSTSO.IEFUSI)
                                         MODNAME (CAZ00990)
```

When you set up SMFPRMxx correctly, the Application Performance Analyzer-started task will inform you of each exit point that Application Performance Analyzer is using if you have configured APA to use DefineExits=AUTO on the CONFIG BASIC statement. For example, if you set up SMFPRMxx to take SMF exit IEFUSI for TSO users, then you would see a message similar to the following for SYSTSO:

```
CAZ1221I CAZ0-MAIN Module CAZ00990 added to exit SYSTSO.IEFUSI
```

Note: If you have opted to disable the DefineExits feature on the CONFIG BASIC statement (that is. DefineExits=MAN), Application Performance Analyzer will not verify the IEFUSI exit point at startup, and no errors will be produced. Measurements will not schedule for non-active jobs if the above steps are not completed.

To reload the exit after you apply any maintenance or install a new release of Application Performance Analyzer, complete one of the following actions:

- IPL the system and start the Application Performance Analyzer-started tasks.
- Ensure that all Application Performance Analyzer-started tasks on your system are stopped, and then restart these tasks.

For more information about SMFPRMxx or PROGxx and their parameters, see z/OS Initialization and Tuning Reference.

### IEFU83

This SMF Record Exit must be enabled and the recording of SMF record type 120 subtype 9 and 10 must be activated, for Application Performance Analyzer to report on WebSphere activity. The IEFU83 exit point can be defined to SMF so that SMF will be called for the entire system, batch jobs, started tasks, and TSO logons. Application Performance Analyzer only requires that IEFU83 be defined to the SYSSTC exit point. Application Performance Analyzer will define the exit point when DefineExits=AUTO is specified on the CONFIG BASIC statement, and WAS=(YES...) is specified on the CONFIG SAMPLE statement.

Enable IEFU83 and activate SMF record type 120 subtype 9 and 10 recording by performing the following steps:

1. Create or update a SMFPRMxx member in SYS1.PARMLIB (or any parmlib that will be used for IPL). Specify 120(9:10) on the TYPE option, and IEFU83 on the EXITS option of the SYS or SUBSYS(STC) parameters. For example:

```
SYS(TYPE(120(9:10)),...,

EXITS(IEFU83,...)) /* enable IEFU83 for the entire system */

SUBSYS(STC,TYPE(120(9:10))

EXITS(IEFU83,...)) /* enable IEFU83 for started tasks */
```

- 2. To make the changes effective, issue the 'SET SMF=xx' console command.
- 3. If you have disabled the DefineExits feature (that is, DefineExits=MAN), you must also define the CAZ00993 exit routine to the IEFU83 exit point. This can be done by updating your PARMLIB PROGxx member, or dynamically, using the SETPROG command. An example PROGxx update is provided below:

```
EXIT ADD EXITNAME(SYSSTC.IEFU83) MODNAME(CAZ00993)
```

When you set up SMFPRMxx correctly, the Application Performance Analyzer-started task will inform you of each exit point that Application Performance Analyzer is using if you have configured APA to use DefineExits=AUTO on the CONFIG BASIC statement. For example, if you set up SMFPRMxx to take SMF exit IEFU83 for started tasks then you would see a message similar to the following for SYSSTC:

```
CAZ1221I CAZ0-MAIN Module CAZ00993 added to exit SYSSTC.IEFU83
```

**Note:** If you have opted to disable the DefineExits feature on the CONFIG BASIC statement (that is, DefineExits=MAN), the Application Performance Analyzer will not verify the IEFU83 exit point at startup, and no errors will be produced. WebSphere reports will be incomplete.

To reload the exit after you apply any maintenance or install a new release of Application Performance Analyzer, complete one of the following actions:

- IPL the system and start the Application Performance Analyzer-started tasks.
- Ensure that all Application Performance Analyzer-started tasks on your system are stopped, and then restart these tasks.

For more information about SMFPRMxx and PROGxx and their parameters, see *z*/*OS Initialization and Tuning Reference*.

#### IEFU84

This SMF Record Exit must be enabled and the recording of SMF record type 101 must be activated, for Application Performance Analyzer to report on Db2 accounting activity. The IEFU84 exit point can be defined to SMF so that SMF will be called for the entire system, batch jobs, started tasks, and TSO logons.

Application Performance Analyzer only requires that IEFU84 be defined to the SYSSTC exit point. Application Performance Analyzer will define this exit point when DB2I=(YES,SMF=YES...) is specified on the CONFIG SAMPLE statement.

Enable IEFU84 and activate SMF record type 101 recording by performing the following steps:

1. Create or update a SMFPRMxx member in SYS1.PARMLIB (or any parmlib that will be used for IPL). Specify 101 on the TYPE option, and IEFU84 on the EXITS option of the SYS or SUBSYS(STC) parameters. For example:

```
SYS(TYPE(101),...,
EXITS(IEFU84,...)) /* enable IEFU84 for the entire system */
SUBSYS(STC, TYPE(101)
EXITS(IEFU84,...)) /* enable IEFU84 for started tasks
                                                           */
```

- 2. To make the changes effective, issue the 'SET SMF=xx' console command.
- 3. If you have disabled the DefineExits feature (that is, DefineExits=MAN), you must also define the CAZ00994 exit routine to the IEFU84 exit point. This can be done by updating your PARMLIB PROGxx member, or dynamically, by using the SETPROG command. An example PROGxx update is provided below:

```
EXIT ADD EXITNAME(SYSSTC.IEFU84)
                                       MODNAME (CAZ00994)
```

When you set up SMFPRMxx correctly, the Application Performance Analyzer-started task will inform you of each exit point that Application Performance Analyzer is using if you have configured APA to use DefineExits=AUTO on the CONFIG BASIC statement. For example, if you set up SMFPRMxx to take SMF exit IEFU84 for started tasks then you would see a message similar to the following for SYSSTC:

```
CAZ1221I CAZ0-MAIN Module CAZ00994 added to exit SYSSTC.IEFU84
```

**Note:** If you have opted to disable the DefineExits feature on the CONFIG BASIC statement (that is, DefineExits=MAN), Application Performance Analyzer will not verify the IEFU84 exit point at startup, and no errors will be produced. Db2 reports will be incomplete, specifically the F20 report.

To reload the exit after you apply any maintenance or install a new release of Application Performance Analyzer, complete one of the following actions:

- IPL the system and start the Application Performance Analyzer-started tasks.
- Ensure that all Application Performance Analyzer-started tasks on your system are stopped, and then restart these tasks.

For more information about SMFPRMxx and PROGxx and their parameters, see z/OS Initialization and Tuning Reference.

## BPX\_POSPROC\_INIT

This is the UNIX System Services post-process initiation exit, and it must be enabled for Application Performance Analyzer to measure USS child processes of a process that is being measured by Application Performance Analyzer. Application Performance Analyzer will dynamically define the exit when DefineExits=AUTO is specified on the CONFIG BASIC statement, and USSSpwnEnable=YES is specified on the CONFIG SAMPLE statement.

If you have disabled the DefineExits feature (that is, DefineExits=MAN), you must also define the CAZ00991 exit routine to the BPX POSPROC INIT exit point. This can be done by updating your PARMLIB PROGxx member, or dynamically, by using the SETPROG command. An example of PROGxx update is provided below: EXIT ADD EXITNAME(BPX POSPROC INIT) MODNAME(CAZ00991)

The following message will be issued if the exit has been successfully defined, if you have configured APA to use DefineExits=AUTO on the CONFIG BASIC statement:

CAZ1221I CAZ0-MAIN Module CAZ00991 added to exit BPX\_POSPROC\_INIT

To reload the exit after you apply any maintenance or install a new release of Application Performance Analyzer, do one of the following actions:

- IPL the system and start the Application Performance Analyzer-started task(s).
- Or to ensure that all Application Performance Analyzer-started task(s) on your system are stopped, and then restart the Application Performance Analyzer-started task(s).

For more information about this exit see *z/OS UNIX System Services Programming:* Assembler Callable Services Reference.

For more information about PROGxx and its parameters, see *z/OS Initialization and Tuning Reference*.

## Defining the data spaces for the IEFUSI exit

The recommended size for data spaces in the IEFUSI exit is 3GB with 20 data spaces. Data space limitations can prevent Application Performance Analyzer from producing on-line reports or batch printed reports. These recommendations allow for very large sample files.

# Determining the amount of above-the-bar common storage for the IEFU83 and IEFU84 exits

The optional Application Performance Analyzer IEFU83 and IEFU84 exit routines are used to record SMF data for WebSphere (WAS) activity, and Db2 accounting data which is captured for all DB2+ requests, respectively. They require above-the-bar common storage for each sampling request that captures these SMF records. You must specify the total amount of storage in the Application Performance Analyzer started task CONFIG SAMPLE keyword MemObjSize. This section provides guidelines to determine the amount of above-the-bar common storage required by Application Performance Analyzer.

## Calculating the Storage for WebSphere (WAS) Requests

The following table shows the SMF record type 120 subtype 9 sections that are recorded by Application Performance Analyzer for each request processed by WAS.

| Name     | Description                | Length | Minimum<br>Repetitions | Maximum<br>Repetitions | Maximum<br>Total Length |
|----------|----------------------------|--------|------------------------|------------------------|-------------------------|
| APA      | Memory<br>Object<br>Header | 8      | 1                      | 1                      | 8                       |
| SM120ST9 | Header                     | 204    | 1                      | 1                      | 204                     |

| Name     | Description                                    | Length | Minimum<br>Repetitions | Maximum<br>Repetitions | Maximum<br>Total Length |
|----------|------------------------------------------------|--------|------------------------|------------------------|-------------------------|
| SM120S91 | Platform<br>Neutral<br>Server Info<br>Section  | 76     | 1                      | 1                      | 76                      |
| SM120S92 | z/OS Server<br>Info Section                    | 68     | 1                      | 1                      | 68                      |
| SM120S93 | Platform<br>Neutral<br>Request Info<br>Section | 68     | 1                      | 1                      | 68                      |
| SM120S94 | z/OS Request<br>Info Section                   | 428    | 1                      | 1                      | 428                     |
| SM120S96 | Network<br>Data Section                        | 188    | 0                      | 1                      | 188                     |
| SM120S97 | Classification<br>Data Section                 | 144    | 0                      | 5                      | 720                     |
| SM120S99 | CPU Usage<br>breakdown<br>section              | 548    | 0                      | 30                     | 16440                   |
| SM120S9B | Async Work<br>Data Section                     | 588    | 0                      | 1                      | 588                     |
| Total    |                                                | 852    |                        |                        | 18200                   |

The following table shows the SMF record type 120 subtype 10 sections that are recorded by Application Performance Analyzer for each outbound request that is processed by WebSphere Application Services.

| Name     | Description                                   | Length | Minimum<br>Repetitions | Maximum<br>Repetitions | Maximum<br>Total Length |
|----------|-----------------------------------------------|--------|------------------------|------------------------|-------------------------|
| APA      | Memory<br>Object<br>Header                    | 8      | 1                      | 1                      | 8                       |
| SM120STA | Header                                        | 204    | 1                      | 1                      | 204                     |
| SM120SA1 | Platform<br>Neutral<br>Server Info<br>Section | 76     | 1                      | 1                      | 76                      |
| SM120SA2 | z/OS Server<br>Info Section                   | 156    | 1                      | 1                      | 156                     |
| SM120SA3 | Outbound<br>Request Info<br>Section           | 160    | 1                      | 1                      | 160                     |
| SM120SA4 | WOLA Outbound Request Type Specific Section   | 552    | 0                      | 1                      | 552                     |

| Name     | Description                                             | Length | Minimum<br>Repetitions | Maximum<br>Repetitions | Maximum<br>Total Length |
|----------|---------------------------------------------------------|--------|------------------------|------------------------|-------------------------|
| SM120SA5 | Outbound<br>Request<br>Transaction<br>Context           | 168    | 0                      | 1                      | 168                     |
| SM120SA6 | Outbound<br>Request<br>Security<br>Context              | 40     | 0                      | 1                      | 40                      |
| SM120SA7 | Outbound<br>Request CICS<br>context                     | 112    | 0                      | 1                      | 112                     |
| SM120SA8 | OTMA<br>Outbound<br>Request Type<br>Specific<br>Section | 328    | 0                      | 1                      | 328                     |
| Total    |                                                         | 604    |                        |                        | 1476                    |

The minimum size for a WAS request is 604 bytes. The maximum size for a WAS request is 18200 bytes. The actual size required for a WAS request is dependent on the type of request. For example, the Network Data Section is not used for Message Driven Bean (MDB) requests.

To calculate the amount of APA memory object storage required, multiply the average request size by the number of WAS requests that will be processed during a WAS sampling session.

For example, if the average WAS request has a Network Data Section, 3 Classification Data Sections and 3 CPU Usage Breakdown Sections, then the size of each request is  $852 + 188 + (3 \times 144) + (3 \times 548) = 3116$  bytes.

It will be up to each installation to determine the average request size based on their WAS processing profile and the number of WAS requests that would be created during a typical sampling session. Multiply the size of the average WAS request by the number of WAS requests per typical sampling session to determine the WAS component of memory object size (MemObjSize).

### Calculating the Storage for DB2+ Requests

During a sampling session, each Db2 thread will require 208 bytes of memory object storage. Multiply the anticipated number of threads during a sampling session by 208 bytes to determine the Db2 component of the memory object. The number of threads will depend on the Db2 attach type that's being used in the sampled address space. Typically, TSO, CAF, and RRSAF attachments will have one thread. The number of threads for IMS and CICS attach types will depend on thread reuse. For the IMS attach type, the number of threads will correspond to the number of transactions processed in the sampled region. The number of threads for the CICS attach will depend on the ACCOUNTREC parameter on the CICS Db2CONN definition.

# Modifying the TSO/E logon procedure to include Application Performance Analyzer user interface

The functional routines of Application Performance Analyzer are executed under ISPF in a TSO/E user's session. To allow users to start the Application Performance Analyzer user interface, you must make these ISPF libraries available to them.

To make the ISPF libraries available to users, do the following steps:

- 1. In members CAZ@SPF and CAZISPS in your REXX exec library *hlq*.SCAZEXEC, change the high-level qualifier as appropriate.
- 2. In member CAZISPS, if your *hlq*.SCAZAUTH library is not link listed, change IPCALOAD to your SCAZAUTH library.
- 3. In member CAZISPS, if you are not using the standard data set names created by Application Performance Analyzer, customize ISPPLIB, ISPMLIB, and ISPTLIB.
- 4. In member CAZISPS, if LE is not link listed, set the data set name of your SCEERUN library in parameter IPCACEE
- 5. Add the Application Performance Analyzer user interface to your ISPF menu by inserting the additional lines ( NEW ) as shown in the following example:

```
) BODY CMD(ZCMD)
...

9 IBM Products IBM program development products
10 SCLM SW Configuration Library Manager
11 Workplace ISPF Object/Action Workplace
APA AppPerfAnalyzer Application Performance Analyzer for z/OS ( NEW )
...
) PROC
...
&ZSEL = TRANS( TRUNC (&ZCMD,'.')
...
9,'PANEL(ISRDIIS) ADDPOP'
10,'PGM(ISRSCLM) SCRNAME(SCLM) NOCHECK'
11,'PGM(ISRUDA) PARM(ISRWORK) SCRNAME(WORK)'
APA,'CMD(EX ''hlq.SCAZEXEC(CAZISPS)'') +
MODE(FSCR) NEWAPPL(CAZ3)' /*Application Performance Analyzer*/ ( NEW )
```

For more information about configuring your ISPF Primary Option menu, see *z/OS ISPF Planning and Customizing*.

## Choosing an Application Performance Analyzer-started task identifier

An Application Performance Analyzer-started task is identified internally by a four-character identifier called the STCID. The IBM-default value for the started task identifier shipped with the product is CAZ0. Similarly, the IBM-default value for the Application Performance Analyzer-started task procedure name shipped with the product is CAZ0. You can choose a different four-character started task identifier and a different started task procedure name to meet your site's requirements. They do not have to match.

## Making the Application Performance Analyzer-started task available

To make the Application Performance Analyzer-started task available, complete the following steps:

- 1. Edit the procedure CAZ0 in your library *hlq*.SCAZSAMP. See the instructions in the sample job for more information.
- 2. Copy this procedure to a library in the JES2 or JES3 procedure library concatenation for started tasks. You can rename this procedure to any valid procedure name to meet your site's requirements.
- **3**. Define a user ID for the Application Performance Analyzer-started task procedure.
- 4. Grant the user ID you created READ access to Application Performance Analyzer libraries.
- 5. Define a profile in the RACF STARTED class for the Application Performance Analyzer-started task procedure so that it can access protected resources. To do this, update your security definitions by using the RDEFINE command to associate the Application Performance Analyzer-started task procedure with user IDs as follows:

RDEFINE STARTED procname.\* STDATA(USER(userid) GROUP(group))

Where *procname* is the Application Performance Analyzer-started task procedure name, *userid* is the user ID, and *group* is the group on your system that has access to the RACF-protected resources.

You can issue the above command under TSO/E or on the system console log. For more information about using the STARTED class, see *z/OS Security Server* (RACF) Security Administrator's Guide.

6. Create or update a COMMNDxx parmlib member that will be used for IPL so that it contains the following command:

COM='START procname'

Where *procname* is the Application Performance Analyzer-started task procedure name.

**Note:** The Application Performance Analyzer-started task should run at the same or higher priority than any other task you will measure. For more information about assigning priority, see "Assigning priority" on page 11.

## **Configuring Application Performance Analyzer**

This section describes how to configure Application Performance Analyzer to suit your installation. There are two types of configuration: global installation-level settings, and settings for the started task.

# Creating the installation-level and started task configuration settings

Application Performance Analyzer provides for two types of configuration:

#### Installation-level configuration settings

This is global, installation-level configuration information. You specify the settings in assembly macro statements and generate these into the load module CAZCNFG1 in hlq. SCAZAUTH. The key settings stored in this module are the Application Performance Analyzer access rules.

The member CAZCNFG1 in <code>hlq.SCAZSAMP</code> contains model source code. Modify and add settings to suit your installation. The member CAZASMCF in <code>hlq.SCAZSAMP</code> contains the assembly and linkedit JCL necessary to create the CAZCNFG1 module. Refer to the instructions in CAZASMCF for details of the necessary changes.

**Note:** This only applies if you use Security=Internal in CAZCNFG0 (not recommended). If you use Security=External in CAZCNFG0, you can skip this section.

## Started task configuration settings

You specify these settings in a SYSIN-type file which the Application Performance Analyzer started task processes when it begins execution. You can change these settings at any time by editing the member and then restarting the started task. The supplied member CAZCNFG0 in <code>hlq.SCAZSAMP</code> is an example of this file which you can copy and modify to suit your requirements. See "Started task configuration settings" on page 30 for more information.

# Installation-level configuration settings

These settings are generated into the load module CAZCNFG1. You specify these in assembly macro statements then edit and submit sample job CAZASMCF in <code>hlq.SCAZSAMP</code> to generate the CAZCNFG1 module. Source member CAZCNFG1 in <code>hlq.SCAZSAMP</code> contains model source code. The following example illustrates the syntax of the statements in the CAZCNFG1 source member.

```
Configuration Section.
CAZCNFG1
                CAZCVSET START
                CAZCVSET END
    Access Rules (Security) Section.
01 CAZRULE *,allow,ViewRequestsOwnedBy,======
02 CAZRULE *,allow,DeleteRequestsOwnedBy,=======
03 CAZRULE *,allow,UpdateRequestsOwnedBy,======
04 CAZRULE *,allow,MeasureJOB,*
05 CAZRULE *,allow,MeasureSTC,*
06 CAZRULE *,allow,MeasureTSU,=======
07 CAZRULE *,allow,UseDB2Plus,*
08 CAZRULE *,allow,MonitorJOB,*
10 CAZRULE *,allow,MonitorSTC,*
11 CAZRULE *,allow,MonitorTSU,======
12 CAZRULE *,allow,UseWLMI,*
13 CAZRULE *,allow,UseCICSPlus,*
14 CAZRULE ADMIN01, allow, AdministerProduct,*
15 CAZRULE *,allow,UseWAS,*
16 CAZRULE *,allow,UseMQPlus,*
   CAZRULE END
```

## Specifying access rules

You specify access rules – rules controlling the type of access to Application Performance Analyzer functions granted by User ID – in the access rules section of CAZCNFG1. You define each access rule in the CAZCNFG1 source member using the CAZRULE statement. In each rule you specify:

- · a User ID value, or pattern
- ALLOW or DISALLOW indicating if the rule specifies that the access is allowed or disallowed
- the type of access
- and the name, or name pattern, of an Object to be accessed.

The CAZRULE statement is an assembly macro statement and must follow the syntax rules for assembler macros. You specify the four values, noted above, in the first through fourth positional macro parameters. You might also specify a value in the name field – starting in column 1. This is ignored by the CAZRULE; you can use this for your own purposes.

### **CAZRULE** syntax:

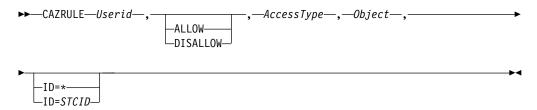

#### **CAZRULE Statement Parameters:**

#### Userid

Specify the User ID to which the rule applies in the first positional parameter. You can specify either a full User ID or a User ID pattern. The value is not case sensitive.

Specify patterns using the following special characters:

#### \* (asterisk)

To specify a wildcard value. An asterisk must be the last character in the value. The characters up to the asterisk are compared for an exact match. For example, ABC\* will match any User ID beginning with ABC.

#### ? (question mark)

To specify any character match. A question mark specifies that any User ID character, in the same position, will be matched. For example, AB??EF will result in the match of any User ID characters in the third and fourth positions. The User ID ABCDEF will be matched, as will ABXYEF.

#### ALLOW or DISALLOW

The second positional parameter determines whether the CAZRULE statement specifies that the access is to be permitted (ALLOW) or denied (DISALLOW). The value is not case sensitive.

### AccessType

The third positional parameter in the CAZRULE statement specifies the type of access. See "Access rule descriptions" on page 27 for a summary of all AccessType values. The value is not case sensitive.

#### Object

The fourth positional parameter specifies the Object to which the rule applies. Refer to "Access rule descriptions" on page 27 for information about which objects apply to which AccessType values.

The types of objects are:

- · User ID name or pattern
- Job Name or pattern
- Application Performance Analyzer ID or asterisk (\*) for any Application Performance Analyzer started task

## User ID Object pattern

When the object type is a User ID, an additional special pattern character, an equal sign (=), is permitted. Specifying '=' has the effect of substituting the character from the actual User ID (the User ID for which the rule is being checked) before the comparison is made.

ID The CAZRULE accepts one keyword parameter: ID=STCID. You can use this parameter to specify the Application Performance Analyzer ID to which the rule applies. Typically you omit the ID= parameter for a default value of '\*'. The rule applies to all Application Performance Analyzer started tasks.

*Examples:* Some examples of CAZRULE statements are illustrated here. The examples specify a name field that is ignored. We assigned reference numbers 01, 02, 03 and 04 to the rules in the name field for easier identification.

```
01 CAZRULE FRANK01,Allow,ViewRequestsOwnedBy,*
```

- 02 CAZRULE \*, Allow, MeasureJob, \*
- 03 CAZRULE \*,Allow,MeasureTSU,======
- 04 CAZRULE ADMIN01, allow, AdministerProduct, \*

## Notes<sup>®</sup> about CAZRULE statement examples:

- 1. The first example specifies an access rule that applies to User ID FRANK01. The second positional parameter, Allow, specifies that access is granted to FRANK01. The third positional parameter specifies the type of access. In this case, ViewRequestsOwnedBy specifies that FRANK01 is allowed to view reports for measurement requests. The fourth positional parameter specifies \*. FRANK01 is allowed to view reports for measurement requests owned by any user.
- 2. The second example specifies an access rule that applies to all users; the wildcard pattern \* in the first positional parameter indicates this. The second positional parameter, Allow, specifies that the access is granted. The third positional parameter specifies the type of access. In this case, MeasureJob; it specifies those jobs are allowed to be measured. The fourth positional parameter specifies \*. This grants all users permission to measure all job names.
- 3. The third example specifies an asterisk for the User ID, hence, applies to all users. The value '=======' is specified for the Object. In the case of MeasureTSU the Object is the User ID of the user's TSO address space. Since each character of the Object field is an equal sign, the corresponding characters of the actual User ID are substituted. The effect is that the user is only allowed to measure his own TSO address space.
- 4. The fourth example specifies that only the User ID ADMIN01 has Application Performance Analyzer administrator authority. ADMIN01 is allowed to update the common list of data sets in the common data store for source program mapping. When expiry days warning is enabled, ADMIN01 will see the expiry days warning for all users' observations.

## Access rule descriptions:

| Code this             | For this type of access                                                      | Object type                               |
|-----------------------|------------------------------------------------------------------------------|-------------------------------------------|
| ViewRequestsOwnedBy   | Controls which measurement requests the user is allowed to view reports for. | User ID of user that created the request. |
| DeleteRequestsOwnedBy | Controls which measurement requests the user is allowed to delete.           | User ID of user that created the request. |

| Code this            | For this type of access                                                                                                    | Object type                                     |
|----------------------|----------------------------------------------------------------------------------------------------|-------------------------------------------------|
| UpdateRequestOwnedBy | Controls which measurement requests the user is allowed to modify.                                                                                                    | User ID of user that created the request.       |
| MeasureJOB           | Controls what job names the user is allowed to measure.                                                                                                    | Job name of job to be measured.                 |
| MeasureSTC           | Controls what STCs (started tasks) the user is allowed to measure.                                                                                                    | Name of started task procedure to be measured.  |
| MeasureTSU           | Controls what TSUs (TSO regions) the user is allowed to measure.                                                                                                    | Name of TSO region (the TSO User ID).           |
| UseDB2P1us           | Controls whether the user is allowed to use the DB2+ data extractor.                                                                                                    | Always '*'                                      |
| UseIMSPlus           | Controls whether the user is allowed to use the IMS+ data extractor.                                                                                                    | Always '*'                                      |
| MonitorJOB           | Controls what job names the user is allowed to threshold-monitor.                                                                                                    | Job name of job to be monitored.                |
| MonitorSTC           | Controls what STCs (started tasks) the user is allowed to threshold-monitor.                                                                                                    | Name of started task procedure to be monitored. |
| MonitorTSU           | Controls what TSUs (TSO regions) the user is allowed to threshold-monitor.                                                                                                    | Name of TSO region (the TSO User ID).           |
| UseWLMI              | Controls whether the user is allowed to use the WLM Intercept to measure a specific Db2 stored procedure or user-defined function and/or use the collateral Db2 (CDB2) data extractor                                                                                                    | Always '*'                                      |
| UseCICSPlus          | Controls whether the user is allowed to use the CICS+ data extractor                                                                                                    | Always '*'                                      |
| AdministerProduct    | Controls whether the user has Application Performance Analyzer administrator authority. Administrator authority allows a user to update the common list of data sets in the CDS for source program mapping. When expiry days warning is enabled, users with administrator authority will see the expiry days warning for all users' observations. By default, this access is disallowed. | Always '*'                                      |

| Code this | For this type of access                                           | Object type |
|-----------|-------------------------------------------------------------------|-------------|
| UseWAS    | Controls whether a user is allowed to use the WAS data extractor. | Always '*'  |
| UseMQPlus | Controls whether the user is allowed use the MQ+ data extractor   | Always "*"  |

**Precedence of rules:** Whenever separate CAZRULE statements specify conflicting effects for the same User ID, the statements specified later in the source member take precedence over earlier ones.

## For example:

```
CAZRULE *,allow,ViewRequestsOwnedBy,=======
CAZRULE FRANK01,allow,ViewRequestsOwnedBy,*
```

The first statement above specifies that all users are allowed to view reports for only their own requests. The second statement, however, specifies that User ID FRANK01 is allowed to view reports for all requests. This statement overrides the previous one for FRANK01.

The approach is to first code statements for the most inclusive rules and then follow these with less inclusive rules.

**Suggested Application Performance Analyzer rules:** Member CAZCNFG1 in *hlq*.SCAZSAMP contains suggested Application Performance Analyzer rules. You need to carefully review these, and make changes for your own installation. For example, rule number 06 allows all users to measure stated tasks. However, you might want to control who is able to run measurements of, for example, your CICS regions, in which case you would have to specify more specific rules controlling started task measurement. Measurement of CICS regions can either be permitted or restricted, more detailed options are not available.

The rules supplied in CAZCNFG1 leave access fairly open, and their equivalent RACF profiles are shown below:

```
01 CAZRULE *,allow,ViewRequestsOwnedBy,======
    /* This is a default, no RACF profile required. */
02 CAZRULE *,allow,DeleteRequestsOwnedBy,======
    /* This is a default, no RACF profile required. */
03 CAZRULE *,allow,UpdateRequestsOwnedBy,=======
    /* This is a default, no RACF profile required. */
04 CAZRULE *,allow,MeasureJOB,*
    /* RDEFINE FACILITY CAZO.MEASURE.JOB.* UACC(READ) */
05 CAZRULE *,allow,MeasureSTC,*
    /* RDEFINE FACILITY CAZO.MEASURE.STC.* UACC(READ) */
06 CAZRULE *,allow, MeasureTSU, ======
    /* This is a default, no RACF profile required. */
07 CAZRULE *,allow,UseDB2Plus,*
    /* RDEFINE FACILITY CAZO.USE.DB2PLUS UACC(READ) */
08 CAZRULE *,allow,UseIMSPlus,*
     /* RDEFINE FACILITY CAZO.USE.IMSPLUS UACC(READ) */
09 CAZRULE *,allow,MonitorJOB,*
    /* RDEFINE FACILITY CAZO.MONITOR.JOB.* UACC(READ) */
10 CAZRULE *,allow,MonitorSTC,*
    /* RDEFINE FACILITY CAZO.MONITOR.STC.* UACC(READ) */
11 CAZRULE *,allow,MonitorTSU,======
    /* This is a default, no RACF profile required. */
12 CAZRULE *,allow,UseWLMI,*
```

```
/* RDEFINE FACILITY CAZO.USE.WLMI UACC(READ) */

13 CAZRULE *,allow,UseCICSPlus,*
    /* RDEFINE FACILITY CAZO.USE.CICSPlus UACC(READ) */

14 CAZRULE ADMINO1,allow,AdministerProduct,*
    /* RDEFINE FACILITY CAZO.ADMINISTERPRODUCT UACC(NONE) */
    /* PERMIT CAZO.ADMINISTERPRODUCT ID(ADMINO1) */

15 CAZRULE *,allow,UseWAS,*
    /* RDEFINE FACILITY CAZO.USE.WAS UACC(READ) */

16 CAZRULE *,allow,UseMQPlus,*
    /* RDEFINE FACILITY CAZO.USE.MQPLUS UACC(READ) */
```

| Rule number | Explanation                                                                                                    |
|-------------|----------------------------------------------------------------------------------------------------|
| 01          | Users can view reports for only their own measurement requests. Access to reports for other users' requests is denied.                                                                                                    |
| 02          | Users can only delete their own measurement requests.                                                                                                    |
| 03          | Users can only modify/cancel their own measurement requests.                                                                                                    |
| 04          | Users can measure jobs with any jobname.                                                                                                    |
| 05          | Users can measure a started task.                                                                                                    |
| 06          | Users can measure his/her own TSO region.                                                                                                    |
| 07          | Users can turn on the DB2+ data extractor.                                                                                                    |
| 08          | Users can turn on the IMS+ data extractor.                                                                                                    |
| 09          | Users can threshold-monitor jobs with any jobname.                                                                                                    |
| 10          | Users can threshold-monitor a started task.                                                                                                    |
| 11          | Users can threshold-monitor his or her own TSO region.                                                                                                    |
| 12          | Users can measure a specific Db2 stored procedure or user-defined function and/or turn on the collateral Db2 (CDB2) data extractor.                                                                                                    |
| 13          | Users can turn on the CICS+ data extractor.                                                                                                    |
| 14          | Users ADMIN01 can update the common list of data sets in the common data store. Disallow update access to all other users. When expiry days warning is enabled, ADMIN01 will see the expiry days warning for all users' observations. All other users will see the expiry days warning for their own observations only. |
| 15          | Users can turn on the WAS data extractor.                                                                                                    |
| 16          | Users can turn on the MQ+ data extractor.                                                                                                    |

# Started task configuration settings

The Application Performance Analyzer-started task obtains these settings from a file allocated to DDname CONFIG. The file is a SYSIN-type member which you edit in order to change the settings. The member CAZCNFG0 in <code>hlq.SCAZSAMP</code> contains the initial settings. A group of configuration settings is specified by a CONFIG statement. Settings are organized into categories or classes. Each CONFIG statement will define settings for a particular class. If the changed settings are for dynamically modifiable parameters, you can issue a CONFIG UPDATE command to put them into effect immediately, without restarting the started task. See "Dynamic configuration" on page 58 for further information.

The general syntax for a CONFIG statement is illustrated here:

```
CONFIG class
keyword1=value1
keyword2=value2 // this is a comment
...
keywordn=valuen; // end with semicolon
```

You must code a single keyword/value pair expression within a single line; it cannot span two lines. Separate keyword/value pair expressions from each other using one or more blanks. A CONFIG statement, including all its keyword/value pair expressions must be terminated by a semicolon.

A CONFIG statement might be coded anywhere within columns 1 to 72 inclusive. An asterisk in column 1 denotes a comment line. A double slash (//) anywhere in the line indicates the remaining text in the line is a comment.

The following CONFIG BASIC statement, which is supplied in the predefined CAZCNFG0 member, illustrates the CONFIG syntax.

```
CONFIG BASIC
                              // Basic settings:
   STCid=CAZ0
                              // . Application Performance Analyzer instance ID
  HLQ=CAZ0
                              // . DSN high level qualifier
  UNIT=SYSDA
                             // . unit name for new data sets
                              \ensuremath{//} . checkpoint file DSN
  CheckpointDSN='.CHKP';
                              // (appended to HLQ)
```

## **CONFIG** statement parameters

Specifies the category of settings that the CONFIG statement is to modify. The allowable values for class are:

- BASIC
- SAMPLE
- LOGFILE
- OPER

#### keywordn

This specifies the name of the setting variable and is paired with a value expression in *keyword=value* format. The name is not case sensitive.

valuen This is paired with a keyword name and specifies the value to be set.

## CONFIG BASIC statement

BASIC settings allow you specify values for basic characteristics of the Application Performance Analyzer installation. The following settings can be specified:

Note: Required parameters are listed first. The alphabetical order specified below is not the order of the parameters in the configuration file.

#### CDS Required.

This setting indicates whether the common data store is used for source program mapping, and if so specifies the name given to the Application Performance Analyzer common data store file.

The syntax for the CDS keyword is CDS=(status,dsn) where

- status = ENAbled | DISabled. Specify ENAbled to enable the common data store for source program mapping. Status must be ENAbled to allow source program mapping from the Application Performance Analyzer GUI.
- dsn = The name of the common data store partitioned data set extended. dsn is required only when status=ENAbled. The recommended value for dsn is '.CDS'. When using this recommended value or any dsn value that begins with a period ('.'), the value you specify for HLQ will be prefixed to the value you specify for dsn. In this case, the length of the value specified in dsn must be 44 characters, less the length of the value of HLQ. Otherwise, dsn must contain the fully qualified data set name. It

can be up to 44 characters long. The Application Performance Analyzer started task automatically allocates the common data store file (as specified in the *dsn*) if one does not exist.

For further information on the common data store for source program mapping, refer to Chapter 10 in the *Application Performance Analyzer for z/OS User's Guide*.

The following example enables the common data store with the file name of IBMAPA.CDS:

CDS=(ENA,'.CDS')
HLQ=IBMAPA

The following example disables the common data store:

CDS=(DIS)

Default: none

#### CheckpointDSN

Required.

Specifies the name to be given to the Application Performance Analyzer checkpoint file. You have two options when specifying this value:

- If CheckpointDSN begins with a period ('.') then the value that you specify for HLQ above will be prefixed to the value you specify in CheckpointDSN. In this case the length of the value specified in CheckpointDSN must be 44 characters less the length of the value of HLQ.
- Otherwise, *CheckpointDSN* must contain the fully qualified data set name. It can be up to 44 characters long.

Default: None

### **HLQ** Required.

Specifies the high-level qualifier for data sets created by the Application Performance Analyzer started task as part of its normal operation. The value that you specify for HLQ must comply with the JCL rule for specifying a data set name. It can be no more than 17 characters long.

**Note:** If this Application Performance Analyzer instance is a member of a sysplex group, you must select a high-level qualifier that will allow Application Performance Analyzer to allocate all new data sets to volumes that are shared across the sysplex. These data sets include the checkpoint file, sample files, and optional log files. See SampleHLQ in "CONFIG SAMPLE statement" on page 42, and LogHLQ in "CONFIG LOGFILE statement" on page 57 for descriptions of how to set a unique high-level qualifier for the sample files and log files.

Default: None.

#### MaxReq Required

Specifies the maximum number of observation requests. When the checkpoint file is first initialized by the Application Performance Analyzer started task, the MaxReq value is used to set the maximum number of requests that can exist in the checkpoint file. This number must be 9999 - 30000. This value can be increased over time as needed, but never decreased.

If this Application Performance Analyzer instance is a member of a sysplex group, the checkpoint file is shared by all members. Therefore, all

Application Performance Analyzer members in that group must specify the same value for MaxReq. If you increase the MaxReq value, you must start one instance in the sysplex group first, and wait until this instance completes its initialization before you start the other instances.

When you convert the checkpoint file from a version 2.2 checkpoint file to a version 3.0 checkpoint file, the MaxReq value must be the same as the value specified in the EXEC PARM value of the CAZCHKP3 conversion job's CONVERT step.

The MaxReq keyword is ignored when Application Performance Analyzer is operating with a v2.2 version of the checkpoint file.

Default: 9999.

## STCID Required.

This is the Application Performance Analyzer internal identifier, a four-character value that uniquely identifies the Application Performance Analyzer-started task. This may be, but does not have to be the same as the Application Performance Analyzer-started task procedure name.

**Note:** If you intend to run Application Performance Analyzer in a SYSPLEX group, you must never change the value of STCID once it has been set. The STCID forms part of the Application Performance Analyzer SYSPLEX group name. Application Performance Analyzer compares the group name recorded in each observation record, with the active Application Performance Analyzer group name to determine if the observation is local or remote to that instance of Application Performance Analyzer. Changing the STCID will cause observations once local to a Application Performance Analyzer instance to be treated as remote. Under rare conditions, this may potentially trigger a high volume of unnecessary XCF messages.

### COMPAT COMPAT=(CHKFILEV=22)

Optional.

Informs the Application Performance Analyzer started task that it is permitted to run with a version 2.2 checkpoint file. The Application Performance Analyzer started task must be running in SYSPLEX mode (that is, non-blank SPXGroupName) for this setting to be recognized. Otherwise, the setting is ignored.

## DefaultSMSClass

Optional. Dynamically modifiable.

This setting is used to assign SMS class values to the data sets created by Application Performance Analyzer. DefaultSMSClass specifies the default SMS class values used when no other SMSClass keyword from any other customization section is provided, and is used to allocate the following data sets:

- Checkpoint
- Common Data Store (CDS)
- Sample files
- Export files
- Log files
- PDF and XML reports

The syntax for this setting is DefaultSMSClass=(mgmt,stg,data) where the positional parameters are:

- *mgmt* = The management class name. It must be one to eight alphanumeric or national characters, as defined by the storage administrator at your installation.
- stg = The storage class name. It must be one to eight alphanumeric or national characters, as defined by the storage administrator at your installation.
- data = The data class name. It must be one to eight alphanumeric or national characters, as defined by the storage administrator at your installation.

#### **DefineExits**

Optional.

Specifies whether to allow Application Performance Analyzer to verify the definition of SMF and USS exit points and install the Application Performance Analyzer exit point modules.

The acceptable values are AUTO and MAN.

- AUTO(Recommended). This value allows Application Performance
   Analyzer to perform the required functions, including the verification of
   SMF exit point definitions, verification that the required exit point and
   JVMTI agent load modules are in LINKLIST, and installation of
   Application Performance Analyzer exit point modules.
- MAN. This value disables the DefineExits feature. The user must manually install the Application Performance Analyzer SMF exit modules, and verify that the SMF exit points have been defined properly. The user must also verify that the Application Performance Analyzer exit points and JVMTI agent load modules are in LINKLIST.

**Note:** For more information, see "Enabling the Application Performance Analyzer system exits" on page 16.

Default: AUTO.

## DeleteOnJCLError

Optional. Dynamically modifiable.

Specifies whether multiple-step requests that get a JCL error in one of the steps should delete all the sample files and entries for the remaining steps. Specify DeleteOnJCLError=Y to have the entries for steps with a JCL error automatically deleted.

Default: DeleteOnJCLError=N

#### ExpiryDays

Optional. Dynamically modifiable.

This setting indicates how Application Performance Analyzer is to manage the retention of completed observations. It accepts 3 variables using the syntax: ExpiryDays=(days,ExpiryProt,WARN=nnn) where

days = 0-3660

This specifies the number of days an observation is to be retained, before it is automatically deleted by Application Performance Analyzer. The user can override this value when entering an observation request by overtyping the Retain File for (days) field on the Job Information NEW panel. Specify 0 to retain the observation indefinitely. 0 is the default.

## ExpiryProt = Y | N

This specifies whether the Retain File for (days) field on the Job Information NEW panel is protected or unprotected. Specify Y to protect the field from changes. Specify N to leave the field unprotected. N is the default.

#### nnn = 0-255.

This enables the expiry days warning feature and specifies the number of days prior to observation automatic deletion that Application Performance Analyzer is to start warning the user. When this feature is enabled, the request number in the observation list might be displayed in red, yellow or green based on the expiry date. It is displayed in red when an observation will be automatically deleted within 24 hours. It will be displayed in yellow when an observation will be automatically deleted within the number of days specified for WARN. It will be displayed in green when the observation will never be deleted. Users with administrator authority will see the colors for all users' observations. All other users will see the colors for their own observations only. A value of 255 disables this feature. 255 is the default.

## **Examples:**

- ExpiryDays=20 (observation will be automatically deleted in 20 days, Retain File for (days) field is unprotected, expiry days warning is disabled)
- ExpiryDays=(20,Y) (observation will be automatically deleted in 20 days, Retain File for (days) field is protected, expiry days warning is disabled)
- ExpiryDays=(20,N,WARN=5) (observation will be automatically deleted in 20 days, Retain File for (days) field is unprotected, expiry days warning is enabled and user will be warned when 5 days are remaining before automatic deletion)

Default: ExpiryDays=(0,N,WARN=255) to indicate the observation file is to be retained indefinitely, the Retain File for (days) field is unprotected, and the expiry day warning feature is disabled.

## MsgLeve1

Optional. Dynamically modifiable.

Specifies the severity level of messages to be written to the log data sets. MsgLevel=I will write all messages, MsgLevel=W will write warning level and higher severity messages only. No SYSOUT data sets will be created for a sampling session with MsgLevel=W when only informational messages are produced.

Default: MsgLevel=I

## **ObsMaintenance**

Optional.

Controls how and when the observation maintenance is carried out. Observation maintenance includes the regular deletion of expired observations or completed observations that are missing their associated sample files. The approach is to process observation maintenance once per cycle. Where a cycle is either once per day or once every interval. All observations that are to be deleted based on the AutoDel and DelDSNotFnd keywords are deleted during the cycle.

The format of this setting is:

ObsMaintenance=(AutoDel=YES|NO,DelDSNotFnd=YES|NO,TOD=hh:mm,INTVAL=hh)

where:

## AutoDel={ YES | NO }

Indicates whether the Auto Delete feature causes expired observations to be deleted. Specify YES to enable this feature, or N0 to disable Auto Delete. The default is YES.

**Note:** If NO is specified, the **ExpiryDays** keyword is overridden as follows:

ExpiryDays=(0,Y,WARN=255)

## DelDSNotFnd={ YES | NO }

Indicates whether observation maintenance is to delete observations that specify an observation dataset (sample file) that no longer exists. Specify YES to enable this feature, or NO to disable observation deletion. The default is NO.

#### TOD and INTVAL

Control when observation maintenance is carried out. These keywords are mutually exclusive, and at least one must be set.

#### TOD=hh:mm

Represents a 24-hour time of day clock in hours and minutes, for example, 0:01 = 12:01 AM. Observation maintenance operations are carried out once per day at the specified time. *hh* can contain values 00 - 23; and *mm* can contain values 00 - 59.

Using a value for the TOD setting is the recommended approach to observation maintenance. Maintenance is performed once per day at a set time. It is also recommended that you choose a non-peak time of day. The default is 00:01 (12:01 AM).

### INTVAL=hh

Represents an hour interval from 01 to 24 hours or blanks. Observation maintenance operations are carried out every *hh* hours. The default is blanks.

#### Examples:

- ObsMaintenance=(AutoDel=YES, DelDSNotFnd=N0, TOD=00:01)
- ObsMaintenance=(AutoDel=YES,DelDSNotFnd=YES,INTVAL=02,TOD=' ')

#### Defaults:

ObsMaintenance=(AutoDel=YES, DelDSNotFnd=NO, INTVAL=' ', TOD=00:01)

#### **RM** Optional.

This keyword enables or disables a Resource Manager in JES3 environments. Specify RM=(SAMP\_JSTASK=ENABLED) to enable a Resource Manager to execute when the Job Step TCB stops. Specifically, the Resource Manager is defined to the Job Step TCBs of all sampled job steps. This setting affects batch jobs only, and is used only on the advice of IBM.

Default: DISABLED.

## **SampleDSUserLevelSecurity**

Optional.

This keyword is used to enforce external security access at the user level. It is applicable when creating, updating, reading and deleting sample file data sets, and those data sets containing exported sample files. This would

typically be used when the sample file data sets and exported sample file data sets are configured with the user ID as the high level qualifier, eliminating the requirement to give the Application Performance Analyzer started task full access to these data sets.

Enabling this feature (SampleDSUserLevelSecurity=Y) restricts the Application Performance Analyzer started task to accessing these data sets under the requestor's user ID. When enabled, the following operations are authorized under the requestor's user ID:

- New sample files created at the end of an observation session
- · New sample files created during an IMPORT operation
- Sample files deleted by a user
- Expired sample files automatically deleted by the Application Performance Analyzer started task
- · Exported sample files created as a result of an EXPORT operation
- Exported sample files read (and optionally deleted) during an IMPORT operation
- · Sample files read when selected for reporting

**Note:** The value for SampleDSUserLevelSecurity must be the same for the Application Performance Analyzer Started Task and the Application Performance Analyzer Common Server Extension. For more information, refer to "Configuring the Application Performance Analyzer ADFzCC Extension" on page 91 in Chapter 6.

Default: N

#### SCRLeve1

Optional.

The SCRLevel setting indicates how Application Performance Analyzer is to record usage for subcapacity reporting. By default, Application Performance Analyzer records usage only when it is processing a measurable activity. Alternatively, you can configure Application Performance Analyzer to record usage for the total time the started task is executing.

The following APA activities are considered measurable:

- · Starting the ISPF front end
- · Connecting the plug-in
- Executing an observation
- Printing a report via CAZPRINT
- Executing a batch import via the CAZIMPRT interface

The syntax for the SCRLevel setting is SCRLevel=1 | 2, where:

SCRLevel=1 indicates that usage is recorded for subcapacity reporting when the started task is processing a measurable activity. If there is no measurable activity, Application Performance Analyzer does not record usage.

SCRLevel=2 indicates that usage is recorded for subcapacity reporting when the started task is executing. This value also records measured usage.

**Note:** If you have purchased Application Performance Analyzer as part of a solution pack, Application Performance Analyzer attributes its usage to the enabled solution pack, regardless of the value that is specified for SCRLevel.

Default: 1

#### SecureImportSys

Optional.

Specify Y (yes) to use the originating system name of imported sample files in Application Performance Analyzer security requests. Specify N (no) to use the local system name, which is the system into which the sample file is imported. This applies only when Security=External is specified. When Y, external security rules must be written to accommodate the use of the originating system name.

This keyword is applicable in cases where sample files are imported from an originating system with restricted access into a local system that has less restrictive access. If SecureImportSys=Y is not specified, users that are not authorized to view sample files on the originating system could potentially view the same sample file once imported into the local system.

Default: N

Example: System PROD allows only users USERA and USERB to view Application Performance Analyzer reports. System TEST allows all users to view all Application Performance Analyzer reports. To ensure that only USERA and USERB can view reports in TEST for sample files imported from PROD to TEST, the following must be specified in the TEST system:

• On the CONFIG BASIC statement:

SecureImportSys=Y
Security=External

• In RACF:

```
RDEFINE PROD.VIEW.* UACC(NONE)
PERMIT PROD.VIEW.* ID(USERA) ACCESS(READ)
PERMIT PROD.VIEW.* ID(USERB) ACCESS(READ)
```

#### Security

Optional. (But Security=External is highly recommended.)

Specifies whether this started task should use Application Performance Analyzer's internal security scheme or use an external product, such as RACF. Specify Security=External if you use an external security product. To use Application Performance Analyzer's internal security scheme, you can specify Security=Internal or allow the default. (Application Performance Analyzer defaults to internal security.) You can also specify Security=None to run without security.

Default: Internal.

**Note:** The Security=Internal option is supported for backwards compatibility, but is not recommended. Similarly, you can specify the keyword COMPAT along with Security=External for backwards compatibility with an early version of the external security feature. The list below explains the available security options:

#### Security=Internal

Specifies that no external security will be used. This option is not recommended, particularly in sysplex environments.

## Security=External

Specifies that external security will be used. This is the recommended option. It fully supports sysplex environments.

## Security=(External, Compat)

Specifies that external security will be used. This option is for Application Performance Analyzer, Version 1.1 with PTF UK07430 applied for APAR PK10866 only. Do not use this option if you have not applied PTF UK07430, or if you have applied subsequent PTFs. (For external security with subsequent PTFs, use Security=External.) In this mode, the first node of a resource name is the STCID instead of the system name. For improved performance, migrate to the Security=External option.

### Security=None

Specifies that no security will be used. This option is useful in test environments, in which security is not required.

Default: Internal

## SecurityClassName

Optional.

Specifies an alternate class name will be used instead of FACILITY. This keyword is only used when Security=External is also specified; otherwise it is ignored. This is mandatory when SecurityHLQ is specified.

Default: FACILITY

Rules for class name:

- 1. Must be between 1-8 characters, consisting of:
  - A-Z
  - 0-9
  - #, @, \$
- 2. Must contain at least one character from the following: 0-9, #, @, \$

If SecurityClassName is coded as FACILITY or allowed to default, then parameter SecurityHLQ may not be used. The FACILITY class is limited to 39 characters for the access rule that can be exceeded if SecurityHLQ is used. An alternative class is XFACILIT, a predefined class in RACF that allows up to 246 characters.

#### SecurityHLQ

Optional.

Specifies an optional qualifier for security profiles to be placed in front of the sysplex system name when a SecurityClassName has been specified other than FACILITY. This can be a maximum of 17 characters and must follow the rules established for the class in the Class Descriptor Table (CDT). The contents of this field are not checked during startup. This HLQ can be used in a sysplex environment to provide common access rules for all images in the sysplex.

If specified, it will be concatenated in front of the sysplex system name during security checks.

When SecuirtyHLQ is specified, SecurityClassName must also be specified, and it must not be FACILITY. See SecurityClassName for more details.

Default: None.

## SecuritySuppMsg

Optional.

This option causes Application Performance Analyzer to either suppress or display messages issued as a result of RACROUTE calls made by Application Performance Analyzer. If not suppressed, messages will be displayed by RACROUTE via WTO.

Default: Y to suppress these messages.

#### **SPXGroupName**

Optional.

Specifies the Application Performance Analyzer sysplex group of which this Application Performance Analyzer instance will be a member within a sysplex environment. All Application Performance Analyzer instances that will communicate with one another in a sysplex must code an identical SPXGroupName=apaspxgp. The value of apaspxgp can be a maximum of eight alphanumeric characters, must be unique to Application Performance Analyzer, and must not be the sysplex name of the system.

All Application Performance Analyzer instances with the same SPXGroupName=apaspxgp must run on different systems in the sysplex and participate in DASD sharing. This allows Application Performance Analyzer to allocate all new data sets to volumes that are shared across the systems in the sysplex. Because they share a common checkpoint file and Common Data Store (CDS), it is important that the HLQ, UNIT, CheckpointDSN, and CDS are also identical.

In summary, it is a good practice to define identical CONFIG BASIC statements for every Application Performance Analyzer instance participating in the same Application Performance Analyzer sysplex group, with the exception of the STCID, which might be unique.

Default: None.

#### SysoutClass

Optional.

Specifies a class for the SYSOUT data sets that Application Performance Analyzer dynamically allocates during its operation. SysoutClass is a one-character field that might contain the value of 0-9, A-Z, or \*. The default value is an asterisk (\*), which indicates that Application Performance Analyzer uses the default SYSOUT class. The default SYSOUT class is specified for the address space where it is executing.

When the default SYSOUT class that is assigned to the address space in which Application Performance Analyzer is executing is not suitable for Application Performance Analyzer output, you can use the SysoutClass setting to control how the output is assigned. For example, your z/OS installation might set the default SYSOUT class for printing this output, which might be unsuitable for Application Performance Analyzer output.

This setting applies to the following SYSOUTs that are created by Application Performance Analyzer:

- COMMANDS
- MAIN
- LOGR
- LOAD
- GRHS

- CDS
- OIMS
- XMCS
- SRMS
- CMDP
- URSS
- XRS
- J9VM
- REQ#nnnn
- DATWnnnn
- ESDEnnnn
- HVXTnnnn
- · Various diagnostic outputs

#### **Notes:**

- You can specify the SYSOUT class for the COMMANDS output in the Application Performance Analyzer startup JCL. The startup JCL specification overrides the SysoutClass assignment.
- The SYSOUT class for the CONFIGSO output is not affected by the SysoutClass setting. However, you can specify the SYSOUT class for the CONFIGSO output in the Application Performance Analyzer startup JCL. If you do not specify the SYSOUT class for the CONFIGSO output in startup JCL, Application Performance Analyzer assigns CONFIGSO to the default class that is specified for the address space where it is executing.

Default: \*

### TZ Optional

Specifies the TZ environment variable, which conforms to the POSIX standard. This must be coded if USS or Enterprise COBOL V5 programs are to be source mapped using DWARF debug format files. Otherwise, it is not required. Details on the format and content of a TZ environment variable can be found at:

 $\label{lem:http://www.opengroup.org/onlinepubs/009695399/basedefs/xbd\_chap08.html $$TZ="EST5EDT,M3.2.0/02:00,M11.1.0/02:00"$$ 

## **UNIT** Optional.

Specifies the unit name to be used when allocating all new data sets of the following type:

- Application Performance Analyzer checkpoint file
- Application Performance Analyzer log data set
- Application Performance Analyzer sample files

Default: SYSDA

Unit can be either a device type such as 3390, or an esoteric such as SYSDA. A mount status of STORAGE or PUBLIC is nonspecific and does not require a VOLSER. (This release of Application Performance Analyzer does not allow a VOLSER to be specified.)

On a non-SMS-managed system, you must ensure that the UNIT name you specified contains one or more volumes mounted as either STORAGE or

PUBLIC. If there are not such volumes mounted, then Application Performance Analyzer will be unable to allocate critical files and will terminate.

On an SMS-managed system, SMS will ignore the unit parameter. To ensure SMS control over all data sets allocated by Application Performance Analyzer, specify an HLQ value that is recognized and managed by SMS.

## **CONFIG SAMPLE statement**

These settings pertain to the Sampling (measurement) process. The following settings might be specified:

**Note:** The alphabetical order specified below is not the order of the parameters in the configuration file.

Adabas Optional. Dynamically modifiable.

Specify YES to make the Adabas data extractor available.

Default: NO

## AllExtractorsOn

Optional. Dynamically modifiable.

Specify YES to force all new measurement requests to have all the data extractors selected by default. This parameter should be used in special cases in which a particular instance of Application Performance Analyzer will be used to measure an address space by someone who does not know what activity types are running in that address space. Using AllExtractorsOn ensures that all types of activity will be recorded without the user manually selecting all the data extractors.

Default: NO

When YES is specified, Application Performance Analyzer will not select the WAS extractor by default because it is incompatible with some other extractors.

#### **AltCICSStepNm**

Optional.

Specifies one to six alternate load module names for your CICS regions. By default, the load module name of DFHSIP is used to determine if the region being sampled is a CICS region. If there is no match for DFHSIP, the alternate load module names that have been specified are matched. If there is still no match, CICS sampling is turned off to reduce overhead.

Each alternate load module name may be from one to eight characters long and must be upper case. A name may contain a trailing asterisk (\*), in which case Application Performance Analyzer will match on all names that begin with the value preceding the asterisk.

For example, AltCICSStepNm=(AFCPSIP\*) will look for a match on DFHSIP, and if not found, all names that begin with AFCPSIP, including AFCPSIP.

Default: DFHSIP

#### BufSize

Optional.

Specifies the size that Application Performance Analyzer is to use as the blocksize when allocating a new sample file.

Default: 16,384 bytes.

## CICSI Optional.

This is used to specify that the CICS Intercept should be turned on. Specify CICSI=YES to turn on this feature and to make the CICS+ data extractor available. When this feature is turned on and the CICS+ data extractor is selected for a measurement, Application Performance Analyzer will count the precise number of CICS transactions executed during a measurement and record the exact service time and CPU time for each transaction.

Default: NO

#### **Compress**

Optional. Dynamically modifiable.

Specify YES to turn sample file compression on. When sample file compression is activated, Application Performance Analyzer will compress all sample files prior to writing them. When a sample file is opened for reporting, Application Performance Analyzer will automatically decompress the file for the duration of the reporting session.

Default: NO

#### **DB2EXPLAIN**

Optional. Multiple DB2EXPLAIN entries are allowed.

The DB2EXPLAIN parameter enables the Application Performance Analyzer EXPLAIN feature for a specified Db2 subsystem. The Db2 Intercept must be enabled if EXPLAIN is specified. (See DB2I below.)

The syntax for the DB2EXPLAIN keyword is as follows:

DB2EXPLAIN=(ssid,D|Q|A,Yes|No)

This entry is made up of from one to three positional parameters. The first parameter specifies a Db2 subsystem name. The next two positional parameters are optional.

The second parameter indicates that the SQL STRING DELIMITER value specified in the application programming defaults panel (DSNTIPF) for the specified Db2 subsystem at installation. The values are as follows:

- D Default
- Q Quote (")
- A Apostrophe (')

This value must match the Db2 subsystem installation value. The default value is D.

The third parameter indicates that the USE FOR DYNAMICRULES value specified in the application programming defaults panel (DSNTIPF) for the specified Db2 subsystem at installation. The values are as follows:

- Y or Yes
- N or No

This value must match the Db2 subsystem installation value. The default value is Yes.

The DB2EXPLAIN keyword can be repeated for each Db2 subsystem that you want to enable for EXPLAIN requests. To make it easier to enable EXPLAIN requests on all Db2 subsystems, an asterisk can be specified for the subsystem name. In its simplest form, a single entry can be specified as follows:

### DB2EXPLAIN=(\*)

This specifies that EXPLAIN requests can be run on all Db2 subsystems, with default values for SQL STRING DELIMITER and USE FOR DYNAMICRULES.

A maximum of 22 Db2 subsystems can be identified by 22 separate DB2EXPLAIN entries. If more than one entry is specified, and one of those has an asterisk for the Db2 subsystem name, then the Application Performance Analyzer started task will reject the configuration and fail to start.

## DB2I Optional.

This setting is used to specify that the Db2 Intercept and Db2 SMF data collection are to be enabled. The syntax is as follows: DB2I=(YES|NO,SMF=YES|NO,CONTROLSMF=YES|NO,ABENDSTOP=YES|NO)

The first positional parameter specifies whether the Application Performance Analyzer Db2 Intercept is to be enabled. The default value is NO. Specify YES to enable the Db2 Intercept. Enabling this feature makes the DB2+ data extractor available, which allows additional Db2 data to be collected.

**Note:** Running Application Performance Analyzer measurements with the DB2+ data extractor turned on causes each Db2 call to be intercepted to collect additional data. This might have a small impact on the performance of the target address space. Care should be taken when using this feature with other products that also intercept Db2 calls because unpredictable results might occur. You might want to restrict its use in production environments. You can use Access Rules to restrict the DB2+ feature to specific users. See UseDB2Plus in "Access rule descriptions" on page 27.

The SMF keyword parameter specifies whether Application Performance Analyzer support for collecting Db2 SMF data is to be enabled. The default value is NO. If YES is specified, Application Performance Analyzer will collect Db2 SMF data for all measurements that have the DB2+ data extractor selected. In this case Application Performance Analyzer will produce additional Db2 reports using data from the Db2 SMF record type 101 accounting records (refer to the User's Guide for report descriptions). When YES is specified, a non-zero value is required for the MemObjSize keyword parameter. If NO is specified for DB2I in the first positional parameter or it is allowed to default, then this parameter is ignored.

**Note:** The Db2 DSNZPARM ACCUMACC parameter is used to roll up distributed and RRSAF thread information for efficiency. The IBM-provided default is 10. When ACCUMACC is specified with a value other than 'NO', the data in the F20 Db2 Class 3 Wait Times report may be inaccurate (or missing) for DDF and RRSAF threads. To improve the accuracy of this report, when SMF=YES is specified for DB2I, assign a value of NO to the Db2 DSNZPARM ACCUMACC.

The CONTROLSMF keyword parameter specifies whether Application Performance Analyzer is to control the Db2 Accounting Trace required for SMF data collection. The Db2 Accounting trace (class 1 and 3) must be started with a destination of SMF to enable Application Performance Analyzer to collect the required SMF record type 101 records. The default value is NO. If NO is specified or allowed to default, then it is up to the system administrator to ensure that the Db2 Accounting trace is on for the

applicable Db2 subsystems when the measurement starts. If YES is specified, Application Performance Analyzer will start the Db2 Accounting trace (class 1 and 3) on the applicable Db2 subsystem when a DB2+ measurement begins and stop the trace when the measurement has completed. If NO is specified for Db2I in the first positional parameter or in the SMF keyword parameter, or either is allowed to default, then this parameter is ignored.

**Note:** When CONTROLSMF=YES is specified for DB2I, the Application Performance Analyzer started task must be granted the Db2 TRACE privilege or must have Db2 authorization to issue TRACE commands.

The ABENDSTOP keyword parameter specifies the action Application Performance Analyzer is to take after detecting an abend while intercepting an SQL call. The default value of YES will cause Application Performance Analyzer to stop sampling when it detects an abend while intercepting an SQL call. A value of NO will cause Application Performance Analyzer to continue sampling when it detects an abend while intercepting an SQL call. After detecting an abend, the Db2 intercept will be disabled and no more SQL calls will be intercepted for this sample session.

Default: DB2I=(NO,SMF=NO,CONTROLSMF=NO,ABENDSTOP=YES)

### DB2IMaxTraceSize

Optional.

Specifies the number of DB2+ SQL call interceptions for which full details will be written to the sample file. Collecting full details on every interception allows the F02 Timeline report to report exact times for all SQL calls. The F02 report will be truncated at the number of calls specified in DB2IMaxTraceSize. The DB2+ data extractor continues to collect the data it requires for the other reports for the duration of the measurement. Use this parameter if you need more or less than the default 100000 entries on the F02 report. It has a range of 0 to 9999000, and must be specified in increments of 1000. Larger values will increase report load time and can cause dataspace overflows. This parameter does not affect DDF tracing.

This parameter can also specify whether the maximum trace size field is to be displayed on Panel 2 - Options, where users can change the value when creating or modifying observation requests.

### **Examples:**

- To collect full details for 50,000 DB2+ SQL call interceptions where this value cannot be changed by the user on Panel 2, code the following: DB2IMaxTraceSize=(50000,N)
- To collect full details for 100,000 DB2+ SQL call interceptions where this
  value can be changed by the user on Panel 2, code the following:
  DB2IMaxTraceSize=(100000,Y)

Default: (100000,N)

#### DB2P1anName

Optional.

The plan name must be specified if you want Application Performance Analyzer to gather the necessary data to report plan and package BIND timestamps. You must also bind the Application Performance Analyzer Db2 plan to use this feature.

## DB2Qualifier

Optional.

This entry specifies the qualifier to be used for the PLAN\_TABLE that is dedicated to the Application Performance Analyzer started task. If omitted, it defaults to the authorization ID of the started task. It should be used only if more than one Application Performance Analyzer started task is running in the same MVS image.

The primary purpose for DB2Qualifier is to prevent using the same PLAN\_TABLE for more than one started task. If two started tasks are each processing an EXPLAIN request at the same time using the same PLAN\_TABLE, then one will have to wait while the other executes. Giving each started task its own qualifier prevents serializing the EXPLAIN requests among the started tasks.

## **DB2X** Optional. Dynamically modifiable.

Specifies whether the Application Performance Analyzer static EXPLAIN feature is to be enabled. Enabling this feature makes the DB2X data extractor available for new measurement requests. If YES is specified, then the Db2 explain (DB2EXPLAIN) and Db2 Intercept (DB2I) must also be enabled.

When enabled for static EXPLAIN and when the DB2X data extractor is active for a measurement, Application Performance Analyzer will attempt to collect the EXPLAIN data for observed SQL statements that were bound with the EXPLAIN(YES) option at bind time.

Default: NO

#### DefLocSys

Optional.

Specifies to Application Performance Analyzer whether or not the local system id is to be used as the default for NEW observation requests. The acceptable values for this parameter are YES and NO. A value of YES directs Application Performance Analyzer to populate the System Name field on NEW observation requests with the local system id. A value of NO populates the field with \*. When the System Id field is set to \* and a non-active job is specified, Application Performance Analyzer looks at all systems in the Sysplex Group and starts measuring the first one it encounters. When the System Id field is set to \* and an active job is specified, the active job list displays jobs from all systems in the Sysplex Group. In any case, the user can type over the field. This parameter specifies how it should initially be populated.

Default: NO

## DescRequired

Optional. Dynamically modifiable.

Specifies whether the user is required to complete the description field on NEW, TNEW and MOD requests. YES and NO are the only valid values. YES indicates a description of at least 8 characters is required.

Default: NO

## **DEXMR** Optional.

Specifies whether the Data Extractor Module Resolution User Exit (CAZDEXMR) is called to resolve PSW addresses that were unresolved by the sampling engine. Specify YES to activate. A PSW address might be

unresolved because the address was sampled in a foreign address space, or the address belongs to a module that is not managed by Content Supervision Services (i.e. LOAD, LINK, XTCL, ATTACH).

Default: NO

#### DSPMaxSize

Optional. Dynamically modifiable.

Specifies the maximum amount of storage in 4K blocks that the sampling data space is permitted to use. This storage limit applies to each sampling session that is running. The DSPMaxSize parameter will not directly limit the data space size used for reporting, but will affect reporting by limiting the amount of data that can be collected for reporting.

The minimum amount that can be specified is 30,000, the maximum is 514,288.

Default: 50,000 blocks (approximately 200MB)

## **DuplicateDSN**

Optional.

Specifies the action Application Performance Analyzer is to take when the data set name of the sample file it is attempting to create already exists. This parameter is applicable only when the SampleDSN setting has been specified in CONFIG SAMPLE. The acceptable values are REP, GEN and DIS.

- REP Replace an existing sample data set. This will delete the sample data set with the same data set name and create the new one. The observation for the deleted sample data set is also deleted from the R02 Observation List.
- GEN Generate a sample data set name by using the SampleHLQ setting specified in CONFIG SAMPLE, and follow the standard Application Performance Analyzer naming convention. If the SampleHLQ setting is not specified, the HLQ setting specified in CONFIG BASIC is used.
- DIS Discard the sample for the active measurement. The status of the active measurement is marked as 'Failed'.

Default: GEN

## **ErrMsgStatus**

Optional. Dynamically modifiable.

This setting indicates at what level the ErrMsg status indicator is turned on for error messages produced during sampling. The acceptable values are OFF, WARN and ERROR. The value of OFF will turn off the ErrMsg status. The default value of WARN indicates that messages producing a return code of 4 or higher will cause the ErrMsg status to be set. The value of ERROR indicates that messages producing a return code greater than 4 will cause the ErrMsg status to be set.

Default: WARN

#### **ExportDSN**

Optional. Dynamically modifiable.

Specifies up to 50 characters to be used to name export data sets. The value in this setting overrides the default generated export dataset name. The name may consist of system symbols and Application Performance Analyzer defined user symbols, which are substituted with values at the

time the export dataset is allocated. The total length is restricted to 44 characters after substitution. If symbols are concatenated with other symbols or hard coded characters, a period must separate the items. The Application Performance Analyzer defined user symbols are:

- &USERID the user ID of the user requesting the export.
- &JOB the name of the address space associated with the observation request selected by the user for export.

If the job name is a dash (-) as it would be for Db2 or IMS Multiple Address Space Support, then \$MASS\$ will be substituted for the job name.

If the job name contains a percent sign (%) for Multi-job support, then \$MJOB\$ will be substituted for the job name.

• &SAMP - the observation request number of the request selected by the user for export. The value substituted will be in the form **R**nnnn where nnnn is the request number.

If not specified, the export data set name will be *tso\_prefix.user\_id.request\_number*.XMIT.

**Note:** System symbol &JOBNAME will substitute the name of the Application Performance Analyzer started task, not the observation request's job name.

Example:

ExportDSN=&SYSNAME..CAZ0.&JOB..D&YYMMDD..&SAMP..XMIT

Default: none.

### **ExportSMSClass**

Optional. Dynamically modifiable.

This setting is used to assign the SMS class values that Application Performance Analyzer is to use to allocate the export file data sets. It overrides any values specified in the DefaultSMSClass setting in CONFIG BASIC. Omitted positional parameters use the corresponding positional parameter values from DefaultSMSClass.

The syntax for this setting is ExportSMSClass=(mgmt,stg,data) where the positional parameters are:

- *mgmt* = The management class name. It must be one to eight alphanumeric or national characters, as defined by the storage administrator at your installation.
- *stg* = The storage class name. It must be one to eight alphanumeric or national characters, as defined by the storage administrator at your installation.
- data = The data class name. It must be one to eight alphanumeric or national characters, as defined by the storage administrator at your installation.

#### ExtractorsOnByDefault

Optional. Dynamically modifiable.

Specifies defaults for specific data extractors that are on for a NEW command line measurement request. (NEW entered as a line command on an existing request will ignore this parameter, and clone the target request's extractors as usual). The data extractor names are listed separated by commas. Valid values are: CICS, CICS+, Db2, DB2+, DB2V, CDB2, IMS,

IMS+, JAVA, MQ, MQ+, WAS and SRB. For example, to have CICS, Db2 and DB2+ turned on by default, code the following:

ExtractorsOnByDefault=(CICS,DB2,DB2+)

The WAS extractor is mutually exclusive with the following extractors: CICS+, IMS, IMS+, ADA, and NAT. An error will occur if you attempt to include WAS with these extractors.

The parameter AllExtractorsOn, if set to YES, will override this parameter and turn on all extractors.

Default: NO.

### **FillDefaults**

Optional. Dynamically modifiable.

Specifies whether the installation default values for Number of Samples (NSamples) and Duration (SampleDur) are automatically completed on all NEW and TNEW requests. YES and NO are the only valid values.

Default: NO.

## **HFSReqLim**

**IMSI** 

Optional. Dynamically modifiable.

Specifies the limit for the number of HFS files to be observed in each observation request. HFSReqLim specifies the maximum number of HFS files for the entire observation request. The value must be a number from 1 to 64000. Use this parm if you wish to either limit the number of HFS files to be observed, or increase the number above the default maximum of 500. Measuring more HFS file affects the performance of the measurement.

Default: 500

## Optional.

This is used to specify that the IMS Intercept should be turned on. Specify IMSI=YES to turn on this feature. Turning this feature on makes the IMS+ data extractor available, which allows additional IMS data to be collected.

Default: NO.

**Note:** Running Application Performance Analyzer measurements with the IMS+ data extractor turned on causes each IMS call to be intercepted to collect additional data. This might have a small impact on the performance of the target address space. Care should be taken when using this feature with other products that also intercept IMS calls because unpredictable results might occur. You might want to restrict its use in production environments. You can use Access Rules to restrict the IMS+ feature to specific users. See UseIMSPlus in "Access rule descriptions" on page 27.

#### **IMSIMaxTraceSize**

Optional.

Specifies the number of IMS+ DLI call interceptions for which full details will be written to the sample file. Collecting full details on every interception allows the I02 and I03 Timeline reports to report exact times for all DLI calls and IMS transactions. The I02 and I03 reports will be truncated at the number of calls specified in IMSIMaxTraceSize. The IMS+ data extractor continues to collect the data it requires for the other reports for the duration of the measurement. Use this parameter if you need more or less than the default 100000 entries on the I02 and I03 reports. It has a

range of 0 to 9999000, and must be specified in increments of 1000. Larger values will increase report load time and can cause dataspace overflows. This parameter can also specify whether the maximum trace size field is to be displayed on Panel 2 - Options, where users can change the value when creating or modifying observation requests.

## Examples:

- To collect full details for 50,000 IMS+ DLI call interceptions where this
  value cannot be changed by the user on Panel 2, code the following:
  IMSIMaxTraceSize=(50000,N)
- To collect full details for 100,000 IMS+ DLI call interceptions where this
  value can be changed by the user on Panel 2, code the following:
  IMSIMaxTraceSize=(100000,Y)

Default: (100000,N)

### J9VMEnable

Optional.

Specifies whether programs running under Java are to be sampled using a dynamically loaded JVMTI agent. Specify YES or 64 if you require this ability. A value of YES launches the 31-bit version of Java in the Application Performance Analyzer started task. A value of 64 launches the 64-bit version of Java in the Application Performance Analyzer started task. If YES or 64 is specified, then both JavaHome and USSHome must also be specified. Refer to Chapter 5, "Customizing Application Performance Analyzer for use with J9VM," on page 83 for further details.

#### **Notes:**

- 1. The dynamically loaded JVMTI agent is deprecated in the IBM Application Performance Analyzer for z/OS V14.1. It is recommended that you use the preloaded JVMTI agent (value of NO).
- 2. Regardless of the whether YES or 64 is specified, Application Performance Analyzer can sample both 31-bit and 64-bit Java applications. If you have multiple versions of Java installed, only one version can be specified for the Application Performance Analyzer started task at start up, but any version of Java supported by Application Performance Analyzer can be run in the target application.

A value of NO means that programs running under Java are to be sampled using a preloaded JVMTI agent.

Default: NO.

#### **JarSupport**

Optional. Dynamically modifiable.

Specifies whether support for mapping source code from jar files is required. If you want Application Performance Analyzer to search for Java source in jar files, specify YES.

Default: NO.

#### **JavaHome**

Optional.

Specifies the path name to the home directory of the most recent Java installation that supports attaching to a target J9VM. If specified, this should look similar to the following:

JavaHome=/usr/lpp/java/J8.0

If your system is different, specify the directory path to Java on your system. This applies only if J9VMEnable=YES or 64. Refer to Chapter 5, "Customizing Application Performance Analyzer for use with J9VM," on page 83 for further details.

**Note:** Ensure you have the correct Java PTF installed on your system to enable Java monitoring for Application Performance Analyzer. Refer to Chapter 5, "Customizing Application Performance Analyzer for use with J9VM," on page 83 for further details.

Default: none.

#### MaxMIPPercent

Optional.

Specifies the maximum percentage of MIPS (or machine instructions that a computer can execute in one second) that Application Performance Analyzer will be allowed to consume. The MaxMIPPercent parameter is used to ensure that the total number of MIPS used concurrently by Application Performance Analyzer observation requests does not exceed the specified percentage. When this percentage is reached, new samples created will run at a reduced rate for the entire sample. The reduced rate is shown in S01. If it is already over the limit, new requests will be denied due to a resource shortage. It is recommended that this value be set somewhere between 10 and 50 percent. Typically, a lower value is used on a production machine and a higher value on a development machine.

Default: 25 percent.

## MaxSampleRate

Optional. Dynamically modifiable.

Specifies the maximum rate at which a measurement session is permitted to sample. When the user submits a measurement request, the user's requested sampling rate is compared to this value for validity. The value is specified in samples per second.

Default: 1,000 samples per second.

## MaxSampleSize

Optional. Dynamically modifiable.

Specifies the maximum number of samples that a measurement session can record. When the user submits a measurement request, the requested number of samples is compared to this value for validity. The value is specified in samples.

The maximum value you can specify is 175,000.

Default: 30,000 samples.

## MemObjSize

Optional.

This setting specifies the amount of above-the-bar common storage that a sampling session is permitted to allocate. This storage applies to each sampling session that captures SMF records. Refer to the WAS and DB2I CONFIG SAMPLE settings. The memory is allocated when sampling begins and is freed when sampling completes. The value is specified in megabytes and ranges from 0 to 9999.

A value of 0 (zero) indicates that a shared memory object is not to be allocated.

#### Default: 0.

Refer to "Determining the amount of above-the-bar common storage for the IEFU83 and IEFU84 exits" on page 20 for guidelines on determining the value.

#### **MLPALibs**

Optional.

Application Performance Analyzer can find PLPA library names, but not MLPA library names. This parameter is used to specify up to 10 MLPA loadlib DSNs to be searched for MLPA modules. Add a new MLPALibs parameter for each data set name in the format:

MLPALibs=(your.dataset.name)

## **MQI** Optional.

Use the MQI setting to specify that the MQ Intercept must be turned on. To turn on the MQI feature, specify MQI=YES. After the MQI feature is turned on, the MQ+ data extractor are available and extra MQ data can be collected.

Default: NO

If you run measurements when the MQ+ data extractor is turned on, each MQ call is intercepted to collect additional data. The interception of MQ call might have a small impact on the performance of the target address space. If you want to restrict its use in production environments, use Access Rules to restrict the MQ+ feature to specific users. See UseMQPlus in "Access rule descriptions" on page 27 or USE.MQPLUS in "Defining RACF profiles" on page 59.

## MQIMaxTraceSize

Optional.

Uses MQIMaxTraceSize setting to specify the number of MQ+ call interceptions for which full details are written to the sample file. By collecting full details on every interception, exact times for all MQ calls can be reported in Q11 Timeline report. The Q11report is truncated at the number of calls that are specified in MQIMaxTraceSize. The MQ+ data extractor continues to collect the data that it requires for the other reports during the measurement.

If you need more or less than the default 100000 entries on the Q11 report, use the MQIMaxTraceSize parameter. You can specify a range of 0 - 9999000 with increments of 1000. Larger values increase the load time of the report and cause dataspace overflows.

You can specify whether the maximum trace size field is to be displayed on Panel 2 - Options by using the MQIMaxTraceSize parameter. On Panel 2 - Options, you can change the value when you create or modify observation requests.

#### **Examples:**

- To collect full details for 50,000 MQ+ call interceptions where this value cannot be changed by the user on Panel 2, code the following entry: MQIMaxTraceSize=(50000,N)
- To collect full details for 100,000 MQ+ call interceptions where this value can be changed by the user on Panel 2, code the following entry:
   MQIMaxTraceSize=(100000,Y)

Default: 100000,N

#### MultiJobLimit

Optional. Dynamically modifiable.

Specifies the limit for the number of jobs allowed in a multiple job request.

Default: 20

#### Natural

Optional. Dynamically modifiable.

Specify YES to make the Natural data extractor available.

Default: NO.

## NSamples

Optional. Dynamically modifiable.

Specifies the default number of samples that a measurement session collects during the measurement session. This value is used if the user omits a value when he creates a measurement request. Normally, the user would enter this value.

Default: 1,000 samples.

## SampleDSN

Optional.

Specifies up to 50 characters to be used to name sample data sets. The value in this setting overrides the Application Performance Analyzer generated sample data set name. The name may consist of system symbols and Application Performance Analyzer defined user symbols, which are substituted with values at sample data set allocation time. The total length is restricted to 44 characters after substitution.

The Application Performance Analyzer defined user symbols are:

- &USERID the user ID of the user requesting the sample
- &JOB the name of the address space being sampled
- &SAMP the observation request number being created, this will be in the form Rnnnn where nnnn is the sample file number.

If not specified, the sample data set name will be hlq.user\_id.request\_number.sampled\_address\_space.SF.

**Note:** System symbol &JOBNAME will substitute the name of the Application Performance Analyzer started task, not the job being sampled.

Example: SampleDSN=SYS2.CAZ0.&SYSNAME..&JOB..D&LYYMMDD..&SAMP

Default: none.

## SampleDur

Optional. Dynamically modifiable.

Specifies the default length of time that a measurement session collects sampling data. This value is used if the user omits a value when he creates measurement request. The value is specified in seconds. Normally, the user would enter this value.

Default: 60 seconds.

### SampleHLQ

Optional.

Specifies the high-level qualifier to be used when creating sample data sets.

SampleHLQ can include system symbols for any qualifier. At sample data set allocation time, the current value of the system symbol will be substituted.

Example when the value of &SYSNAME is SYS1:

SampleHLQ=&SYSNAME..CAZO resolves to SYS1.CAZO sampleHLQ=CAZO.&SYSNAME resolves to CAZO.SYS1

SampleHLQ can also include the keyword &USERID as the first qualifier. At sample data set allocation time the TSO userid of the user requesting the sample will be substituted for this variable.

SampleHLQ must comply with the JCL rule for specifying a data set name. The length of SampleHLQ is still restricted to 17 characters, including the substitutions.

If this parameter is not specified, the value that you specify for HLQ on the CONFIG BASIC statement will be used.

Default: none.

## SamplingNotifyExit=(ExitModuleName)

Optional. Dynamically modifiable.

Specifies the name of the load module that is driven by Application Performance Analyzer after a sampling session has terminated and the sample file has been written. It is used to notify a third-party product of the completion of a sampling session.

ExitModuleName represents the 8-byte load module name of the client written sampling notification exit program. This load module must reside in an authorized load library that is accessible to the Application Performance Analyzer started task either via STEPLIB or Linklist. The program must be able to execute in 31-bit mode, and without the aid and support of the IBM Language Environment.

For more information, see *Appendix E. Application Performance Analyzer Sampling Notification Exit*.

Example:

SamplingNotifyExit=(APASNX01)

#### SMSC1ass

Optional. Dynamically modifiable.

This setting is used to assign the SMS class values that Application Performance Analyzer is to use to allocate the sample file data sets. It overrides the any values specified in the DefaultSMSClass setting in CONFIG BASIC. Omitted positional parameters use the corresponding positional parameter values from DefaultSMSClass.

The syntax for this setting is SMSClass=(*mgmt*,*stg*,*data*) where the positional parameters are:

- mgmt = The management class name. It must be one to eight alphanumeric or national characters, as defined by the storage administrator at your installation.
- stg = The storage class name. It must be one to eight alphanumeric or national characters, as defined by the storage administrator at your installation.

• *data* = The data class name. It must be one to eight alphanumeric or national characters, as defined by the storage administrator at your installation.

#### **USSHome**

Optional.

Specifies the USS directory in which the Application Performance Analyzer USS components have been installed. If specified, this should look similar to the following:

USSHome=#PathPrefix/usr/1pp/apa/v14r1m2

where #PathPrefix is the appropriate high level directory name. This #PathPrefix string must match the specification for #PathPrefix in the CAZWISMK installation job found in hlq.SCAZSAMP. This applies only if J9VMEnable=YES or 64. Refer to Chapter 5, "Customizing Application Performance Analyzer for use with J9VM," on page 83 for further details.

Default: none.

#### **USSMaxCM**

Optional.

This setting limits the number of USS address spaces that can be measured concurrently. It is intended to control the number of observations that would be initiated due to measured parent processes spawning or forking new processes. It has a range of 1 to 255. It is ignored if USSSpwnEnable=NO.

This is a system-wide limit for all requests initiated by all users.

This setting causes a control block to be allocated in ECSA. The size can be computed as follows:  $80 + (MaxUSSCM \times 48)$ .

The control block is created once only and remains for the duration of the IPL. Its size can only be altered by re-IPLing the system.

If you change this value and recycle the STC, message CAZ0080W will be issued if the value has been increased. The increased value is ignored.

Default: 48

#### USSMax0bsPReq

Optional. Dynamically modifiable.

This parameter limits the number of *child* address spaces originating from the target address space that can be measured by a request. In this sense *child* address spaces are those created using the spawn, fork or exec functions

A value of zero prevents any child address space from being measured. The maximum value is 255. This value cannot exceed the value specified in USSMaxCM.

The parameter is ignored if USSSpwnEnable=NO.

Default: 10

### USSSpwnEnable

Optional.

If set to YES, this setting will enable Application Performance Analyzer to measure USS address spaces that are spun off or substeps that are executed by the original measured (parent) address space.

If set to No, spawned address spaces will not be measured.

Default: NO.

**Note:** Use caution when you set USSSpwnEnable to YES. USS applications may spawn a very large number of address spaces.

## WAS Optional.

This setting controls Application Performance Analyzer's WebSphere Application Server (WAS) support. Application Performance Analyzer collects WebSphere activity data from the SMF record type 120 subtype 9 and 10 records. The syntax is as follows:

WAS=(YES|NO,CONTROLSMF=YES|NO)

The first positional parameter specifies whether Application Performance Analyzer WAS support is to be enabled. The default value is NO. If YES is specified, WAS support is enabled and the WAS data extractor is available to collect WebSphere information during a measurement. If YES is specified, a non-zero value is required for the MemObjSize keyword parameter.

The CONTROLSMF keyword parameter specifies whether Application Performance Analyzer is to control recording SMF record type 120 subtype 9 and 10 records. The default is NO. If NO is specified or allowed to default, then it is up to the system administrator to ensure that WAS SMF recording is enabled for the WebSphere Server(s) that are to be sampled. If YES is specified, Application Performance Analyzer will enable SMF recording when a WAS sample session begins and disable SMF recording when sampling has completed. If NO is specified for WAS in the first positional parameter or it is allowed to default, then this parameter is ignored.

Default:

WAS=(NO, CONTROLSMF=NO)

## WLMI Optional.

This is used to specify whether the Application Performance Analyzer WLM Intercept is to be turned on or off. YES and NO are the only valid values. Specify WLMI=YES to turn on this feature. WLMI=YES enables the measurement of specific Db2 stored procedures and user-defined functions, collateral Db2 (CDB2) data, and WebSphere servant region activity.

When WLMI=YES is specified, Application Performance Analyzer ensures that no other third party product is already intercepting WLM calls. If one is found, a diagnostic error message is displayed, identifying the job name of the third party product that is already intercepting WLM and ignore the WLMI option. To avoid this, Application Performance Analyzer should always be started before any other product that intercepts WLM calls.

Running Application Performance Analyzer measurements with the WLMI data extractor turned on causes each WLM call to be intercepted to collect additional data. This can have a small impact on the performance of the target address space. You might wish to restrict its use in production environments. You can use Access Rules to restrict the measurement of specific stored procedures and user-defined functions, and the use of the CDB2 data extractor to specific users. For additional information, refer to "Suggested Application Performance Analyzer rules" on page 29.

Default: NO.

## CONFIG LOGFILE statement

Logging records activity within the Application Performance Analyzer started task. Log data will always be written to SYSOUT, but you have the option of also writing this data to log data sets. LOGFILE settings allow you manage these data sets. The following settings might be specified:

**Note:** The alphabetical order specified below is not the order of the parameters in the configuration file.

**LogGDG** Optional. Dynamically modifiable.

If you have specified LogToFile=YES, then LogGDG allows you to specify whether the log data sets will be allocated as GDGs or normal sequential data sets. If you specify LogGDG=YES, you must first create the Generation Data Group Index using an index name of *yourhlq*.LOG (or LogHLQ.LOG if you choose to use LogHLQ). YES and NO are the only valid values.

Default: NO.

**Note:** A GDG log file cannot be shared by multiple instances of Application Performance Analyzer. A second started task with the same GDG log file will fail on start up with messages IKJ56225I and CAZ1030S. A unique GDG log file must be defined for each instance of Application Performance Analyzer.

**LogHLQ** Optional. Dynamically modifiable.

Specifies the high-level qualifier to be used when creating log data sets. LogHLQ must comply with the JCL rule for specifying a data set name. It can be no more than 17 characters long. A data set will only be created if LogToFile=YES is specified.

If this parameter is not specified, the value that you specify for HLQ on the CONFIG BASIC statement will be used.

Default: none.

## LogPRIM

Optional. Dynamically modifiable.

If you have specified LogToFile=YES, then LogPRIM allows you to specify the size of each log data set that is allocated. No secondary specification is permitted; therefore, when the log data set has filled, it will be closed and a new log data set will be allocated.

Default: 15.

### LogToFile

Optional.

Specifies whether you want log data to be written to permanent data sets. YES and NO are the only valid values.

Default: NO.

**Note:** It is recommended that LogToFile be set to YES. The log can be used to help diagnose problems.

#### LogUNIT

Optional. Dynamically modifiable.

If you have specified LogToFile=YES, then LogUNIT allows you to specify whether you want the log data set to be allocated in Tracks or Cylinders. T and C are the only valid values.

Default: T.

#### SMSC1ass

Optional. Dynamically modifiable.

This setting is used to assign the SMS class values that Application Performance Analyzer is to use to allocate the log file data sets. It overrides the any values specified in the DefaultSMSClass setting in CONFIG BASIC. Omitted positional parameters use the corresponding positional parameter values from DefaultSMSClass.

The syntax for this setting is SMSClass=(*mgmt*,*stg*,*data*) where the positional parameters are:

- *mgmt* = The management class name. It must be one to eight alphanumeric or national characters, as defined by the storage administrator at your installation.
- stg = The storage class name. It must be one to eight alphanumeric or national characters, as defined by the storage administrator at your installation.
- data = The data class name. It must be one to eight alphanumeric or national characters, as defined by the storage administrator at your installation.

### **CONFIG OPER statement**

These settings pertain to operational parameters and should not be changed by the user. These should only be changed on the advice of IBM. Application Performance Analyzer ships with only one parameter specified, which is DiagLevel=1.

The DiagLevel setting is dynamically modifiable.

## Dynamic configuration

Some configuration parameters can be dynamically modified, without having to restart the Application Performance Analyzer started task. After changes have been made to these parameters in the configuration member CAZCNFG0 in *hlq*.SCAZSAMP, a MODIFY command can be issued to the started task by the system operator. An example of the command is shown below:

## F stcname, CONFIG UPDATE

Here *stcname* is the job name of the Application Performance Analyzer started task. If the changes are syntactically valid, dynamically modifiable parameter settings are implemented immediately. Any parameters that have changed but are not dynamically modifiable will not take effect until the Application Performance Analyzer started task is restarted.

Dynamically changed parameters will not affect measurement sessions that are already in progress. New measurement requests will take on the dynamically changed values. Front-end users (ISPF or GUI) might have to logoff and logon again for their sessions to acquire the new values.

# **Display CONFIG settings**

The following MODIFY command can be issued to the started task by the system operator to display the current CONFIG settings in use by the Application Performance Analyzer started task:

### Example:

F stcname, CONFIG DISPLAY

stcname is the job name of the Application Performance Analyzer started task.

The display output will be routed to the CMDP SYSOUT data set.

#### **VERBOSE**

Optional.

This option includes empty (null) CONFIG settings in the display.

# Configuring external security (RACF)

This section describes how to use RACF, or a RACF-compatible external security product. When using an external security product, you must code Security=External in the CONFIG BASIC section in CAZCNFG0, see "Security" parameter in "CONFIG BASIC statement" on page 31.

# **Defining RACF profiles**

When using external security, Application Performance Analyzer functions are protected using general resource profiles – defined in the default FACILITY class, or in a user-specified class that has been previously defined (it can be an existing class or a new class defined specifically for Application Performance Analyzer).

The profile name is specified as:

## HLQ.MVS\_system\_name.action.object

- HLQ is an optional high-level qualifier for the resource profile
- MVS System name is the target or servicing system
- Action is the Application Performance Analyzer action or function to be performed
- *Object* identifies the entity to be accessed

#### HLQ

The optional high-level qualifier can be used to define generic rules for all members of a sysplex.

## MVS system name

The MVS system name, as it applies to an observation, represents the system on which the observation was finally serviced. In a non-sysplex environment the system name is the same as the name of the system where the observation request was made.

In a sysplex environment, the intent of the system name is to control an observation request based on the target system or servicing system name, which

prevents a user from adding an observation request that targets a job that will execute on a system to which that the user does not have access.

In determining the resource profile to be used for authorization, Application Performance Analyzer derives the system name based on the status of the observation, the action to be performed, and the sysplex options specified on the observation request. For observation requests that are to be scheduled or are in schedule status in which the target system is specified, the target system name is used. If the target system is specified as \* or ALL, an attempt is made to evaluate the user's authority based on the current system name and the system names of the systems in the sysplex group – if authority cannot be determined definitively, the request is provisionally accepted and user authorization will be performed again when the request runs. For completed or active observations, the system name used will be the servicing system name. See "Examples" on page 62 for specific examples of how Application Performance Analyzer derives the system name.

#### Action

The action represents the type of access involved in the function being performed. The types of access are:

- VIEW to be able to view reports for observations
- UPDATE to be able to update a scheduled observation
- DELETE to be able to delete an observation
- MEASURE.JOB for measuring a batch job
- MEASURE.STC for measuring a started task
- · MEASURE.TSU for measuring TSO users
- USE.DB2PLUS to be able to request a Db2 PLUS measurement
- USE. IMSPLUS to be able to request an IMS PLUS measurement
- MONITOR. JOB for threshold-monitoring a batch job
- MONITOR.STC for threshold-monitoring a started task
- MONITOR.TSU for threshold-monitoring TSO users
- USE.WLMI for using the WLM Intercept to request a specific Db2 stored procedure or user-defined function measurement and/or turn on the collateral Db2 (CDB2) data extractor
- USE.CICSPlus to be able to request a CICS PLUS measurement
- ADMINISTERPRODUCT to be able to perform administrator functions. This includes updating the common list of source files in the common data store and seeing expiry days warning for all users' observations. This authority is needed to update the ISPF A05 Source Mapping Common List and the GUI Source Program Mapping Repository Common list. It is not necessary to give this authority to users to maintain their personal list of source files through the ISPF A04 Source Mapping Dataset List and the GUI Source Program Mapping Repository Personal list. Without this authority, when expiry days warning is enabled, users will see the warning for their own observations only.
- USE.WAS to be able to request a WAS measurement
- USE.MQPLUS to be able to request an MQ PLUS measurement

By default, all users have access to VIEW, UPDATE and DELETE any observation they create, as well as monitor their own TSO userid. Therefore, profiles do not need to be specified for a user to have access to their own observations. All other

types of access are protected by default and must have a profile written for any user to have access to them. Access is denied if RACF denies access or if RACF cannot find an applicable profile.

### **Objects**

The types of objects are:

- User ID name or pattern
- Job Name or pattern

The User ID or Job Name pattern follows standard RACF syntax and can be a full name, a name pattern, a partial name with an \*, or just an \* to indicate any name is acceptable. See the *IBM z/OS Security Server RACF Security Administrator's Guide*, (SA22-7683), for coding details on generic profiles.

### **Profile names**

For any authorization call, Application Performance Analyzer determines the profile name to be used based on the derived MVS system name, status, and action. The following table lists some of the values for these criteria and the resulting profile name in a sysplex group.

| Status    | System name                        | Action                | RACF profile names                                                                                                    |
|-----------|------------------------------------|-----------------------|----------------------------------------------------------------------------------------------------|
| Complete  | Servicing<br>system name           | New (line command)    | <pre><hlq.>service_system_name.VIEW.userid <hlq.>service_system_name.UPDATE.userid <hlq.>service_system_name.MEASURE.xxx.jobname <hlq.>service_system_name.MONITOR.xxx.jobname <hlq.>service_system_name.USE.xxx</hlq.></hlq.></hlq.></hlq.></hlq.></pre> |
|           |                                    | Submit                | <pre><hlq.>service_system_name.VIEW.userid <hlq.>service_system_name.UPDATE.userid <hlq.>service_system_name.MONITOR.xxx.jobname <hlq.>service_system_name.MEASURE.xxx.jobname <hlq.>service_system_name.USE.xxx</hlq.></hlq.></hlq.></hlq.></hlq.></pre> |
|           |                                    | Report/<br>Select     | <pre><hlq.>service_system_name.VIEW.userid</hlq.></pre>                                                                                                    |
|           |                                    | Detail                | <hlq.>service_system_name.VIEW.userid</hlq.>                                                                                                    |
|           |                                    | Delete                | <pre><hlq.>service_system_name.DELETE.userid</hlq.></pre>                                                                                                    |
|           |                                    | Keep                  | <pre><hlq.>service_system_name.UPDATE.userid</hlq.></pre>                                                                                                    |
|           |                                    | Administer<br>Product | <pre><hlq.>service_system_name.ADMINISTERPRODUCT</hlq.></pre>                                                                                                    |
| Scheduled | Target system<br>name<br>specified | New (line command)    | <pre><hlq.>target_system_name.VIEW.userid <hlq.>target_system_name.UPDATE.userid <hlq.>target_system_name.MEASURE.xxx.jobname <hlq.>target_system_name.MONITOR.xxx.jobname <hlq.>target_system_name.USE.xxx</hlq.></hlq.></hlq.></hlq.></hlq.></pre>      |
|           |                                    | Modify                | <pre><hlq.>target_system_name.VIEW.userid <hlq.>target_system_name.UPDATE.userid <hlq.>target_system_name.MEASURE.xxx.jobname <hlq.>target_system_name.MONITOR.xxx.jobname <hlq.>target_system_name.USE.xxx</hlq.></hlq.></hlq.></hlq.></hlq.></pre>      |
|           |                                    | Detail                | <hlq.>target_system_name.VIEW.userid</hlq.>                                                                                                    |
|           |                                    | Delete                | <hlq.>target_system_name.DELETE.userid</hlq.>                                                                                                    |

| Status    | System name           | Action             | RACF profile names                                                                                                    |
|-----------|-----------------------|--------------------|----------------------------------------------------------------------------------------------------|
| Scheduled | * or all<br>specified | New (line command) | <pre><hlq.>current_system_name.VIEW.userid <hlq.>all_sysplex_system_names.MEASURE.</hlq.></hlq.></pre>                                                |
|           |                       | Modify             | <pre><hlq.>current_system_name.VIEW.userid <hlq.>current_system_name.UPDATE.userid <hlq.>all_sysplex_system_names.MEASURE.</hlq.></hlq.></hlq.></pre> |
|           |                       | Detail             | <pre><hlq.>originating_system_name.VIEW.userid</hlq.></pre>                                                                                           |
|           |                       | Delete             | <hlq.>originating_system_name.DELETE.userid</hlq.>                                                                                                    |
| Active    | Servicing system name | New (line command) | <pre><hlq.>service_system_name.VIEW.userid <hlq.>service_system_name.MEASURE.</hlq.></hlq.></pre>                                                     |
|           |                       | Submit             | <pre><hlq.>service_system_name.VIEW.userid <hlq.>service_system_name.MEASURE.</hlq.></hlq.></pre>                                                     |
|           |                       | Detail             | <hlq.>service_system_name.VIEW.userid</hlq.>                                                                                                    |
|           |                       | Cancel             | <hlq.>service_system_name.UPDATE.userid</hlq.>                                                                                                    |
|           |                       | RTM                | <hlq.>service_system_name.VIEW.userid</hlq.>                                                                                                    |

### **Examples**

The following table provides examples of how a system name is derived. The examples assume the following:

- SYSTEMD is a development system
- SYSTEMP is a production system
- SYSTEMD and SYSTEMP are part of the same sysplex group
- There is one instance of Application Performance Analyzer running on SYSTEMD and one running on SYSTEMP, and both instances are part of the same Application Performance Analyzer sysplex group
- Users DEV1 and DEV2 have full access to all observations owned by DEV\* users whose servicing system was SYSTEMD
- DEV1 and DEV2 have full access to creating observations for address spaces that execute on SYSTEMD
- When signed on to SYSTEMP, users DEV1 and DEV2 are limited to sampling their own TSO session and updating those observations
- Users DEV1 and DEV2 can view, keep, or delete any observation that was serviced by SYSTEMD
- User ADM1 is an administrator who has full access to all observations on all systems

| User<br>ID | Action                                                               | Logon<br>system | Target<br>system | Servicing system | Comments                                                                                                    |
|------------|----------------------------------------------------------------------|-----------------|------------------|------------------|----------------------------------------------------------------------------------------------------|
| DEV1       | Add new observation                                                  | SYSTEMD         | SYSTEMD          | n/a              | Access granted based on target system.                                                                                              |
| DEV1       | Add new observation                                                  | SYSTEMD         | SYSTEMP          | n/a              | Access denied based on target system.                                                                                               |
| DEV1       | Add new observation                                                  | SYSTEMD         | * (any)          | n/a              | Access provisionally granted. Access will be checked again based on the system where the job finally executes.                      |
| DEV1       | Delete<br>completed<br>observation                                   | SYSTEMD         | SYSTEMD          | SYSTEMD          | Access granted based on servicing system.                                                                                           |
| DEV1       | Delete<br>completed<br>observation                                   | SYSTEMD         | * (any)          | SYSTEMP          | Access denied based on servicing system.                                                                                            |
| DEV1       | Delete<br>completed<br>observation of<br>DEV1 TSO<br>session         | SYSTEMD         | SYSTEMP          | SYSTEMP          | Access granted. User is allowed to update observation that he owns.                                                                 |
| DEV1       | Delete<br>scheduled<br>observation<br>owned by<br>DEV2               | SYSTEMD         | * (any)          | n/a              | Access granted. Since the system name is not known, SYSTEMD (the logon system) will be used to determine the resource profile name. |
| DEV1       | Delete<br>scheduled<br>observation<br>owned by<br>DEV2               | SYSTEMD         | SYSTEMD          | n/a              | Access granted. Target system used to determine the resource profile name.                                                          |
| DEV1       | Modify<br>scheduled<br>observation                                   | SYSTEMD         | SYSTEMD          | n/a              | Access granted based on target system.                                                                                              |
| DEV1       | Modify<br>scheduled<br>observation                                   | SYSTEMD         | * (any)          | n/a              | Access denied based on logon system and owner ADM1.                                                                                 |
| DEV1       | Add new observation                                                  | SYSTEMP         | SYSTEMD          | n/a              | Access granted based on target system.                                                                                              |
| DEV1       | Add new observation                                                  | SYSTEMP         | SYSTEMP          | n/a              | Access denied based on target system.                                                                                               |
| DEV1       | Add new<br>observation to<br>measure<br>DEV1's active<br>TSO session | SYSTEMP         | SYSTEMP          | SYSTEMP          | Access granted. User is allowed to measure his own TSO session.                                                                     |
| DEV1       | Delete<br>completed<br>observation<br>owned by<br>DEV2               | SYSTEMP         | * (any)          | SYSTEMP          | Access granted based on servicing system.                                                                                           |

The following examples illustrate how to define RACF profiles based on the examples in the table above. The examples assume the following:

- The RACF group, ADMGRP, contains user IDs ADM1 and ADM2
- The RACF group, DEVGRP, contains user IDs DEV1 and DEV2
- SYSTEMD and SYSTEMP are part of the same sysplex group
- The RACF database is shared by SYSTEMD and SYSTEMP
- There is one instance of Application Performance Analyzer running on SYSTEMD and one instance of Application Performance Analyzer running on SYSTEMP

The following RACF commands define the resource profiles that are dependant on the MVS system name.

```
RDEFINE FACILITY SYSTEMD.VIEW.* UACC(NONE)
RDEFINE FACILITY SYSTEMD.UPDATE.* UACC(NONE)
RDEFINE FACILITY SYSTEMD.DELETE.* UACC(NONE)
RDEFINE FACILITY SYSTEMD.MEASURE.** UACC(NONE)
RDEFINE FACILITY SYSTEMD.MONITOR.** UACC(NONE)
RDEFINE FACILITY SYSTEMD.VIEW.DEV% UACC(NONE)
RDEFINE FACILITY SYSTEMD.UPDATE.DEV% UACC(NONE)
RDEFINE FACILITY SYSTEMD.DELETE.DEV% UACC(NONE)
RDEFINE FACILITY SYSTEMD.USE.DB2PLUS UACC(NONE)
RDEFINE FACILITY SYSTEMD.USE.IMSPLUS UACC(NONE)
RDEFINE FACILITY SYSTEMD.USE.WLMI UACC(NONE)
RDEFINE FACILITY SYSTEMD.USE.CICSPlus UACC(NONE)
RDEFINE FACILITY SYSTEMD. USE. WAS UACC (NONE)
RDEFINE FACILITY SYSTEMP.VIEW.* UACC(NONE)
RDEFINE FACILITY SYSTEMP.UPDATE.* UACC(NONE)
RDEFINE FACILITY SYSTEMP.DELETE.* UACC(NONE)
RDEFINE FACILITY SYSTEMP.MEASURE.** UACC(NONE)
RDEFINE FACILITY SYSTEMP.MONITOR.** UACC(NONE)
RDEFINE FACILITY SYSTEMP.VIEW.DEV1 UACC(NONE)
RDEFINE FACILITY SYSTEMP.VIEW.DEV2 UACC(NONE)
RDEFINE FACILITY SYSTEMP.UPDATE.DEV1 UACC(NONE)
RDEFINE FACILITY SYSTEMP.UPDATE.DEV2 UACC(NONE)
RDEFINE FACILITY SYSTEMP.DELETE.DEV1 UACC(NONE)
RDEFINE FACILITY SYSTEMP.DELETE.DEV2 UACC(NONE)
RDEFINE FACILITY SYSTEMP.USE.DB2PLUS UACC(NONE)
RDEFINE FACILITY SYSTEMP.USE.IMSPLUS UACC(NONE)
RDEFINE FACILITY SYSTEMP.USE.WLMI UACC(NONE)
RDEFINE FACILITY SYSTEMP.USE.CICSPlus UACC(NONE)
RDEFINE FACILITY SYSTEMP.USE.WAS UACC(NONE)
```

The following RACF commands permit users ADM1 and ADM2 to view, update, or delete any observations. The RACF commands also allow users ADM1 and ADM2 to measure or threshold-monitor any address space type in which SYSTEMD is the servicing system.

```
PERMIT SYSTEMD.VIEW.* CLASS(FACILITY) ID(ADMGRP) ACCESS(READ)
PERMIT SYSTEMD.UPDATE.* CLASS(FACILITY) ID(ADMGRP) ACCESS(READ)
PERMIT SYSTEMD.DELETE.* CLASS(FACILITY) ID(ADMGRP) ACCESS(READ)
PERMIT SYSTEMD.MEASURE.** CLASS(FACILITY) ID(ADMGRP) ACCESS(READ)
PERMIT SYSTEMD.MONITOR.** CLASS(FACILITY) ID(ADMGRP)ACCESS(READ)
```

The following RACF commands permit users DEV1 and DEV2 to view, update, or delete any observations owned by either DEV1 or DEV2 in which SYSTEMD is the servicing system. The RACF commands also allow users DEV1 and DEV2 to measure or threshold-monitor any address space type in which the target system or servicing system is SYSTEMD.

```
PERMIT SYSTEMD.VIEW.DEV% CLASS(FACILITY) ID(DEVGRP) ACCESS(READ)
PERMIT SYSTEMD.UPDATE.DEV% CLASS(FACILITY) ID(DEVGRP) ACCESS(READ)
PERMIT SYSTEMD.DELETE.DEV% CLASS(FACILITY) ID(DEVGRP) ACCESS(READ)
PERMIT SYSTEMD.MEASURE.** CLASS(FACILITY) ID(DEVGRP) ACCESS(READ)
PERMIT SYSTEMD.MONITOR.** CLASS(FACILITY) ID(DEVGRP) ACCESS(READ)
```

The following RACF commands permit all users to activate DB2Plus, IMSPlus, WLMI, CICSI and WAS for observations in which the target system or servicing system is SYSTEMD.

```
PERMIT SYSTEMD.USE.DB2PLUS CLASS(FACILITY) ACCESS(READ)
PERMIT SYSTEMD.USE.IMSPLUS CLASS(FACILITY) ACCESS(READ)
PERMIT SYSTEMD.USE.WLMI CLASS(FACILITY) ACCESS(READ)
PERMIT SYSTEMD.USE.CICSPlus CLASS(FACILITY) ACCESS(READ)
PERMIT SYSTEMD.USE.WAS CLASS(FACILITY) ACCESS(READ)
```

The following RACF commands permit users ADM1 and ADM2 to view, update, or delete any observations. The RACF commands also allow users ADM1 and ADM2 to measure or threshold-monitor any address space type in which the servicing system is SYSTEMP.

**Note:** By default, all users can measure their own TSO sessions.

```
PERMIT SYSTEMP.VIEW.* CLASS(FACILITY) ID(ADMGRP) ACCESS(READ)
PERMIT SYSTEMP.UPDATE.* CLASS(FACILITY) ID(ADMGRP) ACCESS(READ)
PERMIT SYSTEMP.DELETE.* CLASS(FACILITY) ID(ADMGRP) ACCESS(READ)
PERMIT SYSTEMP.MEASURE.** CLASS(FACILITY) ID(ADMGRP) ACCESS(READ)
PERMIT SYSTEMP.MONITOR.** CLASS(FACILITY) ID(ADMGRP) ACCESS(READ)
```

The following RACF commands permit users ADM1 and ADM2 to activate DB2Plus, IMSPlus, WLMI, CICSI, and WAS for observation in which the target system or the servicing system is SYSTEMD.

```
PERMIT SYSTEMD.USE.DB2PLUS CLASS(FACILITY) ID(ADMGRP) ACCESS(READ)
PERMIT SYSTEMD.USE.IMSPLUS CLASS(FACILITY) ID(ADMGRP) ACCESS(READ)
PERMIT SYSTEMD.USE.WLMI CLASS(FACILITY) ID(ADMGRP) ACCESS(READ)
PERMIT SYSTEMD.USE.CICSPlus CLASS(FACILITY) ID(ADMGRP) ACCESS(READ)
PERMIT SYSTEMD.USE.WAS CLASS(FACILITY) ID(ADMGRP) ACCESS(READ)
```

The following RACF commands permit users ADM1 and ADM2 to maintain the common list of source files in the Common Data Store and to see the expiry days warning for all users' observations on SYSTEMD and SYSTEMP:

```
PERMIT SYSTEMD.ADMINISTERPRODUCT CLASS(FACILITY) ID(ADMGRP) ACCESS(READ) PERMIT SYSTEMP.ADMINISTERPRODUCT CLASS(FACILITY) ID(ADMGRP) ACCESS(READ)
```

### Suggested profiles

Some basic RACF profiles and explanations are shown here:

- RDEFINE FACILITY SYSTEMD.MEASURE.JOB.\* UACC(READ)
   Users can measure jobs with any jobname when the servicing system is SYSTEMD.
- 2. RDEFINE FACILITY SYSTEMD.MEASURE.STC.\* UACC(READ)

  Users can measure a started task when the servicing system is SYSTEMD.
- 3. RDEFINE FACILITY SYSTEMD.USE.DB2PLUS UACC(READ)

  Users can turn on the DB2+ data extractor when the servicing system is SYSTEMD.
- 4. RDEFINE FACILITY SYSTEMD.USE.IMSPLUS UACC(READ)

  Users can turn on the IMS+ data extractor when the servicing system is SYSTEMD.
- RDEFINE FACILITY SYSTEMD.USE.WLMI UACC(READ)

Users can measure a specific Db2 stored procedure or user-defined function and/or to turn on the collateral (CDB2) data extractor when the servicing system is SYSTEMD.

- RDEFINE FACILITY SYSTEMD.USE.CICSPlus UACC(READ)
   Users can turn on the CICS+ data extractor when the servicing system is SYSTEMD.
- RDEFINE FACILITY SYSTEMD.USE.WAS UACC(READ)
   Users can turn on the WAS data extractor when the servicing system is SYSTEMD.
- 8. RDEFINE FACILITY SYSTEMD.USE.MQPLUS UACC(READ)
  Users can turn on the MQ+ data extractor when the servicing system is SYSTEMD.

# External security when Application Performance Analyzer is in a sysplex group

When Application Performance Analyzer operates as a member of a sysplex group, it must use the same security method (Internal, External, or External (Compat)) as the other members of the group. The first Application Performance Analyzer member to initialize sets the security method, all other Application Performance Analyzer members that start must use the same method or they will fail. In addition, it is highly recommended that the External security method be used by all members. Internal and External (Compat) will not produce desired results and are only supported for backward compatibility.

For more information about external security, see Appendix C, "Sysplex External Security Conversion Aid," on page 109.

### Using the SecurityHLQ and SecurityClassName parameters

When using the SecurityHLQ parameter, the SecurityClassName parameter must also be specified. For example, using the parameters:

SecurityHLQ=CAZ SecurityClassName=CACLASS1

The VIEW rules for the parameters above would be written as:

RDEFINE CACLASS1 CAZ.SYSTEMD.VIEW.\* UACC(NONE)
PERMIT CAZ.SYSTEMD.VIEW.\* CLASS(CACLASS1) ID(ADMGRP) ACCESS(READ)

To allow VIEW access on all systems in the sysplex, the rule could be written as: PERMIT CAZ.\*.VIEW.\* CLASS(CACLASS1) ID(ADMGRP) ACCESS(READ)

The SecurityHLQ allows the rules to be written for all members of the sysplex rather than having to code a rule for each member.

For more information about external security, see Appendix C, "Sysplex External Security Conversion Aid," on page 109.

# Pre-allocating a checkpoint data set

In most cases, you can just let Application Performance Analyzer dynamically allocate and initialize the checkpoint file, which Application Performance Analyzer will try to do the first time the Application Performance Analyzer started task runs.

Your installation might have special requirements such as to what volume the checkpoint file is allocated, or under what SMS rules to allocate the checkpoint file.

Under these conditions, use the JCL provided in sample job CAZCHKPT in <code>hlq.SCAZSAMP</code> to pre-allocate a new checkpoint file prior to starting the Application Performance Analyzer started task for the first time. Application Performance Analyzer will detect the file and initialize it. To pre-allocate a checkpoint file, edit and submit member CAZCHKPT in <code>hlq.SCAZSAMP</code>. Consult the instructions in the sample job for more information.

The following rules apply to allocating the checkpoint file:

- 1. The file must reside on a direct access device.
- 2. It must not be allocated as a compressed format data set.
- 3. It must not be allocated as an extended-format data set.
- 4. The data set name (yourhlq.checkpointDSN) must conform to the rules specified in the "CheckpointDSN" parameter described in "CONFIG BASIC statement." For more information, see "CONFIG BASIC statement" on page 31.

## Pre-allocating a common data store file

In most cases, you can allow Application Performance Analyzer to dynamically allocate and initialize the common data store file, which Application Performance Analyzer will try to do the first time the Application Performance Analyzer started task runs.

Your installation might have special requirements such as to what volume the common data store file is allocated, or under what SMS rules to allocate the common data store file. Under these conditions, use the JCL provided in sample job CAZCDS in *hlq*.SCAZSAMP to pre-allocate a new common data store file before starting the Application Performance Analyzer started task for the first time. Application Performance Analyzer will detect the file and initialize it. To pre-allocate a common data store file, edit and submit member CAZCDS in *hlq*.SCAZSAMP. See the instructions in the sample job for more information.

The following rules apply to allocating the common data store file:

- 1. It must be allocated as a partitioned data set extended (PDSE).
- 2. The data set name (*yourhlq*.CDS) must conform to the rules specified in the "CDS" DSN sub-parameter described in "CONFIG BASIC statement" on page 31.

# Updating the descriptive program attribution tables

Application Performance Analyzer comes with the descriptive program attribution (DPA) tables containing descriptions of known IBM modules. You can also create your own user DPA table to enter custom descriptions of load modules, control section names, and CICS transactions. This feature allows Application Performance Analyzer to report descriptions of customer programs or non-IBM system software modules.

# **DPA** table entry elements

Each DPA table entry contains the following elements:

### Program Name (keyword: NAME)

This can be specified as either a control section (CSECT) name or a load module name. In most cases, load module name is specified. Support for control section name provides for additional granularity. Wildcard matching of this field is supported. For example, DSN\* could be specified

to provide a single description for all Db2 system components. The matching algorithm will resort to a wildcard match only if it does not find a more exact name match.

### Program Group (keyword: GRP)

A unique eight-character name defines a program group to which the program belongs. The supplied table uses a group name of CUSTOMER. The GRP keyword only needs to be specified in a CAZDPAGN SUBGROUP definition. It must match a previously defined CAZDPAGN GROUP definition, and it specifies which GROUP the SUBGROUP belongs to.

### Sub Group (keyword: SUBGRP)

A unique (within the sub groups) eight-character name defines a program sub group to which the program belongs. The supplied table uses a sub group name of CUSTOMER. SUBGRP must be specified on all CAZDPAGN entries for CSECTS, load modules, and CICS transactions.

### **Description (keyword: DESCRP)**

This field contains a description of the load module or control section function, or CICS transaction. In CAZDPAGN GROUP or CAZDPAGN SUBGROUP entries, it contains the description for the GROUP or SUBGROUP.

### CAZDPAGN macro

The CAZDPAGN macro is used to generate assembly statements which, when assembled, produce an object module defining a DPA table. Several keyword parameters are specified in each CAZDPAGN statement. There are also a few special CAZDPAGN statements at the beginning and end of a table, which use positional parameters. The positional parameter specifies the function code and is one of the following values: PROLOG, GROUP, SUBGROUP, and END. These positional parameters are described below:

# Special CAZDPAGN statements with positional parameters

### **PROLOG**

Generates prologue logic at the beginning of the CAZDPAGN module. This must be the first statement in the assembly source. The label field specifies the DPA table CSECT and load module name. This must be CAZUSR01. No keyword parameters are required.

### **GROUP**

Defines a Program Group. Placement of these statements is immediately after the PROLOG statement. The Program Group name must be coded in the label field. One keyword parameter must be specified: DESCRP. The supplied sample table uses CUSTOMER for the group name.

Additional GROUPs can be defined, and reporting will include these GROUPs in the SYSTEM category of the CPU Usage reports. These GROUPs will only affect reporting if there are DPA entries belonging to the groups that have TYPE=SYSTEM coded.

### **SUBGROUP**

Defines a sub group within the Program Group. Placement of these statements is immediately after the GROUP CAZDPAGN statement. The SUBGROUP name must be coded in the label field. One keyword parameter must be specified: DESCRP. The supplied sample table uses CUSTOMER for the sub group name.

Additional SUBGROUPs can be defined, and reporting will include these SUBGROUPs in the SYSTEM category of CPU Usage reports. These SUBGROUPs will only affect reporting if there are DPA entries belonging to the groups that have TYPE=SYSTEM coded.

**END** Used to mark the end of the CAZDPAGN statements in module CAZUSR01.

### Standard CAZDPAGN keyword parameters

The standard CAZDPAGN entries are described here. These are entries with no positional parameter specified, and are used to define individual entries for load modules, CSECTS, or CICS transactions.

### **NAME**

Defines a program (load module or CSECT) name and its descriptive information. NAME is used to specify a program name (or wildcard pattern), a range of program names or a CICS Transaction. A range of program names is specified in the format NAME=(pgm1,pgm2) where pgm1 is the name (or wildcard pattern) at the start of the range and pgm2 is the name (or wildcard pattern) at the end of the range. A CICS Transaction is specified in the same format, by specifying a TYPE=CICSTXN keyword. CICS Transactions can also be specified as a range. The keyword parameter DESCRP specifies the functional description.

### **SUBGRP**

The SUBGRP keyword specifies the associated SUBGROUP name. For entries with TYPE=USER, this will not affect reporting, so coding SUBGRP=CUSTOMER is recommended. (Assuming the CUSTOMER SUBGROUP has been created as supplied in the sample CAZUSR01 module).

For system modules, where TYPE=SYSTEM has been coded, the SUBGRP keyword can specify a custom SUBGROUP, as long as it has been defined in a CAZDPAGN SUBGROUP statement previously.

**TYPE** Specifies the type. Valid values are: USER, SYSTEM, and CICSTXN. If this keyword is omitted, it will default to SYSTEM. Specify TYPE=USER if the module is an application module; it will be reported under the Application category.

Specify TYPE=SYSTEM if this is a system module; it will be reported under the System category.

# **Example of CAZDPAGN Macros**

The following illustrates the structure of an assembly source member which defines a DPA table:

| 1 | CAZUSR01 | CAZDPAGN PROLOG                                             |   |
|---|----------|-------------------------------------------------------------|---|
| 2 | CUSTOMER | CAZDPAGN GROUP, DESCRP='Customer Programs'                  |   |
| 3 | CUSTOMER | CAZDPAGN SUBGROUP, GRP=CUSTOMER, DESCRP='Customer Programs' |   |
| 4 |          | CAZDPAGN NAME=SAMP*, DESCRP='CICS Samples', SUBGRP=CUSTOMER |   |
|   |          | CAZDPAGN NAME=(APPL1*,APPL4*),                              | Χ |
|   |          | DESCRP='Batch Applications',SUBGRP=CUSTOMER,TYPE=USER       |   |
| 5 |          | CAZDPAGN NAME=CICSDB2,SUBGRP=CUSTOMER,                      | Χ |
|   |          | DESCRP='DB2 Test Program', TYPE=USER                        |   |
|   |          | CAZDPAGN NAME=MQSAMP1,SUBGRP=CUSTOMER,                      | Χ |
|   |          | DESCRP='MQ Test Program', TYPE=USER                         |   |
| 6 |          | CAZDPAGN NAME=TDB2,SUBGRP=CUSTOMER,                         | Χ |
|   |          | DESCRP='DB2 Test Trans',TYPE=CICSTXN                        |   |
|   |          | CAZDPAGN NAME=MQS1,SUBGRP=CUSTOMER,                         | Χ |
|   |          | DESCRP='MQ Test Trans',TYPE=CICSTXN                         |   |
| 7 |          | CAZDPAGN END                                                |   |
| 8 |          | END CAZUSR01                                                |   |
|   |          |                                                             |   |

#### Note:

- 1. This generates prologue code.
- 2. These statements define Program Groups.
- 3. These statements define the Sub Groups within the Program Group entries.
- 4. This is an example of a wildcard name. Any program name beginning with SAMP will be described as "CICS samples." In the event that a more exact name match is found, the description associated with that match will prevail.
- 5. This is an example of an exact name match entry.
- 6. This is an example of a CICS transaction definition.
- 7. This marks the end of the table of program entries.
- 8. This marks the end of the assembly file.

## **Implementation**

A sample DPA table is supplied in the *hlq*.SCAZSAMP library as member CAZUSR01. Modify this member as required with your program entries then assemble and link this member using the JCL provided in *hlq*.SCAZSAMP in member CAZASMDP. The load module name must be CAZUSR01. If this load module is found in *hlq*.SCAZAUTH, it will be used first to look up program descriptions.

# Modifying Application Performance Analyzer procedure for third party products

The REXX procedure CAZRXOEM in *hlq*. SCAZEXEC must be customized to provide access to third party repository products for source program mapping support. This requires detailed knowledge of the utility used to extract listings from the repository into a fixed block file with a 132 or 133 character record length. CAZRXOEM is invoked whenever a user specifies a repository of T for "Third party" on the Source Program Mapping panel, A01.

**Note:** CAZRXOEM may only specify standard TSO commands such as: ALLOCATE and CALL. ISPEXEC commands are not permitted.

Edit the member CAZRXOEM in the *hlq*. SCAZEXEC and make the following changes:

1. Comment out the line:

```
QUEUE "CAZRXOEM"
```

2. Replace "SYS1.LINKLIB(OEMUTIL)" in the statement:

```
QUEUE "CALL 'SYS1.LINKLIB(OEMUTIL)'"
```

with the data set name of the library that contains the utility, and the name of the utility to be run.

3. Increase the space to more than the default allocation of one track, if needed, in the statement:

```
QUEUE "INPUT SPACE(1) TRACKS"
```

4. Modify the ALLOC statements as required for space and format. The following statements might require changes:

```
QUEUE "ALLOC SYSUT1 DSN(@repository@) SHR REUSE"

QUEUE "ALLOC SYSUT2 DSN(@extract@)",

"NEW REUSE SPACE(10 10) TRACKS",

"RECFM(F B A) LRECL(133) BLKSIZE(13300) DSORG(PS)"

QUEUE "ALLOC SYSIN DSN(@parms@) OLD"
```

```
QUEUE "ALLOC SYSPRINT DSN(@sysprint@)" ,
    "NEW REUSE SPACE(1 1) TRACKS" ,
    "RECFM(F B A) LRECL(121) BLKSIZE(12100)"
```

Change only the SPACE, RECFM, LRECL, and BLKSIZE parameters. The DSN will be filled in from the input supplied by the user when requesting a listing.

- @repository@ is the input data set that is the repository for the listings.
- @extract@ is the output of the utility and used as input to source program mapping.
- @parms@ contains any input parms required.
- @sysprint@ contains messages and control statement output from the utility, normally the SYSPRINT data set.

## Starting the Application Performance Analyzer-started task

The Application Performance Analyzer-started task must be started for it to become operational.

If you have not re-IPLed after making changes to parmlib as described in step 6 on page 24 of the task for making Application Performance Analyzer available, you can start Application Performance Analyzer by entering the command 'S procname' on the system console, where procname is the Application Performance Analyzer-started task procedure name.

When you re-IPL your system, the Application Performance Analyzer started task is automatically started.

# Starting the IBM Application Performance Analyzer user interface

To start IBM Application Performance Analyzer, do the following steps:

1. Enter 'EX 'hlq.SCAZEXEC(CAZ@SPF)" at the TSO/E command prompt (not the TSO Ready prompt).

```
----- TSO COMMAND PROCESSOR -----
ENTER TSO COMMAND, CLIST, OR REXX EXEC BELOW:
===> EX 'hlq.SCAZEXEC(CAZ@SPF)'
```

Alternatively, you can select APA from your ISPF Primary Option menu, as shown below:

```
Menu Utilities Compilers Options Status Help
                          ISPF Primary Option Menu
Option ===>
         Settings
                            Terminal and user parameters
1
         View
                            Display source data or listings
2
         Edit
                            Create or change source data
3
         Utilities
                            Perform utility functions
         Foreground
                            Interactive language processing
                            Submit job for language processing
5
         Batch
6
         Command
                            Enter TSO or Workstation commands
7
         Dialog Test
                            Perform dialog testing
8
         LM Facility
                            Library administrator functions
9
          IBM Products
                            IBM program development products
10
         SCLM
                            SW Configuration Library Manager
11
         Workplace
                            ISPF Object/Action Workplace
APA
         AppPerfAnalyzer
                          Application Performance Analyzer for z/OS
```

You will see the R02: IBM Application Performance Analyzer for z/OS Observation List panel.

```
File View Navigate Help
RO2: IBM APA for z/OS Observation Session List (CAZO) Row 00001 of 00245
Command ===>
                                                             _ Scroll ===> CSR
        To define a new measurement
NFW
TNEW
        To define a threshold measurement
CONNECT To connect to another instance of the measurement task
VERSION To display version information for all instances
IMPORT To IMPORT a previously Exported sample file or hierarchy
HIDE
        To remove these commands from the display (recommended)
        On top of any RegNum to get a list of the line commands
       Owned By Description
Reqnum
                                 Job Name
                                          Date/Time
                                                           Samples Status
0882
        USER1 id
                                 MACHIND
                                           Jan-3 18:12
                                                            50,000
                                                                    Ended
0880 +
        USER1 ims
                                 DONDRVRN
                                          Jan-3 18:11
                                                            50,000
                                                                   STEPS
0873 +
                                           Jan-3 18:11
                                                            60,000 STEPS
        USER2
                                 MOGET
0872 +
        USER2
                                 MQPUT
                                           Jan-3 18:10
                                                            60,000 STEPS
                                                            60,000
0871 +
        USER2
                                 CICSC22F
                                           Jan-3 18:07
                                                                    REPEAT
                                           Jan-3 18:08
0868 +
        USER2
                                 VSAMJOB
                                                            60,000 STEPS
0867
        USER2
                                 CICSC22F
                                          Jan-3 17:55
                                                            60,000 Ended
0866
                                                           100,001 Cancel
        USER2
                                 DBJ0B8
                                           Jan-3 17:56
0865
        USER2
                                 AMENT1
                                           Jan-3 17:54
                                                             4,567
                                                                    Ended
0864
        USER2
                                 AMENT1
                                           Jan-3 17:54
                                                                 1 Failed
0863
        USER2
                                 AMENTPL1 Jan-3 17:52
                                                                 1 Failed
 Welcome to IBM APA for z/OS ISPF Version 8.1. You are currently
 connected to measurement task id CAZO. Enter CONNECT for and alternate
 connection, VERSION for version information, NEW to start a measurement.
```

# Chapter 3. Verifying the installation

In this section, you activate the Application Performance Analyzer started task. You then perform a measurement using the supplied IVP program CAZIVP01. This job is designed to run for exactly 30 seconds. CAZIVP01 loops to consume CPU time, and it incrementally obtains blocks of memory as its execution progresses.

# Beginning the started task

After you complete all of the customization tasks described in previous chapters, you can initiate the Application Performance Analyzer started task. Stop any Application Performance Analyzer started task currently running, then issue a START command on the system console specifying the name of the procedure you created

For example:

S CAZO

The Application Performance Analyzer started task initializes quickly. It should only be a few seconds before it is up and ready to accept measurement requests. Various messages are written to the JES message log during initialization. One of the first should appear as shown here:

CAZ0001I CAZ0-MAIN IBM APA for z/OS Version 14.10A starting.

The above message indicates execution has begun. The message in the following format is the one you need to see:

CAZ0100I CAZ0-MAIN (PLXF@67) IBM APA for z/OS operating.

This indicates the Application Performance Analyzer started task has initialized successfully.

# Logged messages

The Application Performance Analyzer started task logs informational messages to various destinations, generating the following output files:

JESMSGLG
JESJCL
JESYSMSG
COMMANDS
CONFIGSO
LOGR
MAIN
LOAD
CMDP
URSS
GRHS
CDS
OIMS

XMCS SRMS J9VM

All critical messages will appear in JESMSGLG. If the started task fails to start successfully, look in JESMSGLG for messages reporting the failure. Messages written to other destinations are described here:

### **COMMANDS**

Any commands processed by the started task (external or internal) are logged to this file. You can specify the output class of the COMMANDS file in the Application Performance Analyzer start up JCL. Or you can specify the output class of the COMMANDS file by using the Application Performance Analyzer SysoutClass configuration setting.

# CDS, CHKP, CMDP, GRHS, J9VM, LOAD, LOGR, MAIN, OIMS, SRMS, URSS, XMCS, XRS

Each of these represents a subtask attached by the Application Performance Analyzer started task and contains messages logged by that task. These are primarily informational messages and during normal operations you need not be concerned with the contents of these files. They can be useful during problem diagnosis. You can control the output class of these files by using the Application Performance Analyzer SysoutClass configuration setting.

# Starting the ISPF dialog

The next step is to start the ISPF user interface. Start Application Performance Analyzer by selecting APA from the ISPF Primary Option menu, or by typing 'TSO CAZ@SPF' at the TSO/E command prompt.

You should see a panel like the one shown below.

```
File View Navigate Help
RO2: IBM APA for z/OS Observation Session List (CAZO) Row 00001 of 00002
Command ===> _
                                              _____ Scroll ===> CSR
       To define a new measurement
       To define a threshold measurement
CONNECT To connect to another instance of the measurement task
VERSION To display version information for all instances
IMPORT To IMPORT a previously Exported sample file or hierarchy
HIDE
       To remove these commands from the display (recommended)
       On top of any ReqNum to get a list of the line commands
ReqNum Owned By Description Job Name Date/Time Samples Status
 Welcome to IBM APA for z/OS Version 8.1. You are
 currently connected to measurement task id CAZO.
 Enter CONNECT for an alternate connection, VERSION
 for additional version information, NEW to start a measurement.
  ______
```

A list of commonly used primary commands is displayed at the top of the screen to assist those users new to Application Performance Analyzer. Once you become familiar with the Observation List panel, these commands can be hidden from view by entering the HIDE primary command. They can be displayed again by entering the SHOW primary command.

The screen should have displayed a message indicating that you are connected to the measurement task. If this is not displayed, Application Performance Analyzer assumes you are a new user and displays a different message, with a list of available measurement tasks. Enter a CONNECT command specifying your Application Performance Analyzer instance identifier. For example:

```
===> CONNECT CAZO
```

If you have configured Application Performance Analyzer to enable the expiry days warning feature, the welcome message may be replaced with a warning message indicating that some observations are about to be deleted. You might see a message like the following.

```
Warning: one or more observations are approaching their expiry dates. Enter the SW line command on the ReqNum heading to view all observations that are approaching their expiry date.
```

### Entering a measurement request

Assuming this worked, you have finished the installation. Application Performance Analyzer is ready to accept measurement requests. The panel illustrated above shows a list of Application Performance Analyzer observation sessions and is the dialog from which you access all other Application Performance Analyzer dialogs and reports. Since no measurement requests have been made yet, the list is empty. The next step is to perform the first measurement. From this screen, enter the NEW command.

```
===> NEW
```

Application Performance Analyzer will open a dialog screen into which you specify the measurement parameters. This is shown here:

Now enter the following input to this panel. This will create a measurement request for a supplied installation verification job named CAZIVP01.

- Job Name/Pattern, enter: CAZIVP01
- Step No, enter: 1
- Description, enter: IVP 01 (or any description you want)
- Number of Samples, enter: 6000Duration of session, enter: 30

Now press the ENTER key. Assuming you did not make any errors in the input, you will see the following message:

Input more data or ENTER to submit

Press the ENTER key again and your request will be accepted. You will be returned to the observation session list screen. The list will now contain the request you just made.

```
File View Navigate Help

R02: IBM APA for z/OS Observation Session List (CAZO) Request submitted OK Command ===> Scroll ===> CSR

ReqNum Owned By Description IVP 01 CAZIVP01 Jul-20 9:35 6,000 Sched
```

This shows that the request is scheduled. The Application Performance Analyzer started task will automatically begin the measurement when it detects execution of the job named CAZIVP01. Now we will submit the job. The JCL for CAZIVP01 is in *hlq*.SCAZSAMP in the member CAZIVPJ. Submit this JCL (after making any necessary modifications).

When the job begins execution, the status shown in the observation session list screen will show *Active*, and the value under the *Samples* heading will display the actual number of samples completed. This will refresh dynamically each time you press the ENTER key.

```
        File View Navigate Help

        R02: IBM APA for z/OS Observation Session List (CAZO)
        Row 00001 of 00246

        Command ===>
        _______ Scroll ===> CSR

        Reqnum Owned By Description
        Job Name Date/Time
        Samples Status

        0001
        USER1
        my userid
        CAZIVP01 Jun-11 6:51
        43 Active
```

Upon completion of the job, the status will change to *Ended*.

```
        File View Navigate Help

        R02: IBM APA for z/OS Observation Session List (CAZO)
        Row 00001 of 00246

        Command ===>
        _______ Scroll ===> CSR

        Reqnum Owned By Description
        Job Name Date/Time
        Samples Status

        0001
        USER1
        my userid
        CAZIVP01
        Jun-11
        19:03
        6,000
        Ended
```

# Displaying performance analysis reports

With completion of a measurement, you are now ready to display performance analysis reports. The subject of performance analysis reports and their interpretation is beyond the scope of this manual, but we will demonstrate this here just to complete the installation verification.

To enter the reporting facility, enter the R line command on the measurement request you would like to report on. You will then see a report selection screen like the one shown here.

From this panel, you can select from an array of performance analysis reports. As an example, select report S05 (Memory Usage Timeline). You can position the cursor on the S05 item and press enter, or you can type S05 directly on the command line. You should see a screen like the one shown here:

```
File View Navigate Help
S05: Memory Usage Timeline (0001/CAZIVP01) Row 00001 of 00015
                                                                                                                                                    _____Scroll ===> CSR
Command ===>
| Second | Seconds | Storage | Second | Second | Second | Second | Second | Second | Second | Second | Second | Second | Second | Second | Second | Second | Second | Second | Second | Second | Second | Second | Second | Second | Second | Second | Second | Second | Second | Second | Second | Second | Second | Second | Second | Second | Second | Second | Second | Second | Second | Second | Second | Second | Second | Second | Second | Second | Second | Second | Second | Second | Second | Second | Second | Second | Second | Second | Second | Second | Second | Second | Second | Second | Second | Second | Second | Second | Second | Second | Second | Second | Second | Second | Second | Second | Second | Second | Second | Second | Second | Second | Second | Second | Second | Second | Second | Second | Second | Second | Second | Second | Second | Second | Second | Second | Second | Second | Second | Second | Second | Second | Second | Second | Second | Second | Second | Second | Second | Second | Second | Second | Second | Second | Second | Second | Second | Second | Second | Second | Second | Second | Second | Second | Second | Second | Second | Second | Second | Second | Second | Second | Second | Second | Second | Second | Second | Second | Second | Second | Second | Second | Second | Second | Second | Second | Second | Second | Second | Second | Second | Second | Second | Second | Second | Second | Second | Second | Second | Second | Second | Second | Second | Second | Second | Second | Second | Second | Second | Second | Second | Second | Second | Second | Second | Second | Second | Second | Second | Second | Second | Second | Second | Second | Second | Second | Second | Second | Second | Second | Second | Second | Second | Second | Second | Second | Second | Second | Second | Second | Second | Second | Second | Second | Second | Second | Second | Second | Second | Second | Second | Second | Second | Second | Second | Second | Second | Second | Second | Second | Second | Second | Second | Second | Second | Second |
                         *....+....+....+....+....+....*
0001 1.857 2924K ****
0002 1.935 3124K ******
0003 1.935 3324K ********
0004 1.944 3524K ********
0005 1.927 3724K **********
0006
                  1.935 3928K ************
                 1.934 4128K *************
0007
0008 1.942 4328K *****************
0011 1.935 4932K *******************
0012 1.934 5132K ***********************
                    1.934
0013
                                         5332K **********************
               1.934
                                         5532K ************************
0014
0015
               1.905 5732K ******************************
```

# **Ending the Application Performance Analyzer started task**

During normal operation of Application Performance Analyzer, you will typically initiate one or more started tasks after an IPL and they will remain active. Stopping (and restarting) the started task is necessary, however, to apply any configuration setting changes. Stop a task simply by entering the STOP command on the operator console.

At termination, you will see the following messages.

```
CAZ0490I CAZ0-MAIN Application Performance Analyzer is shutting down. CAZ1190I CAZ0-CMDP Command processor stopping. CAZ1199I CAZ0-CMDP Command processor terminated. CAZ0499I CAZ0-MAIN Application Performance Analyzer is terminating. CAZ1090I CAZ0-LOGR Logger stopping.
```

CAZ1099I CAZO-LOGR Logger terminated. IEF404I CAZO - ENDED - TIME=14.11.45 IEF352I ADDRESS SPACE UNAVAILABLE \$HASP395 CAZO ENDED

The IEF352I message is reported because MVS marks the address space as unavailable. This is because Application Performance Analyzer creates a global linkage entry. This is normal for any program that creates a global linkage entry.

# Chapter 4. Customizing Application Performance Analyzer for use with DB2 Universal Database

This chapter describes the tasks for configuring the optional DB2 component. These tasks are required only if you plan to use any of the following Application Performance Analyzer features:

- DB2 EXPLAIN
- Report plan and package BIND timestamps
- Display actual host variable names in SQL statements instead of :H.

We recommend that you work closely with a DB2 administrator to complete the following tasks:

- 1. "Deciding which authorization ID to use"
- 2. "Binding a DB2 package and plan"
- 3. "Enabling DB2 EXPLAIN" on page 80
- 4. "Providing DB2 authorization" on page 81
- 5. "Updating the Application Performance Analyzer-started task" on page 82
- 6. "Updating the started task configuration settings" on page 82

### Deciding which authorization ID to use

Before running the tasks described in the following sections, you must choose a unique *authid*. The *authid* is the same *authid* that you defined for the Application Performance Analyzer RACF STARTED class. You must use the same *authid* to bind a DB2 plan (see "Binding a DB2 package and plan") and authorize the plan name (see "Providing DB2 authorization" on page 81).

# Binding a DB2 package and plan

To bind a DB2 package and plan, do the following steps:

- 1. Edit member CAZBIND in your *hlq*.SCAZSAMP library. This sample job requires you to have knowledge of the DB2 subsystem. See the instructions in the sample job for more information.
- 2. The default package name used in the first BIND statement above is CAZPACK1. You can change this name to match your site requirements. If you do so then you must also change this value in the BIND PLAN statement. The default plan name used in the statement is CAZPLAN1. You can change this name to match your site's requirements. If you do so then you must also change the plan name specified in the keyword DB2PlanName, in member CAZCNFG0 in the hlq.SCAZSAMP library.

Repeat these BIND operations if you are binding this plan to multiple DB2 subsystems.

**Note:** You must use the same plan name on all DB2 subsystems.

3. Submit the sample job. You will get a return code of 0 if the job runs correctly.

### **Enabling DB2 EXPLAIN**

Application Performance Analyzer supports both static and dynamic EXPLAIN options. These need to be configured separately, but both options require that the DB2 Intercept be enabled.

### **Static EXPLAIN**

Static EXPLAIN is enabled in Application Performance Analyzer by specifying DB2X=Yes in the CONFIG SAMPLE statement during customization. This makes the DB2X data extractor available for DB2 measurements. The DB2EXPLAIN keyword in the CONFIG SAMPLE statement is required to indicate which DB2 subsystems are to be accessed for explain information.

While sampling a DB2 application when the DB2X data extractor is active for the measurement, Application Performance Analyzer can collect EXPLAIN data created as a result of a DB2 BIND with the EXPLAIN(YES) option. This applies to static SQL statements only. The EXPLAIN data is retrieved from the PLAN\_TABLE used by DB2 at the time of the bind.

### **Dynamic EXPLAIN**

Dynamic EXPLAIN is enabled in Application Performance Analyzer by specifying the DB2EXPLAIN keyword in the CONFIG SAMPLE statement during customization.

To use dynamic EXPLAIN with the Application Performance Analyzer DB2 component, Application Performance Analyzer started tasks must have access to a PLAN\_TABLE. Bypass this section if you do not use the dynamic EXPLAIN feature.

- For DB2 Version 10, edit and submit job CAZPLANX in hlq.SCAZSAMP to create a PLAN\_TABLE.
  - For DB2 Version 11, edit and submit job CAZPLANY in *hlq*.SCAZSAMP to create a PLAN TABLE.
  - For DB2 Version 12, edit and submit job CAZPLANZ in *hlq*.SCAZSAMP to create a PLAN TABLE.
- The qualifier for this PLAN\_TABLE defaults to the authorization ID of the started task. You can override this default by changing the DB2Qualifier setting in the configuration file. See DB2Qualifier under CONFIG SAMPLE statement.

Whichever PLAN\_TABLE is used, the dynamic EXPLAIN feature will only make use of the first 49 columns when reporting the results of an EXPLAIN.

You can specify the database and tablespace name in which the PLAN\_TABLE will be created by adding the appropriate lines to the CREATE statement.

The CREATE statement assumes that the escape character for the DB2 subsystem is the quote character ("). If the DB2 subsystem has been installed with the quote character as the SQL string delimiter, then the escape character is the apostrophe ('). In this case, the quotes in the CREATE statement must be changed to apostrophes.

### Considerations in using dynamic DB2 EXPLAIN

The DB2+ data extractor is required for Application Performance Analyzer to capture the required qualification information. If DB2+ is not selected, then dynamic EXPLAIN will not be available.

There is a limit of 15000 bytes on the target SQL statement size. The sample file LRECL dictates this limit.

A DB2 restriction prevents some SQL statements from being the subject of dynamic EXPLAIN. UPDATE or DELETE statements with a WHERE CURRENT OF clause are among the prevented SQL statements.

Application Performance Analyzer needs to access catalog information for the target SQL statement. If any of the information changed since the sample file was created, then the resulting dynamic EXPLAIN data might not be correct. In the case of a static SQL statement of 4000 bytes or greater, the statement itself might have changed and might no longer match the statement in the sample file.

# **Providing DB2 authorization**

If you want to use the static EXPLAIN feature, the authorization ID of the Application Performance Analyzer started task must have SELECT authority on the following DB2 tables:

- SYSIBM.SYSPLAN
- SYSIBM.SYSPACKAGE
- SYSIBM.SYSSTMT
- SYSIBM.SYSPACKSTMT
- *authid*.PLAN\_TABLE, where *authid* is the owner of the package or plan that was bound with the EXPLAIN(YES) option.

If you want to use the dynamic EXPLAIN feature, the authorization ID of the Application Performance Analyzer started task must have SYSADM authority. You can use the following SQL statement to grant the SYSADM privilege to the *authid* of the started task:

GRANT SYSADM TO authid

If you do not grant SYSADM to the started task, then it must be authorized as follows:

- SELECT privilege on the catalog tables:
  - SYSIBM.SYSPLAN
  - SYSIBM.SYSPACKAGE
  - SYSIBM.SYSROUTINES
  - SYSIBM.SYSDBRM
  - SYSIBM.SYSPACKSTMT
  - SYSIBM.SYSSTMT
- SELECT and DELETE privileges on *authid*.PLAN\_TABLE, where *authid* is the authorization ID assigned to the started task.
- EXPLAIN *sqlstmt*, where *sqlstmt* is any SQL statement that needs to be explained. The started task must have all authorization required by dynamic execution of the SQL statement.

# **Updating the Application Performance Analyzer-started task**

Add a DSN for the DB2 load library (for example, *db2hlq*.SDSNLOAD) to the STEPLIB in the Application Performance Analyzer-started task JCL (member CAZ0 in *hlq*.SCAZSAMP). The DB2 load library must contain the following load modules:

- DSNALI
- DSNTIAR
- · alias DSNHLI2

# Updating the started task configuration settings

- 1. Edit member CAZCNFG0 in library hlq.SCAZSAMP.
- 2. In the CONFIG SAMPLE statement, complete the DB2EXPLAIN, DB2PlanName, and DB2X parameters as required by your installation.
- 3. Restart your Application Performance Analyzer-started task to make the change effective.

# Chapter 5. Customizing Application Performance Analyzer for use with J9VM

This chapter describes the tasks for configuring Java support. Sampling a Java application requires loading a JVMTI agent to obtain Java samples. There are two ways that this can be accomplished:

- Use a preloaded JVMTI agent. This is the recommended option.
   This option loads the JVMTI agent when the target Java job is started. The agent remains alive until the Java job terminates. The agent sits in a wait state until a sampling session is requested. After the sampling session completes, the agent returns to a wait state.
- Use a dynamically loaded JVMTI agent.

This option loads the JVMTI agent at the time that a sampling session is started. The JVMTI agent is loaded using the Java Attach API. The agent runs only for the duration of the sampling session.

**Note:** This option is deprecated in the IBM Application Performance Analyzer for z/OS V14.1.

Application Performance Analyzer can be configured to support one or the other of these options, not both.

Work closely with a security administrator and a USS administrator to complete the following tasks:

- "Install USS files in an Application Performance Analyzer directory on your system"
- 2. "Provide APF authorization for the Application Performance Analyzer USS files" on page 84
- 3. "Assign USS permissions to the Application Performance Analyzer started task" on page 84
- 4. "Set up Security Access Rules" on page 84
- 5. "Update the started task configuration settings" on page 85
- 6. Enable Java attach API (for a dynamically loaded JVMTI agent) or Specify a preloaded JVMTI agent

Application Performance Analyzer can be configured to support either 31-bit or 64-bit Java in the started task. Regardless of how it is configured, Application Performance Analyzer can sample both 31-bit Java applications and 64-bit Java applications, with the appropriate Java PTFs installed on your system.

# Install USS files in an Application Performance Analyzer directory on your system

Some USS files must be installed in an Application Performance Analyzer directory on your system.

Verify the directory contains the following files:

- CAZINI01
- CAZINI02.class

- CAZINI03
- · CAZINI04.class
- libCAZJNI02.so
- libCAZJNI02.x
- libCAZJN104.so
- libCAZJNI04.x
- libCAZJVMTI.so
- libCAZJVMTI.x
- libCAZJ64TI.so
- libCAZ64TI.x
- · jvmoptions.txt
- · libCAZJTA11.so
- libCAZJTA14.so
- AJTD0111

If you are using a dynamically loaded JVMTI agent, the path name for this directory must be made known to Application Performance Analyzer through the configuration option USSHome.

# Provide APF authorization for the Application Performance Analyzer USS files

CAZJNI01, CAZJNI03, libCAZJNI02.so, and libCAZJNI04.so must be APF authorized. If you will be sampling any address spaces that are running authorized, libCAZJVMTI.so, libCAZJ64TI.so, libCAZJTA11.so, and libCAZJTA14.so must also be APF authorized. This should be automatically handled during installation. If not, issue an EXTATTR command from an authorized user ID to set the APF extended attribute bit on for these files.

# Assign USS permissions to the Application Performance Analyzer started task

If you are using a preloaded JVMTI agent, you can skip this step.

The Application Performance Analyzer started task should be given USS superuser privileges, with UID=0. An alternative to granting superuser privileges is to ensure that the Application Performance Analyzer started task runs under the same UID as the Java applications being measured. In this case, you can perform the tasks described in "Set up Security Access Rules" below.

# **Set up Security Access Rules**

If you are using a preloaded JVMTI agent, or you have granted USS superuser privileges to the Application Performance Analyzer started task, you can skip this step.

For J9VM support, the Application Performance Analyzer started task must have an OMVS definition in RACF to access USS data and programs. It requires USS authorization for the following:

- Read and execute permission on the directories specified by the JavaHome and USSHome settings in the CONFIG SAMPLE statement. Refer to "CONFIG SAMPLE statement" on page 42 for more details on these settings.
- Read, write, and execute permission on the /tmp directory.

Application Performance Analyzer looks in the / tmp directory for the attach information for Java. If the default temporary directory is not / tmp, you must add the following Java run time parameter to the applications being measured:

-Dcom.ibm.tools.attach.directory=/tmp/.com\_ibm\_tools\_attach

The J9VM creates work files in the directory /tmp/.com\_ibm\_tools\_attach.

If the Application Performance Analyzer configuration setting DiagLevel is set to 7 or higher, Application Performance Analyzer creates a diagnostic file for each observation request in the directory /tmp/CAZ. The diagnostic file is named <code>sysid.nnn.pppppppp.JVMTI.txt</code>, where <code>sysid</code> is the Application Performance Analyzer started task identifier, <code>nnnn</code> is the observation request number, and <code>ppppppppp</code> is the process id of the target application.

Application Performance Analyzer also writes stdout and stderr files in the /tmp/CAZ directory if DiagLevel is set to 7 or higher. The files are named sysid.stdout and sysid.stderr, where sysid is the Application Performance Analyzer-started task identifier.

# Update the started task configuration settings

If you are using a preloaded JVMTI agent, you can skip this step.

Edit member CAZCNFG0 in library hlq.SCAZSAMP in the CONFIG SAMPLE statement as shown below

- Set J9VMEnable=YES | 64.
- Set the JavaHome setting.
- Set the USSHome setting.

Restart your Application Performance Analyzer started task to make the change effective.

Refer to "CONFIG SAMPLE statement" on page 42 for more details on these settings.

### **Enable Java attach API**

If you are using a dynamically loaded JVMTI agent, the Java Attach API must be enabled in the application being sampled. The Java attach API is enabled by adding, the '-Dcom.ibm.tools.attach.enable=yes' run time parameter to the application being sampled. An example of how to enable the Java attach API in JCL that executes BPXBATCH is as follows:

```
//STEP EXEC PGM=BPXBATCH,
//PARM='sh java -Dcom.ibm.tools.attach.enable=yes'
```

Depending on the Java service release level you are running, the application being sampled may need to be run with UID=0 (the same UID as Application Performance Analyzer itself). See the chart below for the specific Java PTFs and service release levels that include the attach API, and for the associated job requirements for sampling.

Table 4. Java PTFs Including the Attach API

| Java Version | Service<br>Release | Java PTF | Job Requirements                                                                                                    |
|--------------|--------------------|----------|----------------------------------------------------------------------------------------------------|
| V6 31-bit    | SR6                | UK50947  | Add Dcom.ibm.tools.attach.enable=yes to the application being sampled. Run the application being sampled with UID=0.  |
| V6 31-bit    | SR7                | UK53084  | Add Dcom.ibm.tools.attach.enable=yes' to the application being sampled. Run the application being sampled with UID=0. |
| V6 31-bit    | SR8 and above      | UK56434  | Add Dcom.ibm.tools.attach.enable=yes to the application being sampled.                                                |
| V6 64-bit    | SR8 and above      | UK56435  | Add Dcom.ibm.tools.attach.enable=yes to the application being sampled.                                                |

When measuring applications running with '-Dcom.ibm.tools.attach.enable=yes' and without 'UID=0', J9VM might write some OPEN access violations in the system log. These can be ignored, because J9VM is attempting to open tmp directories that require UID=0 access. These directories have no significance to Application Performance Analyzer Analyzer and will not affect the measurement.

## Specify a preloaded JVMTI agent

If you are using a preloaded JVMTI agent, you must specify the agent in a runtime parameter of the target Java job. The agent is loaded using the Java -agentpath: runtime parameter. Specify the full path name of either the 31-bit JVMTI agent (libCAZJTA11.so) or the 64-bit JVMTI agent (libCAZJTA14.so) depending on whether your target Java job is 31-bit or 64-bit.

The format of the -agentpath runtime parameter is:

-agentpath:/dir/agent=stcid,n

where:

dir

The path to the Application Performance Analyzer JVMTI agent.

agent

The name of the Application Performance Analyzer JVMTI agent you are preloading. Use libCAZJTA11.so for 31-bit. Use libCAZJTA14.so for 64-bit.

stcid

The Application Performance Analyzer started task ID. This is needed only when you have more than one Application Performance Analyzer started task operating on your system.

*n* The number of minutes to wait for the Application Performance Analyzer started task to become active.

To measure Java activity in WebSphere, the JVMTI agent must be preloaded in the WebSphere Servant region. This is accomplished by specifying the -agentpath runtime parameter in the 'Generic JVM arguments'.

An example of how to specify a preloaded 64-bit JVMTI agent in JCL that uses BPXBATCH to run the Java program *prog* follows. The example assumes that the USS components of Application Performance Analyzer have been installed in a

directory named /usr/1pp/apa/v14r1m2, and that there is only one Application Performance Analyzer started task in the system.

```
//STEP EXEC PGM=BPXBATCH,
//PARM='sh java -agentpath:/usr/lpp/apa/v14r1m2/libCAZJTA14.so prog'
```

If there is more than one Application Performance Analyzer started task in the system, the -agentpath: runtime parameter can specify the system id of the started task. The following example shows how to specify that the JVMTI agent is to be loaded for the started task with a system id of CAZ1.

```
//STEP EXEC PGM=BPXBATCH.
//PARM='sh java —agentpath:/usr/lpp/apa/v14r1m2/libCAZJTA14.so=CAZ1 prog'
```

The JVMTI agent must locate the Application Performance Analyzer started task. By default, it will timeout after 1 minute if the started task is not found. This time limit can be overridden. The following example shows how to specify a time limit of 9 minutes.

```
//STEP EXEC PGM=BPXBATCH,
//PARM='sh java -agentpath:/usr/lpp/apa/v14r1m2/libCAZJTA14.so=CAZ1,9 prog'
```

If the Application Performance Analyzer configuration setting DiagLevel is set to 7 or higher, Application Performance Analyzer creates a diagnostic file for each observation request in the directory /tmp/CAZ. The diagnostic file is named sysid.nnnn.ppppppppp.JVMTI.txt, where sysid is the Application Performance Analyzer started task identifier, nnnn is the observation request number, and pppppppp is the process id of the target application.

# Constraints and usage notes

Only a single J9VM in an address space is supported.

Only one observation at a time is supported for a particular J9VM in an address space.

IMS Java programs are supported in Java Message Processing (JMP) and Java Batch Processing (JBP) regions by using the preloaded Application Performance Analyzer JVMTI agent. To preload the Application Performance Analyzer JVMTI agent, add the -agentpath runtime parameter to the IVM options member that is specified in the JVMOPMAS parameter on the DFSJMP and DFSJBP procedures. Typically this is the DFSJVMMS member in the IMS PROCLIB data set.

CICS Java programs are supported for CICS/TS 4.2 and above.

The Application Performance Analyzer JVMTI agent will stop sampling when the main thread ends, even if the specified number of samples has not been reached.

J9VM sampling can only be carried out if there is more than one CPU allocated to the system image on which it runs.

Depending on the processor speed of the system, Application Performance Analyzer might reduce the sampling rate of a J9VM observation.

The Application Performance Analyzer JVMTI agent uses about 2.5MB of heap storage. It might be more or less at your installation.

When J9VM sampling support is enabled for a dynamically loaded JVMTI agent, a J9VM is launched in the Application Performance Analyzer started task address

space. This increases the amount of storage used by the started task. The real storage pages may increase to about 10 times the usual amount.

The J9VM launched in the started task is configured to use a 4MB heap. It is also configured not to use any zAAP processors.

For more information about using the Java Attach API, please see the *User Guide* for *IBM SDK for z/OS* for the Java release you are running.

# Chapter 6. Customizing the Application Performance Analyzer ADFzCC Extension

The Application Performance Analyzer Application Delivery Foundation for z Systems Common Components (ADFzCC) extension is an optional feature of Application Performance Analyzer. It is required when workstation users wish to communicate with Application Performance Analyzer for z/OS through the Application Performance Analyzer plug-in.

You must first complete the installation of the ADFzCC server and the Application Performance Analyzer for z/OS. For details on how to install the ADFzCC, refer to IBM Application Delivery Foundation for z Systems Common Components Customization Guide and User Guide, and its program directory.

This chapter explains how to customize the Application Performance Analyzer ADFzCC extension.

## Choosing a high-level qualifier

The Application Performance Analyzer ADFzCC extension may create additional data sets as part of its normal operation. The table shown below lists these data sets and indicates the names assigned by the Application Performance Analyzer ADFzCC extension.

Table 5. Descriptions of data set names

| Data set name                                         | Description                                                                                                 |
|-------------------------------------------------------|----------------------------------------------------------------------------------------------------|
| yourhlq.userid.@yymmdd.@hhmms                         | Trace data sets.                                                                                            |
| yourdatahlq.userid.Rnnnn.XMIT or<br>userid.Rnnnn.XMIT | Data set name created by plug-in export requests if the ExportDSN configuration parameter is not specified. |

### Trace data sets

The trace data sets will use the value in the HLQ parameter coded in the Application Performance Analyzer ADFzCC extension CONFIG BASIC statement. This can be the same prefix as used by Application Performance Analyzer for z/OS. If you execute multiple Application Performance Analyzer ADFzCC extensions, each one must be assigned its own unique *yourhlq* value, as each creates its own set of trace data sets.

- *userid* represents the user ID for which this trace is created.
- yymmdd represents the year, month and day the trace data set is created.
- *hhmmsst* represents the hour, minute, second and 10th of a second the trace data set is created.

# Plug-in export data sets

The Application Performance Analyzer ADFzCC extension creates an export (XMIT) data set for each successful export request issued by an Application Performance Analyzer plug-in user. By default, the high-level qualifier for the exported data set is set to the user ID that requested the export. Optionally, you might choose to specify a single high-level qualifier for all plug-in export data sets.

To specify a single high-level qualifier, you choose a prefix that replaces the *yourdatalhq* symbol above by coding a value for the DataHLQ setting in the Application Performance Analyzer ADFzCC extension CONFIG BASIC statement. Alternatively, you can choose the export data set name pattern by coding the ExportDSN setting in the Application Performance Analyzer ADFzCC extension CONFIG BASIC statement.

- *userid* represents the user ID that requested the export.
- Rnnnn represents the request number of the observation that was exported.

## **Establishing external security**

The Application Performance Analyzer libraries must be secured against unauthorized access, while allowing the Application Performance Analyzer ADFzCC extension to operate.

The data sets created by the Application Performance Analyzer ADFzCC extension as part of its normal operations must be secured against unauthorized access, while allowing the Application Performance Analyzer ADFzCC extension to create and manage these data sets.

This section describes the access rights required by the user ID that started the ADFzCC server started task, as it applies to your External Security System, such as RACF<sup>®</sup>.

### **Application Performance Analyzer libraries**

The user ID that started the ADFzCC server started task must be granted READ access to the Application Performance Analyzer libraries.

### Trace files

As a result of certain diagnostic actions, the Application Performance Analyzer ADFzCC extension may allocate and write to trace data sets. The user ID that started the ADFzCC server started task must have full access to these data sets. Additionally, you should grant full access to the appropriate product support personnel and deny access to all other users. These data sets have a name in the following form:

yourhlq.userid.@yymmdd.@hhmms

# Plug-in export files

If you specify an ExportDSN parameter in the CONFIG BASIC statement of the Application Performance Analyzer ADFzCC extension configuration settings, then you must ensure that the user ID that started the ADFzCC server started task has full access to the high level qualifier specified in the ExportDSN parameter.

If you do not specify an ExportDSN parameter and you do specify a DataHLQ parameter in the CONFIG BASIC statement of the Application Performance Analyzer ADFzCC extension configuration settings, then you must ensure that the user ID that started the ADFzCC server started task has full access to the high level qualifier specified in the DataHLQ parameter. The export data sets will have a name in the following form:

yourdatahlq.userid.Rnnnn.XMIT

If you do not to specify an ExportDSN parameter and you do not specify a DataHLQ parameter, you must ensure that the user ID that started the ADFzCC server started task has full access to all data sets that begin with the user ID of every plug-in user who will be issuing export requests. In this case, the export data sets will have a name in the following form:

userid.Rnnnn.XMIT

**Note:** If user level security is enforced in Application Performance Analyzer, access to exported sample files is authorized under the requestor's user ID. For more information on enforcing user level security, refer to the SampleDSUserLevelSecurity setting in "CONFIG BASIC statement" on page 31 in Chapter 2 and the SampleDSUserLevelSecurity setting in "CONFIG APPL\_WSFE statement" on page 95 in Chapter 6.

# Configuring the Application Performance Analyzer ADFzCC Extension

The Application Performance Analyzer ADFzCC extension settings must be configured to specify values unique to each installation. These settings determine the operational characteristics of the interface between Application Performance Analyzer on z/OS and the Application Performance Analyzer plug-in. The member CAZCFGCA in *hlq*.SCAZSAMP contains the initial settings. Edit this member to customize the settings for your installation.

## **CONFIG** statement parameters

**Class** Specifies the category of settings that the CONFIG statement is to modify. The allowable values for class are:

- BASIC
- APPL\_WSFE
- OPER

### keywordn

This specifies the name of the setting variable and is paired with a value expression in *keyword=value* format. The name is not case sensitive.

### valuen

This is paired with a keyword name and specifies the value to be set.

### CONFIG BASIC statement

BASIC settings allow you to specify values for basic characteristics of the Application Performance Analyzer ADFzCC extension installation. The following settings can be specified:

HLQ Required. Specifies the high-level qualifier for trace data sets created by the Application Performance Analyzer ADFzCC extension. The value that you specify for HLQ must comply with the JCL rule for specifying a data set name. It can be no more than 17 characters long. If you execute multiple ADFzCC server started tasks, each executing an Application Performance Analyzer ADFzCC extension, each one must be assigned its own unique HLQ value.

Default: None.

### **DataHLO**

Optional. Specifies the high-level qualifier used for data sets created by plug-in requests to export observation files. The value that you specify for

DataHLQ must comply with the JCL rule for specifying a data set name. It can be no more than 17 characters long. If you execute multiple ADFzCC server started tasks, each executing an Application Performance Analyzer ADFzCC extension, each one must be assigned its own unique DataHLQ value.

Default: None.

### **DefaultSMSClass**

Optional. This setting is used to assign SMS class values to the trace files and the plug-in export files. DefaultSMSClass specifies the default SMS class values used when no other SMSClass keyword is provided.

The syntax for this setting is DefaultSMSClass=(mgmt,stg,data) where the positional parameters are as follows:

- *mgmt* = The management class name. It must be one to eight alphanumeric or national characters, as defined by the storage administrator at your installation.
- stg = The storage class name. It must be one to eight alphanumeric or national characters, as defined by the storage administrator at your installation.
- data = The data class name. It must be one to eight alphanumeric or national characters, as defined by the storage administrator at your installation.

Default: None.

### **ExportDSN**

Optional. Specifies up to 64 characters to be used to name export data sets created for plug-in export requests. The value in this setting overrides the default generated export data set name. If you execute multiple ADFzCC server started tasks, each executing an Application Performance Analyzer ADFzCC extension, each one must be assigned its own unique ExportDSN value.

The name might consist of system symbols and Application Performance Analyzer defined user symbols, which are substituted with values at the time the export dataset is allocated. The total length is restricted to 44 characters after substitution. If symbols are concatenated with other symbols or hard coded characters then a period must separate the items.

The Application Performance Analyzer defined user symbols are:

- &DATAHLQ the value specified in the DataHLQ configuration parameter, if any. This symbol may only be specified as the first symbol in the string. Do not use this symbol if there is no DataHLQ configuration parameter.
- &USERID the user ID of the user requesting the export.
- &JOB the name of the address space associated with the observation request selected by the user for export.

If the job name is a dash (-) as it would be for Db2 or IMS Multiple Address Space Support, then \$MASS\$ will be substituted for the job name.

If the job name contains a percent sign (%) for Multi-job support, then \$MJOB\$ will be substituted for the job name.

 &SAMP - the observation request number of the request selected by the user for export. The value substituted will be in the form Rnnnn, where *nnnn* is the request number.

**Note:** System symbol &JOBNAME will substitute the name of the process spawned by the ADFzCC, not the observation request's job name.

Example:

ExportDSN=&DATAHLQ..&JOB..D&LYYMMDD..&SAMP..XMIT

The following name would be generated: MYDHLQ.MYJOBNM.D121129.R1234.XMIT

Default: none.

### **ExportSMSClass**

Optional. This setting is used to assign the SMS class values that are used to allocate the data sets created by the plug-in Export actions. It overrides any values specified in the DefaultSMSClass setting. Omitted positional parameters use the corresponding positional parameter values from DefaultSMSClass.

The syntax for this setting is SMSClass=(*mgmt*,*stg*,*data*), where the positional parameters are as follows:

- *mgmt* = The management class name. It must be one to eight alphanumeric or national characters, as defined by the storage administrator at your installation.
- *stg* = The storage class name. It must be one to eight alphanumeric or national characters, as defined by the storage administrator at your installation.
- data = The data class name. It must be one to eight alphanumeric or national characters, as defined by the storage administrator at your installation.

Default: None.

### KEEPCONNECTED

Optional. Specifies an interval in minutes. This a heart beat or pulse interval used by the plug-in to ping the Application Performance Analyzer ADFzCC extension once per interval. The purpose of this value is to keep the connection active. It is common when you are behind a NAT proxy or a firewall, to be disconnected due to inactivity.

The maximum interval is 99 minutes. The minimum allowed value is 4 minutes, except for a value of 00 which indicates that no pings will be sent.

**Note:** This value does not affect the SESSIONTIMEOUT value if it is also set.

Default: 00

### **MSGLEVEL**

Optional. Specifies the severity level of messages to be written to the log data sets. MsgLevel=I will write all messages.

Default: I

### SecuritySuppMsg

Optional.

This option causes the ADFzCC Extension to either suppress (Y) or display (N) messages issued as a result of RACROUTE calls made by the ADFzCC Extension. If not suppressed, messages will be displayed by RACROUTE via WTO.

Default: Y to suppress these messages

### **SESSIONTIMEOUT**

Optional. Specifies the length of time a workstation's session will be allowed to remain connected to the Application Performance Analyzer ADFzCC extension until it is disconnected. In order for the session to remain connected, the workstation user must cause the plug-in to initiate activity with the Application Performance Analyzer within the SESSIONTIMEOUT interval. This is to prevent plug-in users from monopolizing Application Performance Analyzer ADFzCC extension sessions.

It must be specified as a four digit number. The value is in the form of: HHMM. Where HH is the number hours in the range 00 - 99; and MM is the number of minutes in the range 00 - 59. The maximum allowed connection time is 9959 or 4 days 3 hours and 59 minutes. The minimum allowed value is 5 minutes, except for a value of 0000 which indicates that session timeout will not be applied.

**Note:** This value is not affected by the KEEPCONNECTED value if it also set.

Default: 0000

### **SysoutClass**

Optional. Specifies a class for the SYSOUT data sets Application Performance Analyzer ADFzCC extension dynamically allocates during its operation. SysoutClass is a one-character field that might contain the value of 0-9, A-Z, or \*. The default value is an asterisk (\*), which indicates that Application Performance Analyzer ADFzCC extension uses the default SYSOUT class that is specified for the address space where it is currently executing.

When the default SYSOUT class that is assigned to the address space in which Application Performance Analyzer ADFzCC extension is executing is not suitable for Application Performance Analyzer ADFzCC extension output, you can control how the output is assigned. For example, your z/OS installation might set the default SYSOUT class for printing this output, which might be unsuitable for Application Performance Analyzer ADFzCC extension output.

This setting applies to the following SYSOUTs that are created by Application Performance Analyzer ADFzCC extension:

- COMMANDS
- MAIN
- LOGR
- LOAD
- CMDP
- TSOP
- LISTnnnn
- LSRVnnnn

#### Notes:

- You can also specify the SYSOUT class for the COMMANDS output in the ADFzCC Server started task CONFIG DD member in the CONFIG=APA section, which can override the SysoutClass assignment.
- The SYSOUT class for the CONFIGSO output is not affected by the SysoutClass setting. However, you can specify the SYSOUT class for the CONFIGSO output in the ADFzCC Server started task CONFIG DD member in the CONFIG=APA section. If the SYSOUT class for the CONFIGSO is not specified in the ADFzCC Server started task CONFIG DD member in the CONFIG=APA section, Application Performance Analyzer ADFzCC extension assigns CONFIGSO to the default class that is specified for the address space where it is executing.

Default: \*

UNIT Optional. Specifies the unit name to be used when allocating all new trace data sets. Unit can be either a device type such as 3390, or an esoteric such as SYSDA. A mount status of STORAGE or PUBLIC is non-specific and does not require a VOLSER. Application Performance Analyzer ADFzCC extension does not allow a VOLSER to be specified.

On a non-SMS-managed system, you must ensure that the UNIT name you specified contains one or more volumes mounted as either STORAGE or PUBLIC. If there are no such volumes mounted, then Application Performance Analyzer ADFzCC extension will be unable to allocate critical files and will terminate.

On an SMS-managed system, SMS will ignore the unit parameter.

Default: SYSDA

### **CONFIG APPL\_WSFE statement**

This statement defines configurable parameters for the Application Performance Analyzer plug-in. The following parameter may be specified:

#### **EnableEmail**

Optional. Specifies whether the Application Performance Analyzer plug-in is to enable its report email feature or not. YES and NO are the only valid values.

Default: YES.

### **MAXOPENOBS**

Optional. Specifies the maximum number of concurrent observations that each workstation connection is permitted to have open at any one time. Acceptable values are in the range 2 - 9.

Default: 5.

### SampleDSUserLevelSecurity

Optional.

This keyword is used to enforce external security access at the user level. It is applicable when creating, updating, reading and deleting sample file data sets, and those data sets containing exported sample files. This would typically be used when the sample file data sets and exported sample file data sets are configured with the user ID as the high level qualifier, eliminating the requirement to give the Application Performance Analyzer started task full access to these data sets. The value you assign to this setting must match the value assigned to the Application Performance

Analyzer started task. For more information, refer to the SampleDSUserLevelSecurity setting in "CONFIG BASIC statement" on page 31 in Chapter 2.

Default: NO

### **CONFIG OPER statement**

These settings pertain to operational parameters and should not be changed by the user. These should only be changed on the advice of IBM. Application Performance Analyzer ships with only one parameter specified, which is DiagLevel=1.

## **Customizing the ADFzCC Server**

The IBM Application Delivery Foundation for z Systems Common Components (ADFzCC) server started task must be customized to install the Application Performance Analyzer ADFzCC extension. The ADFzCC server obtains customization data from a file allocated to DDname CONFIG in the server started task procedure. For details on how to customize the ADFzCC server, refer to IBM Application Delivery Foundation for z Systems Common Components Customization Guide and User Guide.

The sample member CAZCFGCS in *hlq*.SCAZSAMP contains the initial settings for the Application Performance Analyzer ADFzCC extension, including customization instructions. Edit this member to customize the settings for your installation. Then merge these settings into the ADFzCC server started task's configuration dataset allocated to DDName: CONFIG in the ADFzCC server started task's procedure.

# Activate the Application Performance Analyzer ADFzCC Extension

The Application Performance Analyzer ADFzCC extension is the interface between the Application Performance Analyzer and the workstation user. It runs as a UNIX process spawned by the ADFzCC server started task. After the ADFzCC server is started on z/OS with the Application Performance Analyzer ADFzCC extension configured, Application Performance Analyzer workstation users can connect to Application Performance Analyzer for z/OS via the Application Performance Analyzer plug-in. A separate UNIX process is spawned for each user that connects.

For details on how to start the ADFzCC server, refer to *IBM Application Delivery Foundation for z Systems Common Components Customization Guide and User Guide.* 

## Chapter 7. About the Application Performance Analyzer Plug-in for Eclipse

The Application Performance Analyzer graphical user interface (GUI) is a Eclipse based plug-in that provides an alternative to the Application Performance Analyzer ISPF interface. In addition to new features, it provides a majority of parallel tools and functionality. It is used for submitting new observation requests, and for navigating the Performance Analysis Reports generated from observation requests.

The Application Performance Analyzer plug-in communicates with Application Performance Analyzer for z/OS through the Application Performance Analyzer ADFzCC extension on z/OS. This plug-in is available as a standard feature of the IBM Explorer for z/OS product. It is also available to download individually from the IBM Explorer for z/OS Update Site.

The Application Performance Analyzer plug-in can display menus and dialogs in English, Japanese or Korean. Input must be in English. The Application Performance Analyzer plug-in will detect the regional and language options of your workstation and launch in the appropriate language.

This chapter explains how to install and configure the Application Performance Analyzer plug-in.

## Verify the Application Performance Analyzer ADFzCC extension is installed and activated

Before you can use the Application Performance Analyzer plug-in, the Application Performance Analyzer ADFzCC extension must be installed and activated. See Chapter 6, "Customizing the Application Performance Analyzer ADFzCC Extension," on page 89 for instructions on installing and activating the Application Performance Analyzer ADFzCC extension.

#### Obtain the connection details

Before you can use the Application Performance Analyzer plug-in to connect to Application Performance Analyzer on z/OS, you must know the Application Delivery Foundation for z Systems Common Server host address and port on which it communicates, and determine the default Application Performance Analyzer for z/OS started task to which you will connect.

## Install and Get Started with the Application Performance Analyzer Plug-in

To install the Application Performance Analyzer plug-in, follow the steps found on the IBM Explorer for z/OS Update Site.

Follow instructions in the Application Performance Analyzer User Guide available through online Help for details on using the Application Performance Analyzer plug-in.

## Appendix A. Support resources and problem solving information

This section shows you how to quickly locate information to help answer your questions and solve your problems. If you have to call IBM support, this section provides information that you need to provide to the IBM service representative to help diagnose and resolve the problem.

For a comprehensive multimedia overview of IBM software support resources, see the IBM Education Assistant presentation "IBM Software Support Resources for System z Enterprise Development Tools and Compilers products" at http://publib.boulder.ibm.com/infocenter/ieduasst/stgv1r0/index.jsp?topic=/com.ibm.iea.debugt/debugt/6.1z/TrainingEducation/SupportInfoADTools/player.html.

- "Searching knowledge bases"
- "Getting fixes" on page 101
- "Subscribing to support updates" on page 101
- "Contacting IBM Support" on page 102

## Searching knowledge bases

You can search the available knowledge bases to determine whether your problem was already encountered and is already documented.

- · "Searching the information center"
- "Searching product support documents"

## Searching the information center

You can find this publication and documentation for many other products in the IBM System z Enterprise Development Tools & Compilers information center at http://publib.boulder.ibm.com/infocenter/pdthelp/v1r1/index.jsp. Using the information center, you can search product documentation in a variety of ways. You can search across the documentation for multiple products, search across a subset of the product documentation that you specify, or search a specific set of topics that you specify within a document. Search terms can include exact words or phrases, wild cards, and Boolean operators.

To learn more about how to use the search facility provided in the IBM System z Enterprise Development Tools & Compilers information center, you can view the multimedia presentation at http://publib.boulder.ibm.com/infocenter/pdthelp/v1r1/index.jsp?topic=/com.ibm.help.doc/InfoCenterTour800600.htm.

## Searching product support documents

If you need to look beyond the information center to answer your question or resolve your problem, you can use one or more of the following approaches:

• Find the content that you need by using the IBM Support Portal at www.ibm.com/software/support or directly at www.ibm.com/support/entry/portal.

The IBM Support Portal is a unified, centralized view of all technical support tools and information for all IBM systems, software, and services. The IBM

Support Portal lets you access the IBM electronic support portfolio from one place. You can tailor the pages to focus on the information and resources that you need for problem prevention and faster problem resolution.

Familiarize yourself with the IBM Support Portal by viewing the demo videos at https://www.ibm.com/blogs/SPNA/entry/

the\_ibm\_support\_portal\_videos?lang=en\_us about this tool. These videos introduce you to the IBM Support Portal, explore troubleshooting and other resources, and demonstrate how you can tailor the page by moving, adding, and deleting portlets.

Access a specific IBM Software Support site:

- Application Performance Analyzer for z/OS Support
- IBM z/OS Debugger Support
- Enterprise COBOL for z/OS Support
- Enterprise PL/I for z/OS Support
- Fault Analyzer for z/OS Support
- File Export for z/OS Support
- File Manager for z/OS Support
- WebSphere Developer Debugger for System z Support
- WebSphere Studio Asset Analyzer for Multiplatforms Support
- Workload Simulator for z/OS and OS/390<sup>®</sup> Support
- Search for content by using the IBM masthead search. You can use the IBM masthead search by typing your search string into the Search field at the top of any ibm.com<sup>®</sup> page.
- Search for content by using any external search engine, such as Google, Yahoo, or Bing. If you use an external search engine, your results are more likely to include information that is outside the ibm.com domain. However, sometimes you can find useful problem-solving information about IBM products in newsgroups, forums, and blogs that are not on ibm.com. Include "IBM" and the name of the product in your search if you are looking for information about an IBM product.
- The IBM Support Assistant (also referred to as ISA) is a free local software serviceability workbench that helps you resolve questions and problems with IBM software products. It provides quick access to support-related information. You can use the IBM Support Assistant to help you in the following ways:
  - Search through IBM and non-IBM knowledge and information sources across multiple IBM products to answer a question or solve a problem.
  - Find additional information through product and support pages, customer news groups and forums, skills and training resources and information about troubleshooting and commonly asked questions.

In addition, you can use the built in Updater facility in IBM Support Assistant to obtain IBM Support Assistant upgrades and new features to add support for additional software products and capabilities as they become available.

For more information, and to download and start using the IBM Support Assistant for IBM System z Enterprise Development Tools & Compilers products, please visit http://www.ibm.com/support/docview.wss?rs=2300 &context=SSFMHB&dc=D600&uid=swg21242707&loc=en\_US&cs=UTF-8 &lang=en.

General information about the IBM Support Assistant can be found on the IBM Support Assistant home page at http://www.ibm.com/software/support/isa.

## **Getting fixes**

A product fix might be available to resolve your problem. To determine what fixes and other updates are available, select a link from the following list:

- Latest PTFs for Application Performance Analyzer for z/OS
- Latest PTFs for IBM z/OS Debugger
- Latest PTFs for Fault Analyzer for z/OS
- Latest PTFs for File Export for z/OS
- Latest PTFs for File Manager for z/OS
- Latest PTFs for Optim<sup>™</sup> Move for Db2
- Latest PTFs for WebSphere Studio Asset Analyzer for Multiplatforms
- Latest PTFs for Workload Simulator for z/OS and OS/390

When you find a fix that you are interested in, click the name of the fix to read its description and to optionally download the fix.

Subscribe to receive email notifications about fixes and other IBM Support information as described in Subscribing to Support updates..

## Subscribing to support updates

To stay informed of important information about the IBM products that you use, you can subscribe to updates. By subscribing to receive updates, you can receive important technical information and updates for specific Support tools and resources. You can subscribe to updates by using the following:

- · RSS feeds and social media subscriptions
- My Notifications

To subscribe to Support updates, follow the steps below.

- 1. Click My notifications to get started. Click **Subscribe now!** on the page.
- 2. Sign in My notifications with your IBM ID. If you do not have an IBM ID, create one ID by following the instructions.
- 3. After you sign in My notifications, enter the name of the product that you want to subscribe in the **Product lookup** field. The look-ahead feature lists products matching what you typed. If the product does not appear, use the **Browse for a product** link.
- 4. Next to the product, click the **Subscribe** link. A green check mark is shown to indicate the subscription is created. The subscription is listed under Product subscriptions.
- 5. To indicate the type of notices for which you want to receive notifications, click the **Edit** link. To save your changes, click the **Submit** at the bottom of the page.
- 6. To indicate the frequency and format of the email message you receive, click **Delivery preferences**. Then, click **Submit**.
- 7. Optionally, you can click the RSS/Atom feed by clicking **Links**. Then, copy and paste the link into your feeder.
- 8. To see any notifications that were sent to you, click View.

## RSS feeds and social media subscriptions

For general information about RSS, including steps for getting started and a list of RSS-enabled IBM web pages, visit the IBM Software Support RSS feeds site at http://www.ibm.com/software/support/rss/other/index.html. For information

about the RSS feed for the IBM System z Enterprise Development Tools & Compilers information center, refer to the Subscribe to information center updates topic in the information center at http://publib.boulder.ibm.com/infocenter/pdthelp/v1r1/topic/com.ibm.help.doc/subscribe\_info.html.

## My Notifications

With My Notifications, you can subscribe to Support updates for any IBM product. You can specify that you want to receive daily or weekly email announcements. You can specify what type of information you want to receive (such as publications, hints and tips, product flashes (also known as alerts), downloads, and drivers). My Notifications enables you to customize and categorize the products about which you want to be informed and the delivery methods that best suit your needs.

To subscribe to Support updates, follow the steps below.

- 1. Click My notifications to get started. Click Subscribe now! on the page.
- 2. Sign in My notifications with your IBM ID. If you do not have an IBM ID, create one ID by following the instructions.
- 3. After you sign in My notifications, enter the name of the product that you want to subscribe in the **Product lookup** field. The look-ahead feature lists products matching what you typed. If the product does not appear, use the **Browse for a product** link.
- Next to the product, click the Subscribe link. A green check mark is shown to indicate the subscription is created. The subscription is listed under Product subscriptions.
- 5. To indicate the type of notices for which you want to receive notifications, click the **Edit** link. To save your changes, click the **Submit** at the bottom of the page.
- 6. To indicate the frequency and format of the email message you receive, click **Delivery preferences**. Then, click **Submit**.
- 7. Optionally, you can click the RSS/Atom feed by clicking **Links**. Then, copy and paste the link into your feeder.
- 8. To see any notifications that were sent to you, click **View**.

## **Contacting IBM Support**

IBM Support provides assistance with product defects, answering FAQs, and performing rediscovery.

After trying to find your answer or solution by using other self-help options such as technotes, you can contact IBM Support. Before contacting IBM Support, your company must have an active IBM maintenance contract, and you must be authorized to submit problems to IBM. For information about the types of available support, see the information below or refer to the Support portfolio topic in the Software Support Handbook at http://www14.software.ibm.com/webapp/set2/sas/f/handbook/offerings.html.

 For IBM distributed software products (including, but not limited to, Tivoli<sup>®</sup>, Lotus<sup>®</sup>, and Rational<sup>®</sup> products, as well as Db2 and WebSphere products that run on Windows, or UNIX operating systems), enroll in Passport Advantage<sup>®</sup> in one of the following ways:

#### Online

Go to the Passport Advantage Web site at http://www.lotus.com/services/passport.nsf/ WebDocs/Passport\_Advantage\_Home and click **How to Enroll**.

#### By phone

For the phone number to call in your country, go to the Contacts page of the *IBM Software Support Handbook* on the Web at http://www14.software.ibm.com/webapp/set2/sas/f/handbook/contacts.html and click the name of your geographic region.

- For customers with Subscription and Support (S & S) contracts, go to the Software Service Request Web site at http://www.ibm.com/support/servicerequest.
- For IBM eServer<sup>™</sup> software products (including, but not limited to, Db2 and WebSphere products that run in zSeries, pSeries, and iSeries environments), you can purchase a software maintenance agreement by working directly with an IBM sales representative or an IBM Business Partner. For more information about support for eServer software products, go to the IBM Technical Support Advantage Web site at http://www.ibm.com/servers/eserver/techsupport.html.

If you are not sure what type of software maintenance contract you need, call 1-800-IBMSERV (1-800-426-7378) in the United States. From other countries, go to the Contacts page of the *IBM Software Support Handbook* on the Web at http://www14.software.ibm.com/webapp/set2/sas/f/handbook/contacts.html and click the name of your geographic region for phone numbers of people who provide support for your location.

Complete the following steps to contact IBM Support with a problem:

- 1. "Define the problem and determine the severity of the problem"
- 2. "Gather diagnostic information" on page 104
- 3. "Submit the problem to IBM Support" on page 104

To contact IBM Software support, follow these steps:

## Define the problem and determine the severity of the problem

Define the problem and determine severity of the problem When describing a problem to IBM, be as specific as possible. Include all relevant background information so that IBM Support can help you solve the problem efficiently.

IBM Support needs you to supply a severity level. Therefore, you need to understand and assess the business impact of the problem that you are reporting. Use the following criteria:

#### Severity 1

The problem has a **critical** business impact. You are unable to use the program, resulting in a critical impact on operations. This condition requires an immediate solution.

#### Severity 2

The problem has a **significant** business impact. The program is usable, but it is severely limited.

#### Severity 3

The problem has **some** business impact. The program is usable, but less significant features (not critical to operations) are unavailable.

#### Severity 4

The problem has **minimal** business impact. The problem causes little impact on operations, or a reasonable circumvention to the problem was implemented.

For more information, see the Getting IBM support topic in the Software Support Handbook at http://www14.software.ibm.com/webapp/set2/sas/f/handbook/getsupport.html.

## Gather diagnostic information

To save time, if there is a Mustgather document available for the product, refer to the Mustgather document and gather the information specified. Mustgather documents contain specific instructions for submitting your problem to IBM and gathering information needed by the IBM support team to resolve your problem. To determine if there is a Mustgather document for this product, go to the product support page and search on the term Mustgather. At the time of this publication, the following Mustgather documents are available:

- Mustgather: Read first for problems encountered with Application Performance Analyzer for z/OS: http://www.ibm.com/support/docview.wss?rs=2300 &context=SSFMHB&q1=mustgather&uid=swg21265542&loc=en\_US&cs=utf-8 ⟨=en
- Mustgather: Read first for problems encountered with IBM z/OS Debugger: http://www.ibm.com/support/docview.wss?rs=615&context=SSGTSD &q1=mustgather&uid=swg21254711&loc=en\_US&cs=utf-8&lang=en
- Mustgather: Read first for problems encountered with Fault Analyzer for z/OS:http://www.ibm.com/support/docview.wss?rs=273&context=SSXJAJ &q1=mustgather&uid=swg21255056&loc=en\_US&cs=utf-8&lang=en
- Mustgather: Read first for problems encountered with File Manager for z/OS: http://www.ibm.com/support/docview.wss?rs=274&context=SSXJAV &q1=mustgather&uid=swg21255514&loc=en\_US&cs=utf-8&lang=en
- Mustgather: Read first for problems encountered with Enterprise COBOL for z/OS: http://www.ibm.com/support/docview.wss?rs=2231&context=SS6SG3 &q1=mustgather&uid=swg21249990&loc=en\_US&cs=utf-8&lang=en
- Mustgather: Read first for problems encountered with Enterprise PL/I for z/OS: http://www.ibm.com/support/docview.wss?rs=619&context=SSY2V3 &q1=mustgather&uid=swg21260496&loc=en\_US&cs=utf-8&lang=en

If the product does not have a Mustgather document, please provide answers to the following questions:

- What software versions were you running when the problem occurred?
- Do you have logs, traces, and messages that are related to the problem symptoms? IBM Software Support is likely to ask for this information.
- Can you re-create the problem? If so, what steps were performed to re-create the problem?
- Did you make any changes to the system? For example, did you make changes to the hardware, operating system, networking software, and so on.
- Are you currently using a workaround for the problem? If so, be prepared to explain the workaround when you report the problem.

## Submit the problem to IBM Support

You can submit your problem to IBM Support in one of three ways:

#### Online using the IBM Support Portal

Click **Service request** on the IBM Software Support site at http://www.ibm.com/software/support. On the right side of the Service request page, expand the Product related links section. Click Software

support (general) and select ServiceLink/IBMLink to open an Electronic Technical Response (ETR). Enter your information into the appropriate problem submission form.

#### Online using the Service Request tool

The Service Request tool can be found at http://www.ibm.com/software/support/servicerequest.

#### By phone

Call 1-800-IBMSERV (1-800-426-7378) in the United States or, from other countries, go to the Contacts page of the *IBM Software Support Handbook* at http://www14.software.ibm.com/webapp/set2/sas/f/handbook/contacts.html and click the name of your geographic region.

If the problem you submit is for a software defect or for missing or inaccurate documentation, IBM Support creates an Authorized Program Analysis Report (APAR). The APAR describes the problem in detail. Whenever possible, IBM Support provides a workaround that you can implement until the APAR is resolved and a fix is delivered. IBM publishes resolved APARs on the IBM Support website daily, so that other users who experience the same problem can benefit from the same resolution.

After a Problem Management Record (PMR) is open, you can submit diagnostic MustGather data to IBM using one of the following methods:

- FTP diagnostic data to IBM. For more information, refer to http://www.ibm.com/support/docview.wss?rs=615&uid=swg21154524.
- If FTP is not possible, email diagnostic data to techsupport@mainz.ibm.com. You must add PMR xxxxx bbb ccc in the subject line of your email. xxxxx is your PMR number, bbb is your branch office, and ccc is your IBM country code. Go to http://itcenter.mainz.de.ibm.com/ecurep/mail/subject.html for more details.

Always update your PMR to indicate that data has been sent. You can update your PMR online or by phone as described above.

# **Appendix B. Stopping the IBM Application Performance Analyzer-started tasks**

To stop the Application Performance Analyzer-started tasks, complete the following steps:

- 1. Enter the command P *procname* from the system console. Where *procname* is the name of the Application Performance Analyzer-started task procedure.
- 2. If P procname fails to stop the started task, retry the command.

## Appendix C. Sysplex External Security Conversion Aid

In order to use the sysplex security enhancements, you must select the Application Performance Analyzer External Security option. As part of these enhancements, the naming convention for the RACF (or equivalent) security profiles has changed.

**Note:** The changes apply to all External Security option users in both sysplex and non-sysplex environments.

Currently, the RACF general resource profiles use the Application Performance Analyzer started task identifier (STCID) for a prefix. The sysplex enhancements require that the profile names use the sysplex system names of the target or servicing systems as the prefix.

A REXX utility program, CAZRACON in library <code>hlq.SCAZEXEC</code>, is provided to aid in the conversion of the external security profiles. This utility supports RACF environments only. CAZRACON is a REXX program and can be run in TSO foreground or in a TSO batch job. Sample JCL is provided below. Using the existing RACF profiles as a base, CAZRACON generates the JCL and RACF commands needed to create new RACF profiles using the sysplex naming conventions. CAZRACON must be run once for each Application Performance Analyzer instance or STCID.

## Sample JCL

```
//jobname
            JOB <job parameters>
//* Run CAZRACON to convert Application Performance
//* Anaylyzer RACF profiles for the sysplex
//* security enhancements.
//*
          EXEC PGM=IKJEFT01.DYNAMNBR=20
//TS0
//SYSEXEC
          DD DISP=SHR, DSN=hlq.SCAZEXEC
//SYSTSPRT DD SYSOUT=*
//SYSPRINT DD SYSOUT=*
//SYSUDUMP DD SYSOUT=*
//SYSTSIN DD *
CAZRACON STCID=CAZO SYSNAMES=(SYSA, SYSB) CLASS=CAZCLASS
/*
//
```

## **CAZRACON** syntax

```
CAZRACON STCID=stcid
SYSNAMES=system_name | SYSNAMES=(system_name,system_name,...)
DSN=output_dataset_name
CLASS=RACF_class
```

#### **Parameters**

**STCID**=stcid

- Required.
- Specifies the Application Performance Analyzer started task identifier to be converted.

```
SYSNAMES=system_name | SYSNAMES=(system_name, system_name,....)
```

- · Required.
- Specifies the target sysplex system name, or list of system names, for this Application Performance Analyzer instance. Up to 32 system names can be specified.
- In a non-sysplex environment, the system name is the same as the name of the system where the observation request was made.

#### **DSN=**output\_dataset\_name

- · Optional.
- Default: tsoprefix.CAZRACF.COMMANDS
- Fully qualified data set names must be in quotes.
- If not specified, the default data set will be created.
- If specified and the specified data set does not exist, the data set will be created.
- If the specified data set is a PDS, it must exist and the member name must be included. The member can be an existing or a new member.

#### **CLASS=**RACF\_class

- · Optional.
- Default: FACILITY
- Specifies a RACF class for the new profiles. Application Performance Analyzer now provides the option for a user-specified class for the external security profiles (see the SecurityClassName parameter in the "CONFIG BASIC statement" on page 31). This parameter allows the user to migrate the new profiles from the FACILITY class to the user-specified class in the CONFIG settings.

The CAZRACON utility will extract all the RACF profiles that contain the specified STCID prefix. From the extracted information, RACF RDEFINE commands are generated for defining the corresponding sysplex profiles. More specifically, for each extracted profile, new profiles are created with the system names replacing the STCID as the first qualifier. A profile is created for each sysname specified.

The FROM parameter is used on the RDEF command to copy the attributes of the old profile, including the authorization list.

**Note:** Be aware that the RDEF command with the FROM parameter does not guarantee that the new profile is identical to the old profile, minor differences can occur. See the *IBM z/OS Security Server RACF Command Language Reference*, (SA22-7687), for details.

RACF RDELETE commands are also generated to delete the old profiles. The RDEL commands are written as comments. Remove the comment characters /\* before you submit the job.

Depending on the sysplex installation, duplicate RDEF commands can be generated for a specific system name. This can happen when the utility is run for multiple Application Performance Analyzer instances in the sysplex, and two or more of the instances have common target systems. In this case, you must decide which RDEF commands best suit your sysplex environment. Additionally, you might need to alter the authorization lists.

#### **Examples**

Suppose the sysplex consists of two systems, SYSA and SYSB, with an Application Performance Analyzer instance on each system, CAZA and CAZB, respectively. Both systems are valid targets for both CAZA and CAZB.

```
The existing RACF profiles in the FACILITY class are:
CAZA.VIEW.USER123
CAZA.MEASURE.JOB.JOB123
CAZB.VIEW.USER123
CAZB.MEASURE.JOB.JOB123
When the CAZRACON utility is run for CAZA with the following command,
CAZRACON STCID=CAZA
        SYSNAMES=(SYSA, SYSB)
         CLASS=CAZCLASS
        DSN=CAZA.COMMANDS
the following output is written to data set tsoprefix.CAZA.COMMANDS:
        (INSERT JOB CARD)
//*
//* Create RACF Profiles for Sysplex security enhancements.
//*
//TS0
          EXEC PGM=IKJEFT01, DYNAMNBR=20
//SYSTSPRT DD SYSOUT=*
//SYSPRINT DD SYSOUT=*
//SYSUDUMP DD SYSOUT=*
//SYSTSIN DD *
RDEF CAZCLASS SYSA.VIEW.USER123 FROM(CAZA.VIEW.USER123) -
      FCLASS (FACILITY)
RDEF CAZCLASS SYSB.VIEW.USER123 FROM(CAZA.VIEW.USER123) -
      FCLASS (FACILITY)
RDEF CAZCLASS SYSA.MEASURE.JOB.JOB123 FROM(CAZA.MEASURE.JOB.JOB123) -
      FCLASS(FACILITY)
RDEF CAZCLASS SYSB.MEASURE.JOB.JOB123 FROM(CAZA.MEASURE.JOB.JOB123) -
      FCLASS(FACILITY)
/* RDEL FACILITY CAZA.VIEW.USER123
/* RDEL FACILITY CAZA.MEASURE.JOB.JOB123
/*
//
When the utility is run for CAZB with the following command,
CAZRACON STCID=CAZB
         SYSNAMES=(SYSA, SYSB)
         CLASS=CAZCLASS
        DSN=CAZB.COMMANDS
the following output is written to data set tsoprefix.CAZB.COMMANDS:
        (INSERT JOB CARD)
//*
//* Create RACF Profiles for Sysplex security enhancements.
//*
//TS0
          EXEC PGM=IKJEFT01, DYNAMNBR=20
//SYSTSPRT DD SYSOUT=*
//SYSPRINT DD SYSOUT=*
//SYSUDUMP DD SYSOUT=*
//SYSTSIN DD
RDEF CAZCLASS SYSA.VIEW.USER123 FROM(CAZB.VIEW.USER123) -
      FCLASS(FACILITY)
```

RDEF CAZCLASS SYSB.VIEW.USER123 FROM(CAZB.VIEW.USER123) -

```
FCLASS (FACILITY)
 RDEF CAZCLASS SYSA.MEASURE.JOB.JOB123 FROM(CAZB.MEASURE.JOB.JOB123) -
       FCLASS(FACILITY)
 RDEF CAZCLASS SYSB.MEASURE.JOB.JOB123 FROM(CAZB.MEASURE.JOB.JOB123) -
       FCLASS(FACILITY)
 /* RDEL FACILITY CAZB.VIEW.USER123
/* RDEL FACILITY CAZB.MEASURE.JOB.JOB123
//
```

Notice that there are RDEF commands in each output data set for the same profiles from two different sources. If the source profiles have the same authorization lists, then either can be used; otherwise, you need to determine which commands to use and whether any changes to the authorization lists are required.

## **Appendix D. Application Performance Analyzer Data Extractor Module Resolution User Exit**

#### Overview

The Application Performance Analyzer Data Extractor Module Resolution User Exit (DEXMR) is a programming interface to the Application Performance Analyzer Sampling Engine. Specifically, this exit enables users to attribute program execution to MVS modules or USS executable files that typically would be reported as unresolved (NOSYMB) by Application Performance Analyzer.

The exit is developed and maintained by the client. It requires an assembler developer who is experienced in programming in an SRB environment.

#### **Module Resolution**

For every observed PSW address, Application Performance Analyzer attempts to resolve it to either an MVS module or USS exec. Application Performance Analyzer is able to do this for all modules that are managed by Content Supervision Services. That is, modules that are brought into memory by MVS services such as: LOAD, LINK, XTCL, ATTACH, ATTACHX, IDENITFY or execs that are brought into memory by UNIX System Services such as exec. Application Performance Analyzer is able to resolve PSW addresses for modules that are in the JPA, LINKLIST, LPA, and Nucleus.

Occasionally, Application Performance Analyzer samples PSW addresses that are not managed by CSV and, therefore, are reported as unresolved. These unresolved addresses belong to modules that are managed by the sampled application itself or by third party products. The Data Extractor Module Resolution permits client sites with knowledge of the sampled application or third party product to resolve these addresses programmatically. If Data Extractor Module Resolution has been activated, the Application Performance Analyzer Sampling Engine calls this exit for all unresolved addresses as described above.

## Data Extractor Module Resolution Program Design Considerations

The following describes information that a programmer needs to know for developing the Data Extractor Module Resolution.

- 1. The exit is called once to initialize itself at the start of the sample session and once again at the end of sampling to perform cleanup and termination.
- 2. For each sampling interval during the sample session, the Application Performance Analyzer Sampling Engine analyzes the Job Step TCB and all subtasks. Part of this analysis involves resolving the PSW addresses. Therefore, the Data Extractor Module Resolution should expect to be called one or more times per sample interval and once for each unresolved address.
- 3. The Application Performance Analyzer Sampling Engine executes as an SRB. Since the Data Extractor Module Resolution is called by the Sampling Engine, it must also comply with all the rules of an SRB as described in z/OS MVS Programming: Authorized Assembler Services Guide; Chapter: Implications of Running in SRB Mode.
- 4. It must not establish an FRR. Recovery is provided by the Sampling Engine.

- 5. A user can request that a Job Step be sampled from start of step to end of step. Therefore, it is very likely that the exit is called early in the Job Step's creation. Under this condition the sampled application does not have sufficient time to initialize itself. Therefore, the exit might not find the environment that it expects. This is especially true during the Initialization (First) function call to the exit. If the exit determines that the sampled application is not ready, the exit should remember this fact and not attempt to initialize itself at this time. Instead, it should reattempt initialization during Module Resolution function calls.
  - The exit can also be called late in the Job Step termination and find that the sampled application already terminated. In this case, the exit might find it impossible to resolve an address or even perform its termination function. For both early and late calls, the exit can expect segment- or page-translation exceptions if it attempts to reference memory that has not been obtained yet. The exit should validate such addresses by checking for zeros and using the TPROT instruction to verify the address.
- 6. The exit must be reentrant and able to handle concurrent calls. It is very possible for the exit to be called by the Sampling Engine SRB, the Db2 intercept and the IMS intercept all at the same time.
- 7. If the exit requires its own memory, it should allocate this memory from subpool 235. Storage in this subpool is owned by the address space and is not freed at end of step. The exit can therefore be guaranteed that the memory persists until its Termination (Last) function call. The exit must free this memory to prevent memory leaks.
- 8. Economize on path length. The exit could be called multiple times per second and a long path length could adversely affect the overall performance of the Sampling Engine. Avoid calling MVS system services. Try to restrict these calls to Initialization or Termination functions as they are only called once per sample session.
- 9. Data Extractor Module Resolution is not activated by default. It must be activated by specifying DEXMR=YES in the CONFIG SAMPLE section of the configuration file found in the member CAZCNFG0 in hlg.SCAZSAMP.
- 10. Data Extractor Module Resolution is a global exit. When it is properly activated, it is called during all sampling sessions. If this is undesirable, the programmer can add code to the Initialization function call to deactivate itself for the remainder of the sample session. This must be done on a sample session by sample session basis.
- 11. The exit is passed a pointer to a 4096-byte context area. This area is for the exclusive use of the exit. The Sampling Engine initializes this area to nulls once, prior to the First call to the exit. This exit can use this area for any purpose, which can include:
  - A portion for the exit's dynamic storage area.
  - A portion as a context area to keep information it might need across function calls.
  - A portion can optionally be used to communicate information back to the Sampling Engine e.g. USS pathname data.

## Data Extractor Module Resolution Program Characteristics

The exit's load module name is CAZDEXMR. It is called with the following characteristics:

#### Authorization

Supervisor state, key 0

#### Cross memory mode

PASN = SASN = HASN

#### **AMODE**

31-bit

#### ASC mode

**Primary** 

Locks Local lock may be held. Refer to the DEXMRI\_Flags parameter in "Input Parameter Fields" on page 118 for more information.

#### Reentrant

Yes

#### Residency

**ECSA** 

Input Register contents:

R1 Address of a standard CALL parameter list.

> Word 1: Contains the address of the CAZDXMRP parameter block. The VL bit is on.

R13 Address of a standard register 72-byte save area

**R14** Return address

R15 Entry point address of CAZDEXMR

Upon entry, all access registers contain zeros.

Output Register contents:

R0 - R14

Same as upon entry

R15 The value set in: DEXMRO\_RC

When control returns to the caller, the access registers must contain zeros.

The load module must be accessible from the Application Performance Analyzer started task. It is recommend that it reside in the Application Performance Analyzer hlq.SCAZAUTH load library.

The source for a sample CAZDEXMR exit program is provided in the hlq.SCAZSAMP dataset in member CAZDEXMR. The JCL that is used to assemble, link and apply the exit as an SMP USERMOD is also located in the hlq.SCAZSAMP dataset in member CAZDXMRA.

#### **Data Extractor Module Resolution Parameter Block**

All input and output parameters reside in a single parameter block. The parameter block is mapped by the macro: CAZDXMRP, which resides in hlq.SCAZSAMP. The DSECT name is CAZDXMRP. All input parameter field names are prefixed with DEXMRI\_ and all output parameter field names are prefixed with DEXMRO\_.

The following table describes the input fields:

Table 6. Data Extractor Module Resolution Parameter Block Input Fields

| Offset | Name           | Type  | Length | Value    | Description                           |
|--------|----------------|-------|--------|----------|---------------------------------------|
| 0      | DEXMRI_Input   | Word  | 0      |          | Start of input data                   |
| 0      | DEXMRI_Eye     | Char  | 8      | DEXMRPB_ | Eye catcher                           |
| 8      | DEXMRI_Functn  | Byte  | 1      |          | Function code                         |
|        | DEXMRI_FRSV    | EQU   | 0      | 0        | Reserved                              |
|        | DEXMRI_FFirst  | EQU   | 0      | 4        | Initialization or First function call |
|        | DEXMRI_FMR     | EQU   | 0      | 8        | Module Resolution<br>Function call    |
|        | DEXMRI_FLast   | EQU   | 0      | 12       | Termination or Last function call     |
| 9      | DEXMRI_Versn   | Byte  | 1      |          | Parameter block version               |
|        | DEXMRI_CVersn  | EQU   | 0      | 1        | Current® version                      |
| A      | DEXMRI_PLen    | HWord | 2      | 352      | Length of the entire parameter block  |
| С      | DEXMRI_Flags   | Byte  | 1      |          | Flag byte                             |
|        | DEXMRI_FLLock  | EQU   | 0      | x'80'    | Local Lock is held                    |
| С      |                | Byte  | 1      | Nulls    | Reserved                              |
| Е      | DEXMRI_ContxtL | HWord | 2      | 4096     | Length of exit's context area         |
| 10     | DEXMRI_Contxt@ | Word  | 4      |          | Address of exit's context area        |
| 14     | DEXMRI_StepPGM | Byte  | 8      |          | Job Step program name                 |
| 1C     |                | Word  | 4      | Nulls    | Reserved                              |
| 20     | DEXMRI_Address | Word  | 4      |          | Sampled address (from PSW)            |
| 24     | DEXMRI_TCB@    | Word  | 4      |          | Address of sampled TCB                |
| 28     | DEMRI_ASID     | HWord | 2      |          | ASID of sampled address space         |
| 2A     | DEMRI_SASID    | HWord | 2      |          | ASID where address was sampled        |
| 2C     |                | Byte  | 48     | Nulls    | Reserved                              |
| 5C     |                |       |        |          |                                       |

The following table will describe the output fields which follow immediately after the input fields:

Table 7. Data Extractor Module Resolution Parameter Block Output Fields

| Offset | Name          | Type | Length | Value | Description          |
|--------|---------------|------|--------|-------|----------------------|
| 5C     | DEXMRO_Output | Word | 0      |       | Start of output data |
| 5C     | DEXMRO_RC     | Byte | 1      |       | Return code          |
|        | DEXMRO_RCOK   | EQU  | 0      | 0     | Success              |
|        | DEXMRO_RCNF   | EQU  | 0      | 4     | Module not found     |
|        | DEXMRO_RCErr  | EQU  | 0      | 8     | Error                |

Table 7. Data Extractor Module Resolution Parameter Block Output Fields (continued)

| Offset | Name                 | Type     | Length    | Value     | Description                            |
|--------|----------------------|----------|-----------|-----------|----------------------------------------|
|        | DEXMRO_RCSevr<br>EQU | EQU      | 0         | 16        | Severe error                           |
|        | DEXMRO_RCNCall       | EQU      | 0         | 20        | Do not call this exit again            |
| 5D     | DEXMRO_RSN           | Byte     | 1         |           | Reason code                            |
|        | DEXMRO_RSOK          | EQU      | 0         | 0         | Success                                |
|        | DEXMRO_RSNI          | EQU      | 0         | 4         | Exit not interested in Job<br>Step     |
|        | DEXMRO_RSVersn       | EQU      | 0         | 8         | Parameter block version mismatch       |
|        | DEXMRO_RSEye         | EQU      | 0         | 12        | Parameter block eye catcher mismatch   |
|        | DEXMRO_RSCtxSz       | EQU      | 0         | 16        | Context area too small                 |
|        | DEXMRO_RSBPSz        | EQU      | 0         | 20        | Parameter block size not equal         |
|        | DEXMRO_RSFunc        | EQU      | 0         | 24        | Unknown function code                  |
|        | DEXMRO_RSExit        | EQU      | 0         | 28        | Error in exit (see DEXMRO_Msg)         |
| 5E     |                      | Byte     | 1         | Nulls     | Reserved                               |
|        |                      | Resolved | Module In | formation |                                        |
| 5F     | DEXMRO_Flag1         | Byte     | 1         |           | Flag byte                              |
|        | DEXMRO_F1_MOD        | EQU      | 0         | x'80'     | Module data is an MVS module           |
|        | DEXMRO_F1_PTH        | EQU      | 0         | x'40'     | Module data is a USS path name         |
| 60     | DEXMRO_ModData       | Byte     | 0         |           | Start of module data                   |
| 60     | DEXMRO_ModName       | Byte     | 8         |           | Module name                            |
| 68     | DEXMRO_ModDDN        | Byte     | 8         |           | DDName of loadlib (or nulls)           |
| 70     | DEXMRO_ModDSN        | Byte     | 44        |           | DSName of loadlib (or nulls)           |
| 60     | DEXMRO_ModPTH@       | Byte     | 4         |           | Address of USS path name length prefix |
| 9C     |                      | Word     | 4         | Nulls     | Reserved                               |
| A0     | DEXMRO_MStart@       | Word     | 4         |           | Starting address of module             |
| A4     | DEXMRO_MLen          | Word     | 4         |           | Length of module                       |
| A8     | DEXMRO_UTkn          | Byte     | 8         |           | Module uniqueness token                |
| В0     |                      | Byte     | 48        | Nulls     | Reserved                               |
| E0     | DEXMRO_MsgL          | Byte     | 1         |           | Length of error message                |
| E1     | DEXMRO_Msg           | Byte     | 120       |           | Error message                          |
| 160    |                      |          |           |           |                                        |

## **Input Parameter Fields**

The meaning and use of each of the input parameter fields are described below. The Sampling Engine places data into these fields used by the exit to complete the function call.

#### DEXMRI\_Eye

This field contains an eye catcher and identifies this entire parameter block. It contains 'DEXMRPB \_'. The exit can use this field to verify the parameter list. It can also be used to find the parameter block in a dump.

#### **DEXMRI** Functn

This field contains the code of the function to be performed by the exit. Refer to item 5 in "Data Extractor Module Resolution Program Design Considerations" on page 113 for additional information. There are three function codes:

- 1. DEXMRI\_FFirst indicates that this is a First time or initialization call. The exit is called with this function code once at the start of the sampling session.
- 2. DEXMRI\_FMR indicates that this is a Module Resolution call. The exit is called once per unresolved address.
- DEXMRI\_FLast- indicates that this is Last or termination call. The exit is called with this function code once at the end of the sampling session. The exit should use this opportunity to clean up its environment.

#### **DEXMRI** Versn

This field contains the version of the entire parameter block. The exit can use this value to ensure that parameter block it expects is at the correct version. This protects the exit from changes to the parameter block.

#### DEXMRI\_PLen

This field contains the length of the entire parameter block. The exit can use this value to ensure that parameter block it expects is at the correct version. This protects the exit from changes to the parameter block.

#### DEXMRI\_Flags

This field contains some flag bits.

1. DEXMRI\_FLLock – Indicates that the exit is called with the local lock held.

#### **DEXMRI ContxtL**

This field contains the length of the context area provided by Application Performance Analyzer for the exclusive use of the exit.

#### DEXMRI\_Contxt@

This field contains the address of the context area.

#### DEXMRI\_StepPGM

This field contains the Job Step program name. The exit can use this field to determine if it is interested in monitoring this Job Step. If not, the exit can return with a return code of DEXMRO\_RCNCall, indicating to the Sampling Engine to not call the exit again until the Last (or termination) call.

#### DEXMRI\_Address

This field contains the sampled PSW (instruction) address. It is the address that the Sampling Engine requires the exit to resolve to a load module or USS exec.

#### DEXMRI\_TCB@

This field contains the address of the TCB under which the sampled PSW address was found.

#### DEXMRI\_ASID

This field contains the address space ID of the sampled address space.

#### DEXMRI\_SASID

This field contains the address space ID of the address space where the PSW address was sampled. Typically, this is the same as DEXMRI\_ASID. The exit can decide to compare the two ASIDs to determine if it is interested in resolving the address.

## **Output Parameter Fields**

The meaning and use of each of the output parameter fields are described below. The exit places data into these fields in response to the function call.

#### DEXMRO\_RC

This field contains the return code for this function call. The Sampling Engine reports it and the reason code in a message if this value is eight or higher. This message is displayed with a message ID of: CAZ4880E in the REQ#nnnn SYSOUT dataset of the Application Performance Analyzer Started Task. nnnn is the observation request number associated with the error.

A return code of DEXMRO RCSevr or higher causes the Sampling Engine to stop calling the exit for Module Resolution functions. The Sampling Engine only calls the exit again at the end of sampling to perform the Last function call.

#### **DEXMRO RSN**

This field contains the reason code for this function call. The reason code provides details on the cause of the error.

#### DEXMRO\_Flag1

This field contains some flag bits.

- DEXMRO\_F1\_MOD indicates that the module information returned is an MVS module.
- DEXMRO\_F1\_PTH indicate that the module information returned is a USS exec.

#### **DEXMRO ModData**

This label denotes the start of an overlay point. The data at this location either contains MVS module information or USS exec information. Refer to the DEXMRO\_Flag1 in "Output Parameter Fields" for more information.

If bit DEXMRO\_F1\_MOD is on, then DEXMRO\_ModName, DEXMRO ModDDN, and DEXMRO ModDSN contain MVS module information. If bit DEXMRO\_F1\_PTH is on, then DEXMRO\_ModPTH@ points to the address of a pathname length prefix.

#### DEXMRO\_ModName

This field contains the resolved MVS module name in which the instruction at PSW address in DEXMRI Address was executing.

#### **DEXMRO ModDDN**

This field can contain nulls or the DDName of the load library from which the MVS module was loaded.

#### DEXMRO\_ModDSN

This field can contain nulls or the DSName of the load library from which the MVS module was loaded. This field is required if the module's CSECT information is to be resolved by Application Performance Analyzer.

#### DEXMRO ModPTH@

This field can contain nulls or a pointer to the length prefix of the full pathname of the path from which the USS exec was executed. The length is that of the name only.

#### **DEXMRO MStart@**

This field contains the starting address (load point address) of either the MVS module or USS exec described by the data in DEXMRO\_ModData.

#### DEXMRO\_MLen

This field contains the length of either the MVS module or USS exec described by the data in DEXMRO\_ModData.

#### DEXMRO UTkn

This field contains nulls or an 8-byte token to uniquely identify this instance of an MVS module or USS exec. This token provides an indication of whether or not the module or exec has been loaded and deleted multiple times such that the starting and ending addresses have changed.

#### DEXMRO MsgL

This field contains nulls or the length of a message provided in DEXMRO\_Msg. This field is ignored for all return codes less than or equal to four.

#### DEXMRO\_Msg

This field contains nulls or the message text. This field is ignored for all return codes less than or equal to four. The message is displayed with a message ID of: CAZ4881I in the REQ#nnnn SYSOUT dataset of the Application Performance Analyzer Started Task. *nnnn* is the observation request number associated with the error.

## Appendix E. Application Performance Analyzer Sampling Notification Exit

#### Overview

This document details the specifications for a user exit designed to notify a user program or third party product of the completion of an APA sampling session. The exit will be driven by the APA started task at the point after the sampling session has terminated and the sample file has been written out to a dataset.

The exit will be provided with the following information:

- The notifying APA started task's 4 character identification. This is also known as the STCID.
- · The sampling session's request number.
- The sampling session's status.
- The reason code, which describes the completion of the sampling session.
- The sample file's dataset name if sampling completed successfully.

This information will be provided to the exit via a parameter block. The parameter block address will be the only parameter passed into the user exit.

## **Operating Environment**

The APASNX will be called via a BAKR instruction. Upon entry to the exit, GPR1 will contain a pointer to a fullword address. The pointer will have the VL bit turned on. The address will point to the APASNX Parameter Block. The exit must return control to APA via the PR instruction.

### **Specifications**

The following describes the conditions under which the user exit will receive control:

Authorization: Supervisor state, key 8

Dispatchable unit mode: TCB

Cross memory mode: PASN = SASN

Amode: 31-bit

ASC mode: Primary

Residency: Below the Bar

Programming Considerations: Must be Reentrant

Operating Environment: Assembler, non-LE

Interrupt status: Enabled for I/O and external interrupts

Locks: No locks held

Control parameters: Primary address space, key 8, and 31-bit.

Error recovery: The exit may establish an ESTAEX; otherwise it will be

protected by APA's ESTAEX.

Input Registers: Upon entry to APASNX, the general purpose registers

(GPRs) will contain:

GPR Contents: R0 Unpredictable.

R1 Address of a fullword with the high-order bit

(VL bit) turned on. The fullword will contain

the address of the parameter block.

R2-R14 Unpredictable.

R15 Entry point address of APASNX.

AR Contents: Unpredictable.

Output Registers: GPR registers: R0, R1, and R15 must be set to zero. The

remaining GPR and AR registers will be restored from the

linkage stack by the PR instruction.

Call Method: The exit is given control via the BAKR instruction.

Return Method: The exit must returns control to APA via the PR instruction.

Abend Codes: An abend may be issued with user abend code 100. The

following are the possible abend reason codes:

• 001 = Invalid parameter block pointer

• 002 = Invalid parameter block eye-catcher

• 003 = Invalid parameter block version number

#### **Parameter Blocks**

The following table describes the input parameter block that will be passed to the user exit. It should be considered read-only by the exit and not be modified. The parameter block will reside in subpool zero and will be aligned on a double-word boundary. Refer to CAZSNXPB Layout for the Assembler DSECT layout of this parameter block.

| Hex Offset | Name       | Type      | Length | Description                                             |
|------------|------------|-----------|--------|---------------------------------------------------------|
| 00         | CAZSNXPB   | Structure | 128    | DSECT name                                              |
| 00         | SNX_Eye    | Character | 8      | Eye catcher 'CAZSNXPB'                                  |
| 08         | SNX_PBV    | Unsigned  | 1      | Parameter Block<br>version. Initial<br>value will be 1. |
| 09         | SNX_STCID  | Character | 4      | Started task ID                                         |
| 0D         | SNX_REQ#   | Unsigned  | 4      | Request number                                          |
| 11         | SNX_Status | Character | 1      | Request<br>Completion<br>status:                        |
|            |            |           |        | C = Completed                                           |
|            |            |           |        | F = Failed                                              |
|            |            |           |        | I = Incomplete                                          |
|            |            |           |        | X = Canceled                                            |

| Hex Offset | Name         | Type               | Length | Description                                                                                                    |
|------------|--------------|--------------------|--------|----------------------------------------------------------------------------------------------------|
| 12         | SNX_SampDSN  | Character          | 44     | The sample file dataset name or nulls if none is available.                                                                |
| ЗЕ         | SNX_RSN      | Unsigned           | 2      | Request Completion reason code. Refer to: Reason Codes for values. Zero if unknown or not applicable.                      |
| 40         | SNX_RSNC     | Character          | 48     | English description of the reason code. Refer to: Reason Codes for values. This field is left justified, and blank filled. |
| 70         | SNX_COMP_DAT | <b>K</b> Character | 8      | Date request completed (YYYMMDD)                                                                                           |
| 78         | SNX_COMP_TIM | ECharacter         | 8      | Time request completed (HHMMSSTH)                                                                                          |
| 80         |              | Unsigned           | 16     | Reserved, set to nulls                                                                                                    |

## **Reason Codes**

Table 1 provides the numeric reason codes and an English description of each reason code. SNX\_RSN will contain the numeric code and SNX\_RSNC will contain the associated English description.

Table 8. Reason Codes

| Code | Description                               |
|------|-------------------------------------------|
| 000  | Unknown reason contact product support    |
| 001  | Profiler shut down while sampling         |
| 002  | Active job not found                      |
| 003  | Schedule DIE failed                       |
| 004  | For Internal Use                          |
| 005  | For Internal Use                          |
| 006  | For Internal Use                          |
| 007  | For Internal Use                          |
| 008  | Last future-dated element scheduled       |
| 009  | Last future-dated element retry exhausted |
| 010  | Last future-dated element expired         |
| 011  | For Internal Use                          |

Table 8. Reason Codes (continued)

| 012 Schedule DIE failed for future-dated request 013 Multi-step request complete 014 For Internal Use 015 For Internal Use 016 Cancelled by user request 017 For Internal Use 018 Sample file allocation failed 019 Command processor error 020 Resource shortage 021 Step not measured - step probably too short 022 Complete 023 ABEND in Data Writer CAZ00070 024 User not authorized to measure TSO job 025 User not authorized to measure initiated job 026 User not authorized to measure started task 027 IEFUSI parameter version mismatch 028 For Internal Use 029 DSPSERV CREATE failed in CAZ00082 030 ALESERV ADD failed in CAZ00082 031 For Internal Use 032 For Internal Use 033 For Internal Use 034 For Internal Use 035 For Internal Use 036 For Internal Use 037 For Internal Use 038 Step PME creation from multi-step request failed 039 Cancelled by request in CAZC0040 040 For Internal Use 041 Run-again PME completed 042 For Internal Use 043 Run-again PME completed 044 For Internal Use 045 MaxSampleSize Limit reached 046 Step not measured - probable JCL error 047 Maximum recovery limit exceeded 048 DDF intercept is not installed 049 CPU is not licensed for DDF intercept 050 Unsupported version of CICS                                                                                                    | Code | Description     |
|----------------------------------------------------------------------------------------------------|------|-----------------|
| Multi-step request complete 114 For Internal Use 115 For Internal Use 116 Cancelled by user request 117 For Internal Use 118 Sample file allocation failed 119 Command processor error 120 Resource shortage 121 Step not measured - step probably too short 122 Complete 123 ABEND in Data Writer CAZ00070 124 User not authorized to measure TSO job 125 User not authorized to measure started task 126 User not authorized to measure started task 127 IEFUSI parameter version mismatch 128 For Internal Use 129 DSFSERV CREATE failed in CAZ00082 130 ALESERV ADD failed in CAZ00082 131 For Internal Use 132 For Internal Use 133 For Internal Use 134 For Internal Use 135 For Internal Use 136 For Internal Use 137 For Internal Use 138 Step PME creation from multi-step request failed 139 Cancelled by request in CAZC0040 140 For Internal Use 141 Run-again PME completed 142 For Internal Use 143 Run-again PME completed 144 For Internal Use 145 MaxSampleSize Limit reached 146 Step not measured - probable JCL error 147 Maximum recovery limit exceeded 148 DDF intercept is not installed 149 CPU is not licensed for DDF intercept 150 Unsupported version of CICS                                                                                                    |      | -               |
| 1014 For Internal Use 1015 For Internal Use 1016 Cancelled by user request 1017 For Internal Use 1018 Sample file allocation failed 1019 Command processor error 1020 Resource shortage 1021 Step not measured - step probably too short 1022 Complete 1023 ABEND in Data Writer CAZ00070 1024 User not authorized to measure TSO job 1025 User not authorized to measure started task 1026 User not authorized to measure started task 1027 IEFUSI parameter version mismatch 1028 For Internal Use 1039 DSPSERV CREATE failed in CAZ00082 1030 ALESERV ADD failed in CAZ00082 1031 For Internal Use 1032 For Internal Use 1033 For Internal Use 1034 For Internal Use 1035 For Internal Use 1036 For Internal Use 1037 For Internal Use 1038 Step PME creation from multi-step request failed 1039 Cancelled by request in CAZC0040 1040 For Internal Use 1041 Run-again PME completed 1042 For Internal Use 1043 Run-again PME completed 1044 For Internal Use 1045 MaxSampleSize Limit reached 1046 Step not measured - probable JCL error 1047 Maximum recovery limit exceeded 1049 CPU is not licensed for DDF intercept 1050 Unsupported version of CICS                                                                                                    |      | •               |
| 1015 For Internal Use 1016 Cancelled by user request 1017 For Internal Use 1018 Sample file allocation failed 1019 Command processor error 1020 Resource shortage 1021 Step not measured - step probably too short 1022 Complete 1023 ABEND in Data Writer CAZ00070 1024 User not authorized to measure TSO job 1025 User not authorized to measure started task 1026 User not authorized to measure started task 1027 IEFUSI parameter version mismatch 1028 For Internal Use 1029 DSPSERV CREATE failed in CAZ00082 1030 ALESERV ADD failed in CAZ00082 1031 For Internal Use 1032 For Internal Use 1033 For Internal Use 1034 For Internal Use 1035 For Internal Use 1036 For Internal Use 1037 For Internal Use 1038 Step PME creation from multi-step request failed 1039 Cancelled by request in CAZC0040 1040 For Internal Use 1051 Run-again PME completed 1052 For Internal Use 1053 MaxSampleSize Limit reached 1054 MaxSampleSize Limit reached 1055 Intercept is not installed 1069 CPU is not licensed for DDF intercept 1050 Unsupported version of CICS                                                                                                    |      |                 |
| Cancelled by user request For Internal Use Sample file allocation failed Command processor error Resource shortage Step not measured - step probably too short Complete Step not measured - step probably too short Complete Step not measured - step probably too short Complete Step not measured - step probably too short Complete Step not authorized to measure TSO job User not authorized to measure TSO job User not authorized to measure started task IEFUSI parameter version mismatch For Internal Use Specification of the step of the started task IEFUSI parameter version mismatch Step DSPSERV CREATE failed in CAZ00082 ALESERV ADD failed in CAZ00082 For Internal Use For Internal Use For Internal Use Step For Internal Use For Internal Use Complete Step PME creation from multi-step request failed Cancelled by request in CAZC0040 For Internal Use For Internal Use Run-again PME completed For Internal Use Step For Internal Use Step For Internal Use Step For Internal Use Step For Internal Use Step For Internal Use Step PME creation from multi-step request failed Cancelled by request in CAZC0040 For Internal Use Step PME creation from by CANCEL For Internal Use Step For Internal Use Step For Internal Use Step For Internal Use Step For Internal Use Step For Internal Use Step For Internal Use Step For Internal Use Step For Internal Use Step For Internal Use Step Internal Use Step Internal Use To Internal Use Step Internal Use To Internal Use To In |      |                 |
| 017 For Internal Use 018 Sample file allocation failed 019 Command processor error 020 Resource shortage 021 Step not measured - step probably too short 022 Complete 023 ABEND in Data Writer CAZ00070 024 User not authorized to measure TSO job 025 User not authorized to measure started task 026 IEFUSI parameter version mismatch 027 IEFUSI parameter version mismatch 028 For Internal Use 029 DSPSERV CREATE failed in CAZ00082 030 ALESERV ADD failed in CAZ00082 031 For Internal Use 032 For Internal Use 033 For Internal Use 034 For Internal Use 035 For Internal Use 036 For Internal Use 037 For Internal Use 038 Step PME creation from multi-step request failed 039 Cancelled by request in CAZC0040 040 For Internal Use 041 Run-again PME completed 042 For Internal Use 043 Run-again PME completed 044 For Internal Use 045 MaxSampleSize Limit reached 046 Step not measured - probable JCL error 047 Maximum recovery limit exceeded 048 DDF intercept is not installed 049 CPU is not licensed for DDF intercept 050 Unsupported version of CICS                                                                                                    |      |                 |
| 018 Sample file allocation failed 019 Command processor error 020 Resource shortage 021 Step not measured - step probably too short 022 Complete 023 ABEND in Data Writer CAZ00070 024 User not authorized to measure TSO job 025 User not authorized to measure started task 026 User not authorized to measure started task 027 IEFUSI parameter version mismatch 028 For Internal Use 029 DSPSERV CREATE failed in CAZ00082 030 ALESERV ADD failed in CAZ00082 031 For Internal Use 032 For Internal Use 033 For Internal Use 034 For Internal Use 035 For Internal Use 036 For Internal Use 037 For Internal Use 038 Step PME creation from multi-step request failed 039 Cancelled by request in CAZC0040 040 For Internal Use 041 Run-again PME completed 042 For Internal Use 043 Run-again PME changed to completed by CANCEL 044 For Internal Use 045 MaxSampleSize Limit reached 046 Step not measured - probable JCL error 047 Maximum recovery limit exceeded 048 DDF intercept is not installed 049 CPU is not licensed for DDF intercept 050 Unsupported version of CICS                                                                                                    |      |                 |
| Command processor error  Resource shortage  Step not measured - step probably too short  Complete  ABEND in Data Writer CAZ00070  User not authorized to measure TSO job  User not authorized to measure started task  IEFUSI parameter version mismatch  For Internal Use  DSPSERV CREATE failed in CAZ00082  ALESERV ADD failed in CAZ00082  For Internal Use  For Internal Use  Run-again PME completed  For Internal Use  MaxSampleSize Limit reached  Step not measured - probable JCL error  Maximum recovery limit exceeded  DDF intercept is not installed  CPU is not licensed for DDF intercept  Unsupported version of CICS                                                                                                    |      | - 00            |
| 020 Resource shortage 021 Step not measured - step probably too short 022 Complete 023 ABEND in Data Writer CAZ00070 024 User not authorized to measure TSO job 025 User not authorized to measure initiated job 026 User not authorized to measure started task 027 IEFUSI parameter version mismatch 028 For Internal Use 029 DSPSERV CREATE failed in CAZ00082 030 ALESERV ADD failed in CAZ00082 031 For Internal Use 032 For Internal Use 033 For Internal Use 034 For Internal Use 035 For Internal Use 036 For Internal Use 037 For Internal Use 038 Step PME creation from multi-step request failed 039 Cancelled by request in CAZC0040 040 For Internal Use 041 Run-again PME completed 042 For Internal Use 043 Run-again PME changed to completed by CANCEL 044 For Internal Use 045 MaxSampleSize Limit reached 046 Step not measured - probable JCL error 047 Maximum recovery limit exceeded 049 CPU is not licensed for DDF intercept 050 Unsupported version of CICS                                                                                                    |      | •               |
| Complete Complete Capable Discreption of Early Probably too Short Complete Capable Discreption Data Writer CAZ00070 Capable Discreption Data Writer CAZ00070 Capable Discreption Data Writer CAZ00070 Capable Discreption Data Writer CAZ00070 Capable Discreption Data Step Probably too Short Capable Discreption Data Writer CAZ00070 Capable Discreption Data Writer CAZ00070 Capable Discreption Data Writer CAZ00070 Capable Discreption Data Writer CAZ00070 Capable Discreption Data Writer CAZ00070 Capable Discreption Data Writer CAZ00070 Capable Discreption Data Writer CAZ00070 Capable Discreption Data Writer CAZ0070 Capable Discreption Data Writer CAZ0070 Capable Discreption Data Writer CAZ0070 Capable Discreption Data Writer CAZ0070 Capable Discreption Data Writer CAZ070 Capable Discreption Data Writer CAZ070 Capable Discreption Data Writer CAZ070 Capable Discreption Data Writer CAZ070 Capable Discreption Data Writer CAZ070 Capable Discreption Data Writer CAZ070 Capable Data Writer CAZ070 Capable Data Capable Data Capable Data Capable Data |      |                 |
| Complete  ABEND in Data Writer CAZ00070  User not authorized to measure TSO job  User not authorized to measure initiated job  User not authorized to measure started task  IEFUSI parameter version mismatch  EFUSI parameter version mismatch  DESPSERV CREATE failed in CAZ00082  ALESERV ADD failed in CAZ00082  Tor Internal Use  For Internal Use  For Internal Use  For Internal Use  For Internal Use  For Internal Use  For Internal Use  Carcelled by request in CAZC0040  For Internal Use  Cancelled by request in CAZC0040  For Internal Use  Run-again PME completed  For Internal Use  ARUn-again PME changed to completed by CANCEL  MaxSampleSize Limit reached  Kep not measured - probable JCL error  Maximum recovery limit exceeded  DDF intercept is not licensed for DDF intercept  Unsupported version of CICS                                                                                                    |      | <u> </u>        |
| ABEND in Data Writer CAZ00070  User not authorized to measure TSO job  User not authorized to measure started task  User not authorized to measure started task  User not authorized to measure started task  User not authorized to measure started task  User not authorized to measure started task  User not authorized to measure started task  User not authorized to measure started task  User not authorized to measure started task  User not authorized to measure started task  User not authorized to measure started task  User not network  Use DSPSERV CREATE failed in CAZ00082  DALESERV ADD failed in CAZ00082  ALESERV ADD failed in CAZ00082  Tor Internal Use  Tor Internal Use  Tor Internal Use  Tor Internal Use  For Internal Use  Tor Internal Use  Cancelled by request in CAZC0040  For Internal Use  Aun-again PME completed  For Internal Use  Wan-again PME changed to completed by CANCEL  Here in the manual of the measured of the completed of the Step not measured - probable JCL error  Maximum recovery limit exceeded  DDF intercept is not installed  CPU is not licensed for DDF intercept  Unsupported version of CICS                                                                                                    |      |                 |
| User not authorized to measure TSO job  User not authorized to measure initiated job  User not authorized to measure started task  User not authorized to measure started task  User not authorized to measure started task  User not authorized to measure started task  User not authorized to measure started task  User not authorized to measure started task  User not authorized to measure started task  User not authorized to measure started task  User not authorized to measure started task  User not authorized to measure started task  User not authorized to measure started task  User not authorized to measure started task  User not authorized to measure started task  User not authorized to measure started task  User not measure started task  User not measure started task  User not measure started task  User not measure started task  User not authorized to pob  Unsupported version of CICS                                                                                                    |      | _               |
| User not authorized to measure initiated job  User not authorized to measure started task  User not authorized to measure started task  User not authorized to measure started task  User not authorized to measure started task  User not authorized to measure started task  User not authorized to measure started task  User not authorized to measure started task  User not not authorized to measure started task  User not not authorized to measure started task  User not not authorized to measure started task  User not authorized to measure started task  User not not authorized to measure started task  User not authorized to measure started task  User not authorized to measure started task  User not authorized to not not not not not not not not not                                                                                                    |      |                 |
| User not authorized to measure started task  1EFUSI parameter version mismatch  1EFUSI parameter version mismatch  1EFUS  |      | •               |
| 1027 IEFUSI parameter version mismatch 1028 For Internal Use 1029 DSPSERV CREATE failed in CAZ00082 1030 ALESERV ADD failed in CAZ00082 1031 For Internal Use 1032 For Internal Use 1033 For Internal Use 1034 For Internal Use 1035 For Internal Use 1036 For Internal Use 1037 For Internal Use 1038 Step PME creation from multi-step request failed 1039 Cancelled by request in CAZC0040 1040 For Internal Use 1041 Run-again PME completed 1042 For Internal Use 1043 Run-again PME changed to completed by CANCEL 1044 For Internal Use 1045 MaxSampleSize Limit reached 1046 Step not measured - probable JCL error 1047 Maximum recovery limit exceeded 1049 CPU is not licensed for DDF intercept 1050 Unsupported version of CICS                                                                                                    |      | ŕ               |
| DSPSERV CREATE failed in CAZ00082  ALESERV ADD failed in CAZ00082  Tor Internal Use For Internal Use For Internal Use Step PME completed For Internal Use For Internal Use MaxSampleSize Limit reached Step not measured - probable JCL error Maximum recovery limit exceeded DDF intercept is not installed CPU is not licensed for DDF intercept Unsupported version of CICS                                                                                                    |      |                 |
| DSPSERV CREATE failed in CAZ00082  ALESERV ADD failed in CAZ00082  For Internal Use  For Internal Use  For Internal Use  For Internal Use  For Internal Use  For Internal Use  For Internal Use  For Internal Use  Tor Internal Use  For Internal Use  Cancelled by request in CAZC0040  For Internal Use  For Internal Use  Run-again PME completed  For Internal Use  MaxSampleSize Limit reached  Step not measured - probable JCL error  Maximum recovery limit exceeded  DDF intercept is not installed  CPU is not licensed for DDF intercept  Unsupported version of CICS                                                                                                    |      | -               |
| ALESERV ADD failed in CAZ00082  For Internal Use For Internal Use  7 For Internal Use For Internal Use Max-again PME changed to completed by CANCEL For Internal Use MaxSampleSize Limit reached For Internal Use Maximum recovery limit exceeded DDF intercept is not installed CPU is not licensed for DDF intercept Unsupported version of CICS                                                                                                    |      |                 |
| For Internal Use For Internal Use For In |      |                 |
| For Internal Use O33 For Internal Use O34 For Internal Use O35 For Internal Use O36 For Internal Use O37 For Internal Use O38 Step PME creation from multi-step request failed O39 Cancelled by request in CAZCO040 O40 For Internal Use O41 Run-again PME completed O42 For Internal Use O43 Run-again PME changed to completed by CANCEL O44 For Internal Use O45 MaxSampleSize Limit reached O46 Step not measured - probable JCL error O47 Maximum recovery limit exceeded O48 DDF intercept is not installed O49 CPU is not licensed for DDF intercept Unsupported version of CICS                                                                                                    |      |                 |
| For Internal Use For Internal Use For In |      |                 |
| For Internal Use For Internal Use For Internal Use For Internal Use For Internal Use For Internal Use For Internal Use Step PME creation from multi-step request failed Cancelled by request in CAZC0040 For Internal Use For Internal Use For Internal Use For Internal Use For Internal Use Kun-again PME completed For Internal Use Kun-again PME changed to completed by CANCEL For Internal Use Kun-again PME changed to completed by CANCEL For Internal Use MaxSampleSize Limit reached Step not measured - probable JCL error Maximum recovery limit exceeded DDF intercept is not installed CPU is not licensed for DDF intercept Unsupported version of CICS                                                                                                    |      |                 |
| For Internal Use For Internal Use For Internal Use Step PME creation from multi-step request failed Cancelled by request in CAZC0040 For Internal Use Run-again PME completed For Internal Use Run-again PME changed to completed by CANCEL For Internal Use MaxSampleSize Limit reached Step not measured - probable JCL error Maximum recovery limit exceeded DDF intercept is not installed CPU is not licensed for DDF intercept Unsupported version of CICS                                                                                                    |      |                 |
| For Internal Use  Step PME creation from multi-step request failed  Cancelled by request in CAZC0040  For Internal Use  Run-again PME completed  For Internal Use  Run-again PME changed to completed by CANCEL  Run-again PME changed to completed by CANCEL  For Internal Use  MaxSampleSize Limit reached  Step not measured - probable JCL error  Maximum recovery limit exceeded  DDF intercept is not installed  CPU is not licensed for DDF intercept  Unsupported version of CICS                                                                                                    |      |                 |
| O37 For Internal Use O38 Step PME creation from multi-step request failed O39 Cancelled by request in CAZC0040 O40 For Internal Use O41 Run-again PME completed O42 For Internal Use O43 Run-again PME changed to completed by CANCEL O44 For Internal Use O45 MaxSampleSize Limit reached O46 Step not measured - probable JCL error O47 Maximum recovery limit exceeded O48 DDF intercept is not installed O49 CPU is not licensed for DDF intercept O50 Unsupported version of CICS                                                                                                    |      |                 |
| O38 Step PME creation from multi-step request failed O39 Cancelled by request in CAZC0040 O40 For Internal Use O41 Run-again PME completed O42 For Internal Use O43 Run-again PME changed to completed by CANCEL O44 For Internal Use O45 MaxSampleSize Limit reached O46 Step not measured - probable JCL error O47 Maximum recovery limit exceeded O48 DDF intercept is not installed O49 CPU is not licensed for DDF intercept O50 Unsupported version of CICS                                                                                                    |      |                 |
| Cancelled by request in CAZC0040 For Internal Use Run-again PME completed For Internal Use Run-again PME changed to completed by CANCEL For Internal Use MaxSampleSize Limit reached Step not measured - probable JCL error Maximum recovery limit exceeded DDF intercept is not installed CPU is not licensed for DDF intercept Unsupported version of CICS                                                                                                    |      |                 |
| O40 For Internal Use O41 Run-again PME completed O42 For Internal Use O43 Run-again PME changed to completed by CANCEL O44 For Internal Use O45 MaxSampleSize Limit reached O46 Step not measured - probable JCL error O47 Maximum recovery limit exceeded O48 DDF intercept is not installed O49 CPU is not licensed for DDF intercept O50 Unsupported version of CICS                                                                                                    |      |                 |
| 041 Run-again PME completed 042 For Internal Use 043 Run-again PME changed to completed by CANCEL 044 For Internal Use 045 MaxSampleSize Limit reached 046 Step not measured - probable JCL error 047 Maximum recovery limit exceeded 048 DDF intercept is not installed 049 CPU is not licensed for DDF intercept 050 Unsupported version of CICS                                                                                                    |      | • •             |
| For Internal Use Run-again PME changed to completed by CANCEL For Internal Use MaxSampleSize Limit reached Step not measured - probable JCL error Maximum recovery limit exceeded DDF intercept is not installed CPU is not licensed for DDF intercept Unsupported version of CICS                                                                                                    |      |                 |
| Run-again PME changed to completed by CANCEL  For Internal Use  MaxSampleSize Limit reached  Step not measured - probable JCL error  Maximum recovery limit exceeded  DDF intercept is not installed  CPU is not licensed for DDF intercept  Unsupported version of CICS                                                                                                    |      |                 |
| 044 For Internal Use 045 MaxSampleSize Limit reached 046 Step not measured - probable JCL error 047 Maximum recovery limit exceeded 048 DDF intercept is not installed 049 CPU is not licensed for DDF intercept 050 Unsupported version of CICS                                                                                                    |      |                 |
| MaxSampleSize Limit reached  Step not measured - probable JCL error  Maximum recovery limit exceeded  DDF intercept is not installed  CPU is not licensed for DDF intercept  Unsupported version of CICS                                                                                                    |      |                 |
| O46 Step not measured - probable JCL error O47 Maximum recovery limit exceeded O48 DDF intercept is not installed O49 CPU is not licensed for DDF intercept O50 Unsupported version of CICS                                                                                                    |      |                 |
| Maximum recovery limit exceeded  DDF intercept is not installed  CPU is not licensed for DDF intercept  Unsupported version of CICS                                                                                                    |      | •               |
| DDF intercept is not installed CPU is not licensed for DDF intercept Unsupported version of CICS                                                                                                    |      | •               |
| 049 CPU is not licensed for DDF intercept 050 Unsupported version of CICS                                                                                                    |      | •               |
| 050 Unsupported version of CICS                                                                                                    |      | •               |
| **                                                                                                    |      | •               |
|                                                                                                    | 051  | ESD IRB Failure |

Table 8. Reason Codes (continued)

| Code | Description                                     |
|------|-------------------------------------------------|
| 052  | STCK Failed when setting sampling start time    |
| 053  | User not authorized to use DB2Plus              |
| 054  | User not authorized to use IMSPlus              |
| 055  | Maximum SQL statements exceeded                 |
| 056  | Latest IMS+ intercept stub must be installed    |
| 057  | Sample file incomplete                          |
| 058  | Auxiliary storage shortage forced cancellation  |
| 059  | Maximum Sample Dataspace size exceeded          |
| 060  | New CAZ00670 for DB2+ must be installed         |
| 061  | Toleration CAZ00672 PTF required                |
| 062  | Threshold Monitor NEW request submitted         |
| 063  | Threshold Monitor failed to submit NEW request  |
| 064  | Sampling ended as memory trap limit exceeded    |
| 065  | DB2+ not possible due to incompatible versions  |
| 066  | Max bad calls to COPETRA, has been exceeded     |
| 067  | Too many concurrent USS requests in flight      |
| 068  | Sampling timed out on target address space      |
| 069  | Step PME creation from USS request failed       |
| 070  | Maximum spawned observations exceeded           |
| 071  | Job ended , TM criteria not met                 |
| 072  | Version 9 of DDF not supported                  |
| 073  | Unknown stop code detected                      |
| 074  | Bad DB2ICB detected                             |
| 075  | MaxJobLimit exceeded                            |
| 076  | For Internal Use                                |
| 077  | No matching jobs found for multi-job request    |
| 078  | Binary table exceeds maximum allowed size       |
| 079  | User not authorized to use WLM Intercept        |
| 080  | JVMTI agent failed                              |
| 081  | User not authorized to use CICSPlus             |
| 082  | Bad CICSICB detected, please contact support    |
| 083  | For Internal Use                                |
| 084  | For Internal Use                                |
| 085  | WAS sampling start error                        |
| 086  | Memory Object is full                           |
| 087  | Address Space is not a WAS controller           |
| 088  | DB2 Intercept abended and removed from this A/S |
| 089  | User specified sample dataset already exists    |
| 090  | Failed to establish user RACF environment       |
| 091  | User not authorized to allocate sample file     |

Table 8. Reason Codes (continued)

| Code | Description                                    |
|------|------------------------------------------------|
| 092  | User not authorized to open sample file        |
| 093  | Product is disabled                            |
| 094  | MQ Intercept abended and removed from this A/S |
| 095  | Maximum unique MQI calls exceeded              |
| 096  | MQI data extractor version mismatch            |

#### **APA Started Task Configuration Parameter**

The sampling notification user exit is enabled when the CONFIG SAMPLE SamplingNotifiyExit setting specifies the load module name of the client written sampling notification exit program. See the CONFIG SAMPLE section of Chapter 2 for further information.

## **CAZSNXPB** Layout

The following assembler DSECT describes the layout for the parameter block that will be passed in to the sampling notification exit.

| CAZSNXPB<br>SNX_Eye<br>SNX_PBV<br>SNX_PBV#                         | DSECT<br>dc<br>ds<br>equ       | cl8'CAZSNXPB'<br>xl1<br>1       | Eye catcher<br>Parameter Block versn No.<br>Current version number                          |
|--------------------------------------------------------------------|--------------------------------|---------------------------------|---------------------------------------------------------------------------------------------|
| SNX_STCID<br>SNX_REQ#                                              | ds<br>ds                       | c14<br>x14                      | APA Started task ID<br>Sampling request number                                              |
| SNX_Status<br>SNX_StComp<br>SNX_StFail<br>SNX_StIncmp<br>SNX_StCan | ds<br>equ<br>equ<br>equ<br>equ | cl1<br>'C'<br>'F'<br>'I'<br>'X' | Completion Status - Completed successfully - Request failed - Incomplete - Request canceled |
| SNX_SampDSN *                                                      | ds                             | c144                            | Sample file dataset name<br>Or nulls if none provided                                       |
| SNX_RSN                                                            | ds                             | x12                             | Reason code                                                                                 |
| SNX_RSNC *                                                         | ds                             | c148                            | English translation of reason code                                                          |
| * Note the follow<br>* was never star                              |                                | fields may be null              | if the request                                                                              |
| SNX_COMP_DATE                                                      |                                | c18                             | Date request completed (YYYMMDD)                                                            |
| SNX_COMP_TIME                                                      | ds                             | c18                             | Time request completed (HHMMSSTH)                                                           |
|                                                                    | ds                             | x116                            | Reserved                                                                                    |
| SNX_Length                                                         | equ                            | *-CAZSNXPB                      | Length of parameter block                                                                   |

#### Code Example

The following example illustrates a sample skeleton program of the user exit.  ${\tt CAZSNXA}$  csect ,

```
* Perform house keeping
```

 $<sup>\</sup>star$  Note: We don't need to save the caller's registers since

```
they are saved in the linkage stack.
         larl r11,CAZSNXA
                                    Establish ...
         using CAZSNXA,r11
                                    ... program base
         sam31 ,
                                   ensure 31-bit AMode
         lmh gr0,gr15,Zeros
                                   clear hi-words of Gregs
\star Obtain storage for our work area.
               r0,DSA Len
                                   length of work area
         STORAGE OBTAIN, LENGTH=(0), LOC=ANY, SP=0, COND=NO
             r13,r1
                                   save address of work area
                                   map our work area
         using DSA,r13
                                   get caller's r1 from stack
         ereg rl,rl
              r3,15,0(r1)
                                   get a(parm block)
         icm
               Main0020
                                   branch only if 1 parm
         jnp
               0,*
                                   abend otherwise
         ex
Main0020 ds
               0h
         s11
               r3,1
                                   clear high...
              r3,1
                                   ... bit
         srl
                                   map the parm block
         using CAZSNXPB,r3
* Perform parameter block validation and notification
* processing here.
* Cleanup and return to caller.
               r0,DSA_Len
                                    length of work area
         1hi
                                   a(work area)
         1r
               r1,r13
         STORAGE RELEASE, LENGTH=(0), ADDR=(1), SP=0, COND=NO
               r0,r0
                                   clear r0 for return
         xr
                                   clear r1 for return
         xr
               r1,r1
               r15,r15
                                   clear r15 for return
         xr
                                   return to caller
         pr
         ltorg
               16f'0' *
Zeros
         dc
      32-bit Registers
R0
         equ
R1
         equ
               1
R2
               2
         equ
R3
               3
         equ
R4
               4
         equ
R5
         equ
               5
R6
         equ
               6
R7
         equ
               7
R8
               8
         equ
R9
         equ
R10
               10
         equ
R11
         equ
               11
R12
         equ
               12
R13
         equ
               13
R14
         egu
               14
R15
         equ
               15
      64-bit Registers
GR0
         equ
               0
GR1
         equ
               1
               2
GR2
         equ
GR3
               3
         equ
GR4
         equ
               4
               5
GR5
         equ
GR6
               6
         equ
```

```
GR7
         equ
               7
GR8
               8
         equ
GR9
               9
         equ
GR10
               10
         equ
GR11
         equ
               11
GR12
         equ
               12
GR13
               13
         equ
GR14
               14
         equ
GR15
               15
         equ
* Program dynamic storage area
DSA
         DSECT
                                    work area
                 ,
18f
         ds
                                    room for save area
* Insert working storage fields here.
DSA_Len equ
                 *-DSA
                                    Length of working storage
        CAZSNXPB DSECT=YES
                                    Copy in parm block DSECT
                                    End of program
        end
                 CAZSNXA
```

## Appendix F. Applying service APAR or PTF

This section describes how to apply updates to IBM Application Performance Analyzer. To use the maintenance procedures effectively, you must install IBM Application Performance Analyzer with SMP/E before doing the maintenance procedures below.

## What you receive

If you report a problem with IBM Application Performance Analyzer to your IBM Support Center, you might receive a tape containing one or more Authorized Program Analysis Reports (APARs) or Program Temporary Fixes (PTFs) that were created to solve your problem.

You might also receive a list of prerequisite APARs or PTFs, which you must apply to your system before applying the current APAR. These prerequisite APARs or PTFs might relate to IBM Application Performance Analyzer or any other licensed product you have installed, including z/OS.

## Checklist for applying an APAR or PTF

The following checklist describes the steps and associated SMP/E commands to install the APAR or PTF:

- \_\_\_ 1. Prepare to install the APAR or PTF
- 2. Receive the APAR or PTF (SMP/E RECEIVE)
- \_\_ 3. Review the HOLDDATA
- \_\_\_ 4. Accept previously applied APARs or PTFs (optional) (SMP/E ACCEPT)
- \_\_\_ 5. Apply APAR or PTF (SMP/E APPLY)
- \_\_\_ 6. Test APAR or PTF
- \_\_\_ 7. Accept APAR or PTF (SMP/E ACCEPT)

## Step 1. Prepare to install APAR or PTF

Before you start to install an APAR or PTF, do the following steps:

- Create a backup copy of the current IBM Application Performance Analyzer libraries. Save this copy of IBM Application Performance Analyzer until you have completed installing the APAR or PTF and you are confident that the service runs correctly.
- 2. Research each service tape through the IBM Support Center for any errors or additional information. Note all errors on the tape that were reported by APARs or PTFs and apply the relevant fixes. You should also review the current Preventive Service Planning (PSP) information.

## Step 2. Receive the APAR or PTF

Receive the service using the SMP/E RECEIVE command from either the SMP/E dialogs in ISPF or by using a batch job similar to CAZWRECV in *hlq*.SCAZSAMP.

## Step 3. Review the HOLDDATA

Review the HOLDDATA summary reports for the APAR or PTF. Follow any instructions described in the summary reports.

## Step 4. Accept a previously applied APAR or PTF (optional)

If there is any APAR or PTF that you applied earlier but did not accept, and the earlier APAR or PTF is not causing problems in your installation, accept the applied service from either the SMP/E dialogs in ISPF or by using a batch job.

Accepting the earlier service allows you to use the SMP/E RESTORE command to return to your current level if you encounter a problem with the service that you are currently applying. You can do this either from the SMP/E dialogs in ISPF or by using a batch job similar to CAZWACPT in *hlq.*SCAZSAMP.

## Step 5. Apply the APAR or PTF

We recommend that you first use the SMP/E APPLY command with the CHECK operand. Check the output; if it shows no conflict, rerun the APPLY command without the CHECK operand. This can be done from the SMP/E dialogs in ISPF or by using a batch job similar to CAZWAPLY in *hlq*.SCAZSAMP.

## Step 6. Test the APAR or PTF

Thoroughly test your updated IBM Application Performance Analyzer. Do not accept an APAR or PTF until you are confident that it runs correctly.

## Step 7. Accept the APAR or PTF

We recommend that you first use the SMP/E ACCEPT command with the CHECK operand. Check the output; if it shows no conflict, rerun the ACCEPT command without the CHECK operand. You can do this either from the SMP/E dialogs in ISPF or by using a batch job similar to CAZWACPT in *hlq*.SCAZSAMP.

## Appendix G. Accessibility

Accessibility features help a user who has a physical disability, such as restricted mobility or limited vision, to use software products successfully. The accessibility features in z/OS provide accessibility for IBM Application Performance Analyzer.

The major accessibility features in z/OS enable users to:

- Use assistive technology products such as screen readers and screen magnifier software
- Operate specific or equivalent features by using only the keyboard
- Customize display attributes such as color, contrast, and font size

## Using assistive technologies

Assistive technology products work with the user interfaces that are found in z/OS. For specific guidance information, consult the documentation for the assistive technology product that you use to access z/OS interfaces.

## Keyboard navigation of the user interface

Users can access z/OS user interfaces by using TSO/E or ISPF. Refer to the following publications:

- z/OS TSO/E Primer
- z/OS TSO/E User's Guide
- z/OS ISPF User's Guide Volume 1

These guides describe how to use TSO/E and ISPF, including the use of keyboard shortcuts or function keys (PF keys). Each guide includes the default settings for the PF keys and explains how to modify their functions.

## Accessibility of this document

The XHTML format of this document that will be provided in the IBM Application Delivery Foundation for z Systems information center at https://www.ibm.com/support/knowledgecenter is accessible to visually impaired individuals who use a screen reader.

To enable your screen reader to accurately read syntax diagrams, source code examples, and text that contains the period or comma picture symbols, you must set the screen reader to speak all punctuation.

When you use JAWS for Windows, the links to accessible syntax diagrams might not work. Use IBM Home Page Reader to read the accessible syntax diagrams.

## **Appendix H. Notices**

References in this publication to IBM products, programs, or services do not imply that IBM intends to make these available in all countries in which IBM operates. Any reference to an IBM product, program, or service is not intended to state or imply that only that IBM product, program, or service may be used. Subject to IBM's valid intellectual property or other legally protectable rights, any functionally equivalent product, program, or service may be used instead of the IBM product, program, or service. The evaluation and verification of operation in conjunction with other products, except those expressly designated by IBM, are the responsibility of the user.

IBM may have patents or pending patent applications covering subject matter in this document. The furnishing of this document does not give you any license to these patents. You can send license inquiries, in writing, to:

IBM Director of Licensing IBM Corporation 500 Columbus Avenue Thornwood, NY 10594 U.S.A.

Licensees of this program who want to have information about it for the purpose of enabling (1) the exchange of information between independently created programs and other programs (including this one) and (2) the mutual use of the information that has been exchanged, should contact:

IBM Corporation, Department HHX/H3 555 Bailey Avenue San Jose, CA 95141-1099 U.S.A.

Such information might be available, subject to appropriate terms and conditions, including in some cases, payment of a fee.

## **Trademarks**

IBM, the IBM logo, and ibm.com are trademarks of International Business Machines Corp., registered in many jurisdictions worldwide. Other product and service names might be trademarks of IBM or other companies. A current list of IBM trademarks is available on the Web at "Copyright and trademark information" at www.ibm.com/legal/copytrade.shtml.

Adobe, the Adobe logo, PostScript, and the PostScript logo are either registered trademarks or trademarks of Adobe Systems Incorporated in the United States, and/or other countries.

Java and all Java-based trademarks and logos are trademarks of Oracle and/or its affiliates.

LINUX is a registered trademark of Linus Torvalds in the United States, other countries, or both.

Microsoft, Windows, Windows NT, and the Windows logo are trademarks of Microsoft Corporation in the United States, other countries, or both.

UNIX is a registered trademark of The Open Group in the United States and other countries.

## **Glossary**

#### Α

**abend** Abnormal end of a task. The termination of a task before its completion because of an error condition that cannot be resolved by recovery facilities while the task is executing.

## access plan

The set of access paths that are selected by the optimizer to evaluate a particular SQL statement.

**APF** Authorized program facility. A facility that permits the identification of programs that are authorized to use restricted functions.

## authorized program

A system program or user program that is allowed to use restricted functions.

В

**batch** A processing mode in which a predefined series of actions are performed with little or no interaction between the user and the system.

**bind** To convert the output from the SQL compiler to a usable control structure.

C

## checkpoint

A place in a program at which a check is made, or at which data is recorded, to provide real-time monitoring.

#### checkpoint data set

A data set that contains checkpoint records.

## connection authorization exit

An exit that approves or disapproves requests for a connection to another program.

D

## data set

The major unit of data storage and retrieval, consisting of a collection of data in one of several prescribed arrangements and described by control information to which the system has access.

## dynamic

Pertaining to events that occur at run time or during processing.

Ε

## explain

To capture detailed information about the access plan that was chosen by the SQL compiler to resolve an SQL statement.

I

**ISPF** Interactive system productivity facility. An IBM licensed program that serves as a full-screen editor and dialog manager.

J

JCL Job control language. A control language that is used to identify a job to an operating system and to describe the job's requirements.

M

## monitor

To collect data about an application from the running agents that are associated with the application.

P

**panel** An area of the screen that displays formatted information and that can include entry fields.

## **Bibliography**

## IBM Application Performance Analyzer for z/OS documents

Customization Guide, SC27-8401 Messages Guide, SC27-8402 Program Directory, GI13-4303 User's Guide, SC27-8403

## **Documents for related products**

#### z/OS

ISPF Planning and Customizing, GC34-4814

MVS JCL Reference, SA22-7597

MVS JCL User's Guide, SA22-7598

MVS System Commands, SA22-7627

Security Server RACF Command Language Reference, SA22-7687

Security Server RACF Security Administrator's Guide, SA22-7683

TSO/E Command Reference, SA22-7782

TSO/E Programming Guide, SA22-7788

TSO/E System Programming Command Reference, SA22-7793

TSO/E User's Guide, SA22-7794

z/OS Initialization and Tuning Reference, SA22-7533

#### OS/390

ISPF Planning and Customizing, SC28-1298

MVS JCL Reference, GC28-1757

MVS JCL User's Guide, GC28-1758

MVS System Commands, GC28-1781

Security Server (RACF) Command Language Reference, SC28-1919

Security Server (RACF) Security Administrator's Guide, SC28-1915

TSO/E Command Reference, SC28-1969

## **CICS**

Application Programming Guide, SC34-5993

Application Programming Primer, SC33-0674

Application Programming Reference, SC34-5994

CICS Supplied Transactions, SC34-5992

CICS Transaction Server for z/OS Release Guide, GC34-6218

### Db2 for OS/390 and z/OS

Administration Guide, SC26-9931

Application Programming and SQL Guide, SC26-9933

Command Reference, SC26-9934

Data Sharing: Planning and Administration, SC26-9935

Installation Guide, GC26-9936

Messages and Codes, GC26-9940
Reference for Remote DRDA\* Requesters and Servers, SC26-9942
Release Planning Guide, SC26-9943
SQL Reference, SC26-9944
Utility Guide and Reference, SC26-9945

## IBM Application Delivery Foundation for z Systems

IBM Application Delivery Foundation for z Systems Common Components Customization Guide and User Guide Program directory

#### **IMS**

IMS Version 8 Installation Volume 1: Installation Verification, GC27-1297 IMS Version 7 Installation Volume 1: Installation Verification, GC26-9429

## WebSphere MQ

WebSphere MQ for z/OS Concepts and Planning Guide, GC34-6926 WebSphere MQ for z/OS System Administration Guide, GC34-6929 WebSphere MQ for z/OS System Setup Guide, GC34-6927

## Index

| A                                                                                                    | DB2 EXPLAIN (continued)                                                                                                    | R                                                                                                    |
|----------------------------------------------------------------------------------------------------|----------------------------------------------------------------------------------------------------|----------------------------------------------------------------------------------------------------|
|                                                                                                    | Configuring for Static Db2 Explain                                                                                                    |                                                                                                    |
| APAR, applying 129                                                                                                    | (DB2X) 46                                                                                                    | revert                                                                                                    |
| Application Performance Analyzer authorizing modules 16                                                                                                    | Enabling DB2 Explain 80                                                                                                    | checkpoint file 5                                                                                                    |
| customizing 15                                                                                                    |                                                                                                    |                                                                                                    |
| making available 23                                                                                                    | _                                                                                                    | S                                                                                                    |
| starting 71                                                                                                    | E                                                                                                    | _                                                                                                    |
| stopping tasks 107                                                                                                    | Eclipse                                                                                                    | Software Support                                                                                                    |
| Application Performance Analyzer                                                                                                    | Application Performance Analyzer                                                                                                    | contacting 102                                                                                                    |
| Listener customization 89, 90, 91, 95,                                                                                                    | plug-in for 97                                                                                                    | describing problems 104                                                                                                    |
| 96                                                                                                    |                                                                                                    | determining business impact 103                                                                                                    |
| Application Performance Analyzer                                                                                                    | _                                                                                                    | receiving updates 101                                                                                                    |
| plug-in for Eclipse                                                                                                    | F                                                                                                    | submitting problems 104                                                                                                    |
| installing 97                                                                                                    | fixes, getting 101                                                                                                    | starting Application Performance<br>Analyzer 71                                                                                                    |
| authorizing modules 16                                                                                                    | , 0                                                                                                    | Anaryzer 71                                                                                                    |
|                                                                                                    | •                                                                                                    | _                                                                                                    |
| C                                                                                                    | I                                                                                                    | Т                                                                                                    |
|                                                                                                    | IBM Support Assistant, searching for                                                                                                    | tasks, stopping 107                                                                                                    |
| Common data store                                                                                                    | problem resolution 99                                                                                                    | TSO/E logon, modifying 23                                                                                                    |
| about viii                                                                                                    | information centers, searching for                                                                                                    | 0 . , 0                                                                                                    |
| establishing external security                                                                                                    | problem resolution 99                                                                                                    |                                                                                                    |
| access 9                                                                                                    | install checklist 1                                                                                                    | U                                                                                                    |
| in a sysplex environment 12 convert                                                                                                    | installing                                                                                                    | user exits                                                                                                    |
| checkpoint file 4, 5, 12                                                                                                    | Application Performance Analyzer                                                                                                    | Data Extractor Module                                                                                                    |
| customer support 102                                                                                                    | plug-in for Eclipse 97                                                                                                    | Resolution 113                                                                                                    |
| customizing                                                                                                    | Internet                                                                                                    | resolution 110                                                                                                    |
| tasks 15                                                                                                    | searching for problem resolution 99 ISPF Primary Option menu 23                                                                                                    |                                                                                                    |
| with DB2 79                                                                                                    | 131 1 1 Illitary Option menu 23                                                                                                    | W                                                                                                    |
|                                                                                                    |                                                                                                    |                                                                                                    |
|                                                                                                    |                                                                                                    | WohSphore Application Services (WAS)                                                                                                    |
| _                                                                                                    | .1                                                                                                    | WebSphere Application Services (WAS)  About IEEU83 SMF record exit viii                                                                                                    |
| D                                                                                                    | J                                                                                                    | About IEFU83 SMF record exit viii                                                                                                    |
|                                                                                                    | J9VM                                                                                                    | About IEFU83 SMF record exit viii<br>Above the bar storage for IEFU83 20                                                                                                    |
| Data Extractor Module Resolution                                                                                                    | J9VM<br>About J9VM sampling module ix                                                                                                    | About IEFU83 SMF record exit viii                                                                                                    |
| Data Extractor Module Resolution activating (DEXMR=YES) 114                                                                                                    | J9VM<br>About J9VM sampling module ix<br>customizing 83                                                                                                    | About IEFU83 SMF record exit viii<br>Above the bar storage for IEFU83 20<br>Access to WAS data extractor –                                                                                                    |
| Data Extractor Module Resolution                                                                                                    | J9VM<br>About J9VM sampling module ix                                                                                                    | About IEFU83 SMF record exit viii<br>Above the bar storage for IEFU83 20<br>Access to WAS data extractor –<br>USE.WAS (External) 59                                                                                                    |
| Data Extractor Module Resolution<br>activating (DEXMR=YES) 114<br>input parameter fields 118                                                                                                    | J9VM<br>About J9VM sampling module ix<br>customizing 83                                                                                                    | About IEFU83 SMF record exit viii Above the bar storage for IEFU83 20 Access to WAS data extractor – USE.WAS (External) 59 Access to WAS data extractor –                                                                                                    |
| Data Extractor Module Resolution<br>activating (DEXMR=YES) 114<br>input parameter fields 118<br>output parameter fields 119<br>overview 113<br>DB2                                                                                                    | J9VM About J9VM sampling module ix customizing 83 Installation checklist 1                                                                                                    | About IEFU83 SMF record exit viii Above the bar storage for IEFU83 20 Access to WAS data extractor – USE.WAS (External) 59 Access to WAS data extractor – UseWAS (Internal) 25 Add SMF exit (CAZ00993) to LNKLST 16                                                                                                    |
| Data Extractor Module Resolution<br>activating (DEXMR=YES) 114<br>input parameter fields 118<br>output parameter fields 119<br>overview 113<br>DB2<br>access plan 79                                                                                                    | J9VM About J9VM sampling module ix customizing 83 Installation checklist 1                                                                                                    | About IEFU83 SMF record exit viii Above the bar storage for IEFU83 20 Access to WAS data extractor – USE.WAS (External) 59 Access to WAS data extractor – UseWAS (Internal) 25 Add SMF exit (CAZ00993) to LNKLST 16 Configuring WAS setting 56                                                                                                    |
| Data Extractor Module Resolution activating (DEXMR=YES) 114 input parameter fields 118 output parameter fields 119 overview 113 DB2 access plan 79 customizing 79                                                                                                    | J9VM About J9VM sampling module ix customizing 83 Installation checklist 1                                                                                                    | About IEFU83 SMF record exit viii Above the bar storage for IEFU83 20 Access to WAS data extractor – USE.WAS (External) 59 Access to WAS data extractor – UseWAS (Internal) 25 Add SMF exit (CAZ00993) to LNKLST 16 Configuring WAS setting 56 Enable SMF (IEFU83) exit 18                                                                                                 |
| Data Extractor Module Resolution activating (DEXMR=YES) 114 input parameter fields 118 output parameter fields 119 overview 113 DB2 access plan 79 customizing 79 DB2 access plan, creating 79                                                                                                    | J9VM About J9VM sampling module ix customizing 83 Installation checklist 1                                                                                                    | About IEFU83 SMF record exit viii Above the bar storage for IEFU83 20 Access to WAS data extractor – USE.WAS (External) 59 Access to WAS data extractor – UseWAS (Internal) 25 Add SMF exit (CAZ00993) to LNKLST 16 Configuring WAS setting 56 Enable SMF (IEFU83) exit 18 Installation Checklist 1                                                                        |
| Data Extractor Module Resolution activating (DEXMR=YES) 114 input parameter fields 118 output parameter fields 119 overview 113 DB2 access plan 79 customizing 79 DB2 access plan, creating 79 Db2 Accounting Trace                                                                                                    | J9VM About J9VM sampling module ix customizing 83 Installation checklist 1                                                                                                    | About IEFU83 SMF record exit viii Above the bar storage for IEFU83 20 Access to WAS data extractor – USE.WAS (External) 59 Access to WAS data extractor – UseWAS (Internal) 25 Add SMF exit (CAZ00993) to LNKLST 16 Configuring WAS setting 56 Enable SMF (IEFU83) exit 18 Installation Checklist 1 RACF authority for EMCS                                                |
| Data Extractor Module Resolution activating (DEXMR=YES) 114 input parameter fields 118 output parameter fields 119 overview 113 DB2 access plan 79 customizing 79 DB2 access plan, creating 79 Db2 Accounting Trace About IEFU84 SMF record exit viii                                                                                                    | J9VM About J9VM sampling module ix customizing 83 Installation checklist 1                                                                                                    | About IEFU83 SMF record exit viii Above the bar storage for IEFU83 20 Access to WAS data extractor – USE.WAS (External) 59 Access to WAS data extractor – UseWAS (Internal) 25 Add SMF exit (CAZ00993) to LNKLST 16 Configuring WAS setting 56 Enable SMF (IEFU83) exit 18 Installation Checklist 1 RACF authority for EMCS consoles 11                                    |
| Data Extractor Module Resolution activating (DEXMR=YES) 114 input parameter fields 118 output parameter fields 119 overview 113 DB2 access plan 79 customizing 79 DB2 access plan, creating 79 Db2 Accounting Trace About IEFU84 SMF record exit viii Above the bar storage for IEFU84 20                                                                                                    | J9VM About J9VM sampling module ix customizing 83 Installation checklist 1  K knowledge bases, searching for problem resolution 99                                                                                                    | About IEFU83 SMF record exit viii Above the bar storage for IEFU83 20 Access to WAS data extractor – USE.WAS (External) 59 Access to WAS data extractor – UseWAS (Internal) 25 Add SMF exit (CAZ00993) to LNKLST 16 Configuring WAS setting 56 Enable SMF (IEFU83) exit 18 Installation Checklist 1 RACF authority for EMCS consoles 11 SAF FACILITY class authorities for |
| Data Extractor Module Resolution activating (DEXMR=YES) 114 input parameter fields 118 output parameter fields 119 overview 113  DB2 access plan 79 customizing 79  DB2 access plan, creating 79  Db2 Accounting Trace About IEFU84 SMF record exit viii Above the bar storage for IEFU84 20 Add SMF exit (CAZ00994) to                                                                                                    | J9VM About J9VM sampling module ix customizing 83 Installation checklist 1                                                                                                    | About IEFU83 SMF record exit viii Above the bar storage for IEFU83 20 Access to WAS data extractor – USE.WAS (External) 59 Access to WAS data extractor – UseWAS (Internal) 25 Add SMF exit (CAZ00993) to LNKLST 16 Configuring WAS setting 56 Enable SMF (IEFU83) exit 18 Installation Checklist 1 RACF authority for EMCS consoles 11                                    |
| Data Extractor Module Resolution activating (DEXMR=YES) 114 input parameter fields 118 output parameter fields 119 overview 113  DB2 access plan 79 customizing 79  DB2 access plan, creating 79  Db2 Accounting Trace About IEFU84 SMF record exit viii Above the bar storage for IEFU84 20  Add SMF exit (CAZ00994) to LNKLST 16                                                                                                    | J9VM About J9VM sampling module ix customizing 83 Installation checklist 1  K knowledge bases, searching for problem resolution 99                                                                                                    | About IEFU83 SMF record exit viii Above the bar storage for IEFU83 20 Access to WAS data extractor – USE.WAS (External) 59 Access to WAS data extractor – UseWAS (Internal) 25 Add SMF exit (CAZ00993) to LNKLST 16 Configuring WAS setting 56 Enable SMF (IEFU83) exit 18 Installation Checklist 1 RACF authority for EMCS consoles 11 SAF FACILITY class authorities for |
| Data Extractor Module Resolution activating (DEXMR=YES) 114 input parameter fields 118 output parameter fields 119 overview 113  DB2 access plan 79 customizing 79  DB2 access plan, creating 79  Db2 Accounting Trace About IEFU84 SMF record exit viii Above the bar storage for IEFU84 20 Add SMF exit (CAZ00994) to LNKLST 16 Configuring DB2I setting 44                                                                                                    | J9VM About J9VM sampling module ix customizing 83 Installation checklist 1  K knowledge bases, searching for problem resolution 99  L library names 7                                                                                                    | About IEFU83 SMF record exit viii Above the bar storage for IEFU83 20 Access to WAS data extractor – USE.WAS (External) 59 Access to WAS data extractor – UseWAS (Internal) 25 Add SMF exit (CAZ00993) to LNKLST 16 Configuring WAS setting 56 Enable SMF (IEFU83) exit 18 Installation Checklist 1 RACF authority for EMCS consoles 11 SAF FACILITY class authorities for |
| Data Extractor Module Resolution activating (DEXMR=YES) 114 input parameter fields 118 output parameter fields 119 overview 113  DB2 access plan 79 customizing 79  DB2 access plan, creating 79  Db2 Accounting Trace About IEFU84 SMF record exit viii Above the bar storage for IEFU84 20  Add SMF exit (CAZ00994) to LNKLST 16 Configuring DB2I setting 44 Enable SMF (IEFU84) exit 18                                                                                                    | J9VM About J9VM sampling module ix customizing 83 Installation checklist 1  K knowledge bases, searching for problem resolution 99                                                                                                    | About IEFU83 SMF record exit viii Above the bar storage for IEFU83 20 Access to WAS data extractor – USE.WAS (External) 59 Access to WAS data extractor – UseWAS (Internal) 25 Add SMF exit (CAZ00993) to LNKLST 16 Configuring WAS setting 56 Enable SMF (IEFU83) exit 18 Installation Checklist 1 RACF authority for EMCS consoles 11 SAF FACILITY class authorities for |
| Data Extractor Module Resolution activating (DEXMR=YES) 114 input parameter fields 118 output parameter fields 119 overview 113  DB2 access plan 79 customizing 79  DB2 access plan, creating 79  Db2 Accounting Trace About IEFU84 SMF record exit viii Above the bar storage for IEFU84 20  Add SMF exit (CAZ00994) to LNKLST 16 Configuring DB2I setting 44 Enable SMF (IEFU84) exit 18 Installation Checklist 1                                                                                                    | J9VM About J9VM sampling module ix customizing 83 Installation checklist 1  K knowledge bases, searching for problem resolution 99  L library names 7                                                                                                    | About IEFU83 SMF record exit viii Above the bar storage for IEFU83 20 Access to WAS data extractor – USE.WAS (External) 59 Access to WAS data extractor – UseWAS (Internal) 25 Add SMF exit (CAZ00993) to LNKLST 16 Configuring WAS setting 56 Enable SMF (IEFU83) exit 18 Installation Checklist 1 RACF authority for EMCS consoles 11 SAF FACILITY class authorities for |
| Data Extractor Module Resolution activating (DEXMR=YES) 114 input parameter fields 118 output parameter fields 119 overview 113  DB2 access plan 79 customizing 79  DB2 access plan, creating 79  Db2 Accounting Trace About IEFU84 SMF record exit viii Above the bar storage for IEFU84 20  Add SMF exit (CAZ00994) to LNKLST 16 Configuring DB2I setting 44 Enable SMF (IEFU84) exit 18                                                                                                    | J9VM About J9VM sampling module ix customizing 83 Installation checklist 1  K knowledge bases, searching for problem resolution 99  L library names 7                                                                                                    | About IEFU83 SMF record exit viii Above the bar storage for IEFU83 20 Access to WAS data extractor – USE.WAS (External) 59 Access to WAS data extractor – UseWAS (Internal) 25 Add SMF exit (CAZ00993) to LNKLST 16 Configuring WAS setting 56 Enable SMF (IEFU83) exit 18 Installation Checklist 1 RACF authority for EMCS consoles 11 SAF FACILITY class authorities for |
| Data Extractor Module Resolution activating (DEXMR=YES) 114 input parameter fields 118 output parameter fields 119 overview 113  DB2 access plan 79 customizing 79  DB2 access plan, creating 79  Db2 Accounting Trace About IEFU84 SMF record exit viii Above the bar storage for IEFU84 20  Add SMF exit (CAZ00994) to LNKLST 16 Configuring DB2I setting 44 Enable SMF (IEFU84) exit 18 Installation Checklist 1 RACF authority for EMCS                                                                                                    | J9VM About J9VM sampling module ix customizing 83 Installation checklist 1  K knowledge bases, searching for problem resolution 99  L library names 7  M migration checklist 5                                                                                                    | About IEFU83 SMF record exit viii Above the bar storage for IEFU83 20 Access to WAS data extractor – USE.WAS (External) 59 Access to WAS data extractor – UseWAS (Internal) 25 Add SMF exit (CAZ00993) to LNKLST 16 Configuring WAS setting 56 Enable SMF (IEFU83) exit 18 Installation Checklist 1 RACF authority for EMCS consoles 11 SAF FACILITY class authorities for |
| Data Extractor Module Resolution activating (DEXMR=YES) 114 input parameter fields 118 output parameter fields 119 overview 113  DB2 access plan 79 customizing 79  DB2 access plan, creating 79  Db2 Accounting Trace About IEFU84 SMF record exit viii Above the bar storage for IEFU84 20  Add SMF exit (CAZ00994) to LNKLST 16  Configuring DB2I setting 44 Enable SMF (IEFU84) exit 18 Installation Checklist 1  RACF authority for EMCS consoles 11  SAF FACILITY class authorities for CAZ00994 10                                                                                                    | J9VM About J9VM sampling module ix customizing 83 Installation checklist 1  K knowledge bases, searching for problem resolution 99  L library names 7  M migration checklist 5 modifying TSO/E logon 23                                                                                  | About IEFU83 SMF record exit viii Above the bar storage for IEFU83 20 Access to WAS data extractor – USE.WAS (External) 59 Access to WAS data extractor – UseWAS (Internal) 25 Add SMF exit (CAZ00993) to LNKLST 16 Configuring WAS setting 56 Enable SMF (IEFU83) exit 18 Installation Checklist 1 RACF authority for EMCS consoles 11 SAF FACILITY class authorities for |
| Data Extractor Module Resolution activating (DEXMR=YES) 114 input parameter fields 118 output parameter fields 119 overview 113  DB2 access plan 79 customizing 79  DB2 access plan, creating 79  Db2 Accounting Trace About IEFU84 SMF record exit viii Above the bar storage for IEFU84 20  Add SMF exit (CAZ00994) to LNKLST 16  Configuring DB2I setting 44 Enable SMF (IEFU84) exit 18 Installation Checklist 1 RACF authority for EMCS consoles 11 SAF FACILITY class authorities for CAZ00994 10  Db2 EXPLAIN                                                                                                    | J9VM About J9VM sampling module ix customizing 83 Installation checklist 1  K knowledge bases, searching for problem resolution 99  L library names 7  M migration checklist 5                                                                                                    | About IEFU83 SMF record exit viii Above the bar storage for IEFU83 20 Access to WAS data extractor – USE.WAS (External) 59 Access to WAS data extractor – UseWAS (Internal) 25 Add SMF exit (CAZ00993) to LNKLST 16 Configuring WAS setting 56 Enable SMF (IEFU83) exit 18 Installation Checklist 1 RACF authority for EMCS consoles 11 SAF FACILITY class authorities for |
| Data Extractor Module Resolution activating (DEXMR=YES) 114 input parameter fields 118 output parameter fields 119 overview 113  DB2 access plan 79 customizing 79  DB2 access plan, creating 79  Db2 Accounting Trace About IEFU84 SMF record exit viii Above the bar storage for IEFU84 20  Add SMF exit (CAZ00994) to LNKLST 16  Configuring DB2I setting 44 Enable SMF (IEFU84) exit 18 Installation Checklist 1  RACF authority for EMCS consoles 11  SAF FACILITY class authorities for CAZ00994 10  Db2 EXPLAIN Installation Checklist 1                                                                                                    | J9VM About J9VM sampling module ix customizing 83 Installation checklist 1  K knowledge bases, searching for problem resolution 99  L library names 7  M migration checklist 5 modifying TSO/E logon 23                                                                                  | About IEFU83 SMF record exit viii Above the bar storage for IEFU83 20 Access to WAS data extractor – USE.WAS (External) 59 Access to WAS data extractor – UseWAS (Internal) 25 Add SMF exit (CAZ00993) to LNKLST 16 Configuring WAS setting 56 Enable SMF (IEFU83) exit 18 Installation Checklist 1 RACF authority for EMCS consoles 11 SAF FACILITY class authorities for |
| Data Extractor Module Resolution activating (DEXMR=YES) 114 input parameter fields 118 output parameter fields 119 overview 113  DB2 access plan 79 customizing 79  DB2 access plan, creating 79  Db2 Accounting Trace About IEFU84 SMF record exit viii Above the bar storage for IEFU84 20  Add SMF exit (CAZ00994) to LNKLST 16  Configuring DB2I setting 44 Enable SMF (IEFU84) exit 18 Installation Checklist 1  RACF authority for EMCS consoles 11  SAF FACILITY class authorities for CAZ00994 10  Db2 EXPLAIN Installation Checklist 1  DB2 EXPLAIN                                                                                              | J9VM About J9VM sampling module ix customizing 83 Installation checklist 1  K knowledge bases, searching for problem resolution 99  L library names 7  M migration checklist 5 modifying TSO/E logon 23                                                                                  | About IEFU83 SMF record exit viii Above the bar storage for IEFU83 20 Access to WAS data extractor – USE.WAS (External) 59 Access to WAS data extractor – UseWAS (Internal) 25 Add SMF exit (CAZ00993) to LNKLST 16 Configuring WAS setting 56 Enable SMF (IEFU83) exit 18 Installation Checklist 1 RACF authority for EMCS consoles 11 SAF FACILITY class authorities for |
| Data Extractor Module Resolution activating (DEXMR=YES) 114 input parameter fields 118 output parameter fields 119 overview 113  DB2 access plan 79 customizing 79  DB2 access plan, creating 79  Db2 Accounting Trace About IEFU84 SMF record exit viii Above the bar storage for IEFU84 20  Add SMF exit (CAZ00994) to LNKLST 16  Configuring DB2I setting 44 Enable SMF (IEFU84) exit 18 Installation Checklist 1 RACF authority for EMCS consoles 11 SAF FACILITY class authorities for CAZ00994 10  Db2 EXPLAIN Installation Checklist 1  DB2 EXPLAIN Authorizing DB2 Explain 81                                                                     | J9VM About J9VM sampling module ix customizing 83 Installation checklist 1  K knowledge bases, searching for problem resolution 99  L library names 7  M migration checklist 5 modifying TSO/E logon 23  P problem determination                                                         | About IEFU83 SMF record exit viii Above the bar storage for IEFU83 20 Access to WAS data extractor – USE.WAS (External) 59 Access to WAS data extractor – UseWAS (Internal) 25 Add SMF exit (CAZ00993) to LNKLST 16 Configuring WAS setting 56 Enable SMF (IEFU83) exit 18 Installation Checklist 1 RACF authority for EMCS consoles 11 SAF FACILITY class authorities for |
| Data Extractor Module Resolution activating (DEXMR=YES) 114 input parameter fields 118 output parameter fields 119 overview 113  DB2 access plan 79 customizing 79  DB2 access plan, creating 79  DB2 access plan, creating 79  Db2 Accounting Trace About IEFU84 SMF record exit viii Above the bar storage for IEFU84 20  Add SMF exit (CAZ00994) to LNKLST 16  Configuring DB2I setting 44 Enable SMF (IEFU84) exit 18 Installation Checklist 1  RACF authority for EMCS consoles 11  SAF FACILITY class authorities for CAZ00994 10  Db2 EXPLAIN Installation Checklist 1  DB2 EXPLAIN Authorizing DB2 Explain 81 Configuring for Dynamic DB2 Explain | J9VM About J9VM sampling module ix customizing 83 Installation checklist 1  K knowledge bases, searching for problem resolution 99  L library names 7  M migration checklist 5 modifying TSO/E logon 23  P problem determination describing problems 104                                 | About IEFU83 SMF record exit viii Above the bar storage for IEFU83 20 Access to WAS data extractor – USE.WAS (External) 59 Access to WAS data extractor – UseWAS (Internal) 25 Add SMF exit (CAZ00993) to LNKLST 16 Configuring WAS setting 56 Enable SMF (IEFU83) exit 18 Installation Checklist 1 RACF authority for EMCS consoles 11 SAF FACILITY class authorities for |
| Data Extractor Module Resolution activating (DEXMR=YES) 114 input parameter fields 118 output parameter fields 119 overview 113  DB2 access plan 79 customizing 79  DB2 access plan, creating 79  Db2 Accounting Trace About IEFU84 SMF record exit viii Above the bar storage for IEFU84 20  Add SMF exit (CAZ00994) to LNKLST 16  Configuring DB2I setting 44 Enable SMF (IEFU84) exit 18 Installation Checklist 1 RACF authority for EMCS consoles 11 SAF FACILITY class authorities for CAZ00994 10  Db2 EXPLAIN Installation Checklist 1  DB2 EXPLAIN Authorizing DB2 Explain 81                                                                     | J9VM About J9VM sampling module ix customizing 83 Installation checklist 1  K knowledge bases, searching for problem resolution 99  L library names 7  M migration checklist 5 modifying TSO/E logon 23  P problem determination describing problems 104 determining business impact 103 | About IEFU83 SMF record exit viii Above the bar storage for IEFU83 20 Access to WAS data extractor – USE.WAS (External) 59 Access to WAS data extractor – UseWAS (Internal) 25 Add SMF exit (CAZ00993) to LNKLST 16 Configuring WAS setting 56 Enable SMF (IEFU83) exit 18 Installation Checklist 1 RACF authority for EMCS consoles 11 SAF FACILITY class authorities for |

## Readers' Comments — We'd Like to Hear from You

IBM Application Performance Analyzer for z/OS Customization Guide Version 14.1.4

Publication No. SC27-8401-03

We appreciate your comments about this publication. Please comment on specific errors or omissions, accuracy, organization, subject matter, or completeness of this book. The comments you send should pertain to only the information in this manual or product and the way in which the information is presented.

For technical questions and information about products and prices, please contact your IBM branch office, your IBM business partner, or your authorized remarketer.

When you send comments to IBM, you grant IBM a nonexclusive right to use or distribute your comments in any way it believes appropriate without incurring any obligation to you. IBM or any other organizations will only use the personal information that you supply to contact you about the issues that you state on this form.

Comments:

| Thank you for your support.                        |                      |
|----------------------------------------------------|----------------------|
| Send your comments to the address on the reverse   | e side of this form. |
| If you would like a response from IBM, please fill |                      |
|                                                    |                      |
| Name                                               | Address              |
| Company or Organization                            |                      |
| Phone No.                                          | Email address        |

Readers' Comments — We'd Like to Hear from You SC27-8401-03

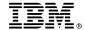

Cut or Fold Along Line

Fold and Tape

Please do not staple

Fold and Tape

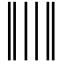

NO POSTAGE NECESSARY IF MAILED IN THE UNITED STATES

## **BUSINESS REPLY MAIL**

FIRST-CLASS MAIL PERMIT NO. 40 ARMONK, NEW YORK

POSTAGE WILL BE PAID BY ADDRESSEE

IBM Corporation H150/090 555 Bailey Avenue San Jose, CA USA 95141-9989

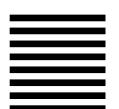

HalaalalaadhdadaaHhdadaladadaladada

Fold and Tape

Please do not staple

Fold and Tape

# IBM.

Product Number: 5655-Q49

Printed in USA

SC27-8401-03

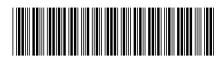